# **SIEMENS**<br>SINAMICS V90, SIMOTICS S-1FL6 PROFINET (PN) interface **Getting Started**

**Compact Operating Instructions** 

# **Table of contents**

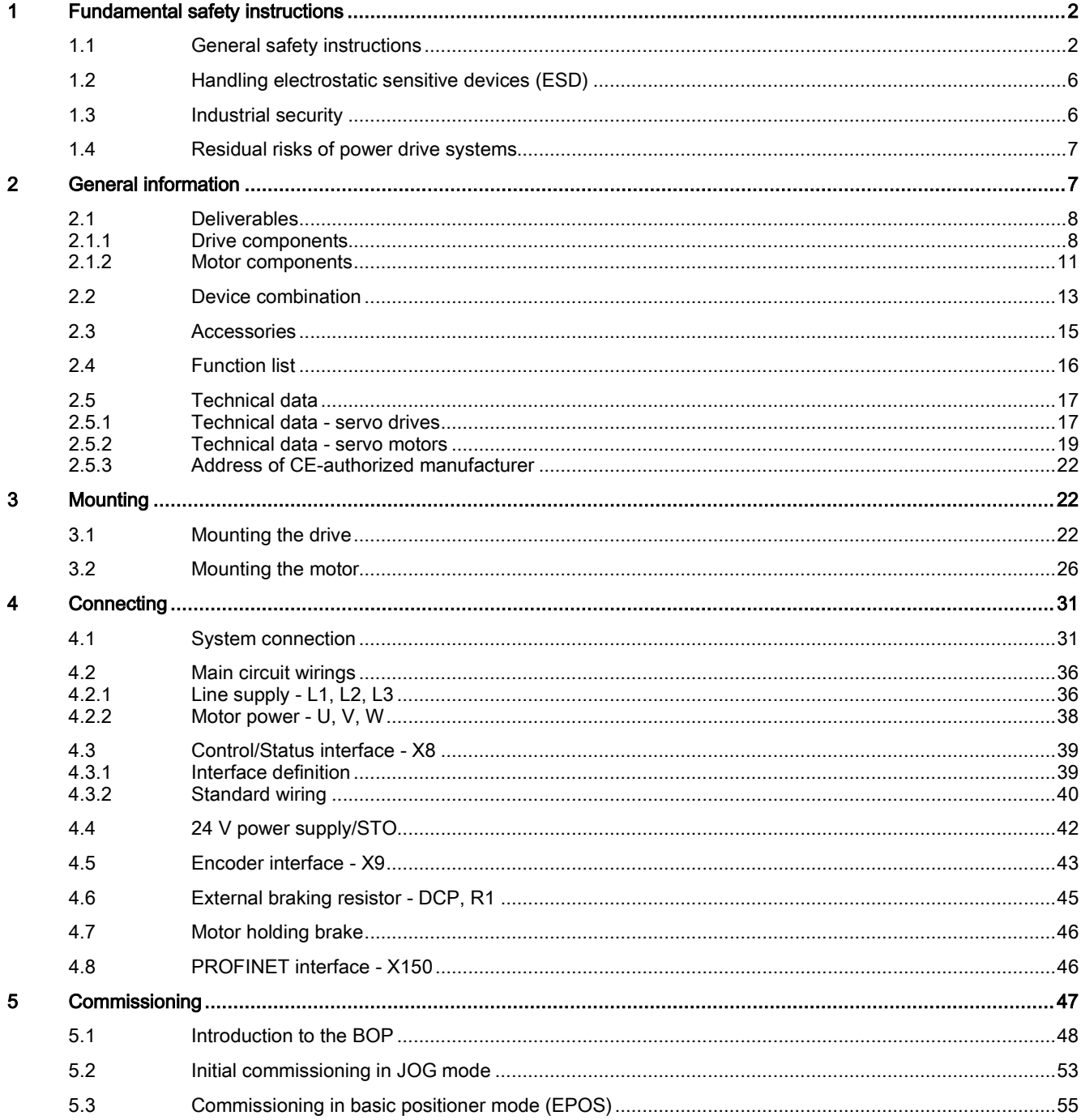

© Siemens AG 2016. All rights reserved A5E37208904-002, 09/2016

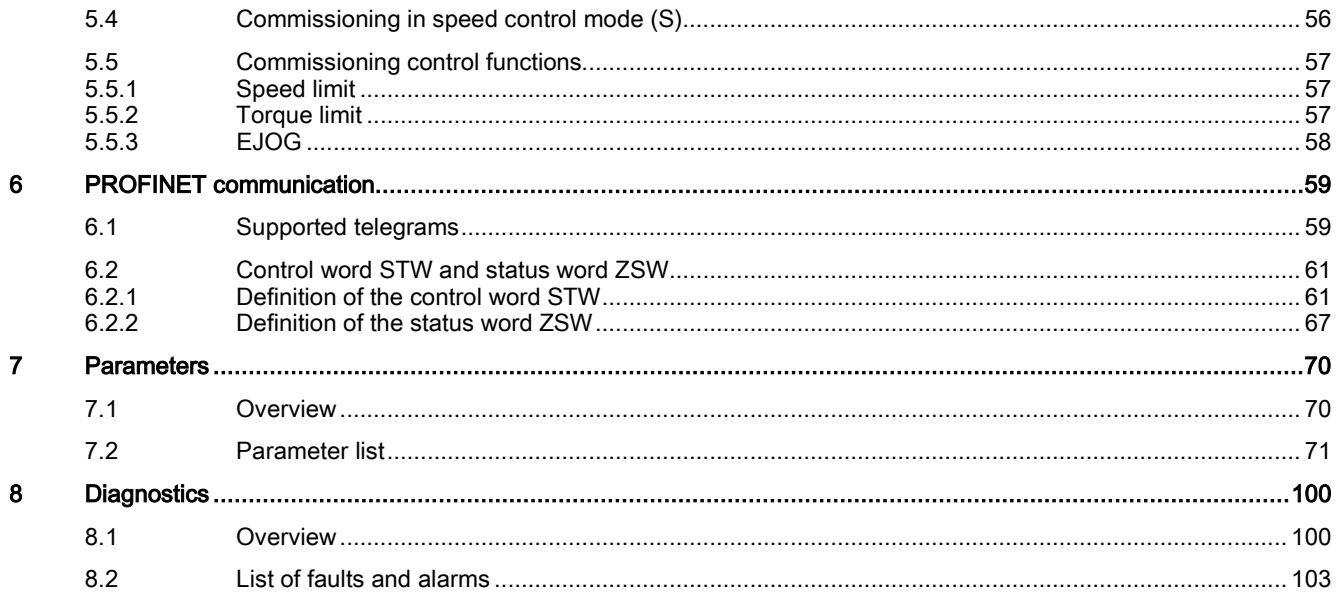

# <span id="page-1-0"></span>1 Fundamental safety instructions

# <span id="page-1-1"></span>1.1 General safety instructions

### DANGER

#### Danger to life due to live parts and other energy sources

Death or serious injury can result when live parts are touched.

- Only work on electrical devices when you are qualified for this job.
- Always observe the country-specific safety rules.
- Generally, six steps apply when establishing safety:
- 1. Prepare for shutdown and notify all those who will be affected by the procedure.
- 2. Disconnect the machine from the supply.
	- Switch off the machine.
	- Wait until the discharge time specified on the warning labels has elapsed.
	- Check that it really is in a no-voltage condition, from phase conductor to phase conductor and phase conductor to protective conductor.
	- Check whether the existing auxiliary supply circuits are de-energized.
	- Ensure that the motors cannot move.
- 3. Identify all other dangerous energy sources, e.g. compressed air, hydraulic systems, or water.
- 4. Isolate or neutralize all hazardous energy sources by closing switches, grounding or short-circuiting or closing valves, for example.
- 5. Secure the energy sources against switching on again.
- 6. Ensure that the correct machine is completely interlocked.

After you have completed the work, restore the operational readiness in the inverse sequence.

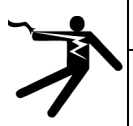

### WARNING

Danger to life through a hazardous voltage when connecting an unsuitable power supply

Touching live components can result in death or severe injury.

• Only use power supplies that provide SELV (Safety Extra Low Voltage) or PELV- (Protective Extra Low Voltage) output voltages for all connections and terminals of the electronics modules.

# **A** WARNING

#### Danger to life when live parts are touched on damaged motors/devices

Improper handling of motors/devices can damage them.

- For damaged motors/devices, hazardous voltages can be present at the enclosure or at exposed components.
- Ensure compliance with the limit values specified in the technical data during transport, storage and operation.
- Do not use any damaged motors/devices.

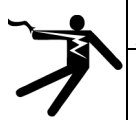

### WARNING

#### Danger to life through electric shock due to unconnected cable shields

- Hazardous touch voltages can occur through capacitive cross-coupling due to unconnected cable shields.
- As a minimum, connect cable shields and the cores of cables that are not used at one end at the grounded housing potential.

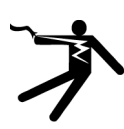

### WARNING

#### Danger to life due to electric shock when not grounded

For missing or incorrectly implemented protective conductor connection for devices with protection class I, high voltages can be present at open, exposed parts, which when touched, can result in death or severe injury. • Ground the device in compliance with the applicable regulations.

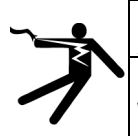

#### WARNING

#### Danger to life due to electric shock when opening plug connections in operation

When opening plug connections in operation, arcs can result in severe injury or death.

• Only open plug connections when the equipment is in a no-voltage state, unless it has been explicitly stated that they can be opened in operation.

#### **NOTICE**

#### Material damage due to loose power connections

Insufficient tightening torques or vibrations can result in loose electrical connections. This can result in damage due to fire, device defects or malfunctions.

- Tighten all power connections with the specified tightening torques, e.g. line supply connection, motor connection, DC link connections.
- Check all power connections at regular intervals. This applies in particular after transport.

# WARNING

#### Danger to life due to fire spreading if housing is inadequate

Fire and smoke development can cause severe personal injury or material damage.

- Install devices without a protective housing in a metal control cabinet (or protect the device by another equivalent measure) in such a way that contact with fire is prevented.
- Ensure that smoke can only escape via controlled and monitored paths.

### WARNING

#### Danger to life through unexpected movement of machines when using mobile wireless devices or mobile phones

Using mobile wireless devices or mobile phones with a transmit power > 1 W closer than approx. 2 m to the components may cause the devices to malfunction, influence the functional safety of machines therefore putting people at risk or causing material damage.

• Switch the wireless devices or mobile phones off in the immediate vicinity of the components.

# WARNING

#### Danger to life due to the motor catching fire in the event of insulation overload

There is higher stress on the motor insulation through a ground fault in an IT system. If the insulation fails, it is possible that death or severe injury can occur as a result of smoke and fire.

- Use a monitoring device that signals an insulation fault.
- Correct the fault as quickly as possible so the motor insulation is not overloaded.

### WARNING

#### Danger to life due to fire if overheating occurs because of insufficient ventilation clearances

Inadequate ventilation clearances can cause overheating of components with subsequent fire and smoke. This can cause severe injury or even death. This can also result in increased downtime and reduced service lives for devices/systems. • Ensure compliance with the specified minimum clearance as ventilation clearance for the respective component.

# **A** WARNING

#### Danger of an accident occurring due to missing or illegible warning labels

Missing or illegible warning labels can result in accidents involving death or serious injury.

- Check that the warning labels are complete based on the documentation.
- Attach any missing warning labels to the components, in the national language if necessary.
- Replace illegible warning labels.

#### **NOTICE**

#### Device damage caused by incorrect voltage/insulation tests

Incorrect voltage/insulation tests can damage the device.

• Before carrying out a voltage/insulation check of the system/machine, disconnect the devices as all converters and motors have been subject to a high voltage test by the manufacturer, and therefore it is not necessary to perform an additional test within the system/machine.

# WARNING

#### Danger to life when safety functions are inactive

Safety functions that are inactive or that have not been adjusted accordingly can cause operational faults on machines that could lead to serious injury or death.

- Observe the information in the appropriate product documentation before commissioning.
- Carry out a safety inspection for functions relevant to safety on the entire system, including all safety-related components.
- Ensure that the safety functions used in your drives and automation tasks are adjusted and activated through appropriate parameterizing.
- Perform a function test.
- Only put your plant into live operation once you have guaranteed that the functions relevant to safety are running correctly.

#### **Note**

#### Important safety notices for Safety Integrated functions

If you want to use Safety Integrated functions, you must observe the safety notices in the Safety Integrated manuals.

# WARNING

#### Danger to life or malfunctions of the machine as a result of incorrect or changed parameterization

As a result of incorrect or changed parameterization, machines can malfunction, which in turn can lead to injuries or death.

- Protect the parameterization (parameter assignments) against unauthorized access.
- Respond to possible malfunctions by applying suitable measures (e.g. EMERGENCY STOP or EMERGENCY OFF).

# WARNING

#### Danger to life from permanent magnet fields

Even when switched off, electric motors with permanent magnets represent a potential risk for persons with heart pacemakers or implants if they are close to converters/motors.

- If you are such a person (with heart pacemaker or implant) then keep a minimum distance of 2 m.
- When transporting or storing permanent magnet motors always use the original packing materials with the warning labels attached.
- Clearly mark the storage locations with the appropriate warning labels.
- IATA regulations must be observed when transported by air.

# **A** WARNING

#### Injury caused by moving parts or those that are flung out

Touching moving motor parts or drive output elements and loose motor parts that are flung out (e.g. feather keys) in operation can result in severe injury or death.

- Remove any loose parts or secure them so that they cannot be flung out.
- Do not touch any moving parts.
- Safeguard all moving parts using the appropriate safety guards.

# WARNING

#### Danger to life due to fire if overheating occurs because of insufficient cooling

Inadequate cooling can cause overheating resulting in death or severe injury as a result of smoke and fire. This can also result in increased failures and reduced service lives of motors.

• Comply with the specified coolant requirements for the motor.

# WARNING

#### Danger to life due to fire as a result of overheating caused by incorrect operation

When incorrectly operated and in the case of a fault, the motor can overheat resulting in fire and smoke. This can result in severe injury or death. Further, excessively high temperatures destroy motor components and result in increased failures as well as shorter service lives of motors.

- Operate the motor according to the relevant specifications.
- Only operate the motors in conjunction with effective temperature monitoring.
- Immediately switch off the motor if excessively high temperatures occur.

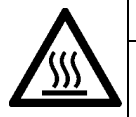

### CAUTION

#### Risk of injury due to touching hot surfaces

In operation, the motor can reach high temperatures, which can cause burns if touched.

• Mount the motor so that it is not accessible in operation.

- When maintenance is required
- allow the motor to cool down before starting any work.
- Use the appropriate personnel protection equipment, e.g. gloves.

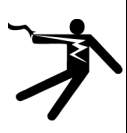

#### **A** WARNING

#### Danger to life from electromagnetic fields

Electromagnetic fields (EMF) are generated by the operation of electrical power equipment such as transformers, converters or motors.

People with pacemakers or implants are at a special risk in the immediate vicinity of these devices/systems.

• Ensure that the persons involved are the necessary distance away (minimum 2 m).

# <span id="page-5-0"></span>1.2 Handling electrostatic sensitive devices (ESD)

Electrostatic sensitive devices (ESD) are individual components, integrated circuits, modules or devices that may be damaged by either electric fields or electrostatic discharge.

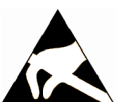

### **NOTICE**

#### Damage through electric fields or electrostatic discharge

Electric fields or electrostatic discharge can cause malfunctions through damaged individual components, integrated circuits, modules or devices.

- Only pack, store, transport and send electronic components, modules or devices in their original packaging or in other suitable materials, e.g conductive foam rubber of aluminum foil.
- Only touch components, modules and devices when you are grounded by one of the following methods:
	- Wearing an ESD wrist strap
	- Wearing ESD shoes or ESD grounding straps in ESD areas with conductive flooring
- Only place electronic components, modules or devices on conductive surfaces (table with ESD surface, conductive ESD foam, ESD packaging, ESD transport container).

# <span id="page-5-1"></span>1.3 Industrial security

#### Note

#### Industrial security

Siemens provides products and solutions with industrial security functions that support the secure operation of plants, solutions, machines, equipment and/or networks. They are important components in a holistic industrial security concept. With this in mind, Siemens' products and solutions undergo continuous development. Siemens recommends strongly that you regularly check for product updates.

For the secure operation of Siemens products and solutions, it is necessary to take suitable preventive action (e.g. cell protection concept) and integrate each component into a holistic, state-of-the-art industrial security concept. Third-party products that may be in use should also be considered. For more information about industrial security, visit this address [\(http://www.siemens.com/industrialsecurity\)](http://www.siemens.com/industrialsecurity).

To stay informed about product updates as they occur, sign up for a product-specific newsletter. For more information, visit this address [\(http://support.automation.siemens.com\)](http://support.automation.siemens.com/).

### WARNING

#### Danger as a result of unsafe operating states resulting from software manipulation

Software manipulation (e.g. by viruses, Trojan horses, malware, worms) can cause unsafe operating states to develop in your installation which can result in death, severe injuries and/or material damage.

- Keep the software up to date.
- You will find relevant information and newsletters at this address [\(http://support.automation.siemens.com\)](http://support.automation.siemens.com/).
- Incorporate the automation and drive components into a holistic, state-of-the-art industrial security concept for the installation or machine.
- You will find further information at this address [\(http://www.siemens.com/industrialsecurity\)](http://www.siemens.com/industrialsecurity).
- Make sure that you include all installed products into the holistic industrial security concept.

### **A** WARNING

#### Danger to life due to software manipulation when using exchangeable storage media

Storing files onto exchangeable storage media amounts to an increased risk of infection, e.g. with viruses and malware. As a result of incorrect parameterization, machines can malfunction, which in turn can lead to injuries or death.

- Protect files stored on exchangeable storage media from malicious software by taking suitable protection measures,
	- e.g. virus scanners.

# <span id="page-6-0"></span>1.4 Residual risks of power drive systems

When assessing the machine- or system-related risk in accordance with the respective local regulations (e.g., EC Machinery Directive), the machine manufacturer or system installer must take into account the following residual risks emanating from the control and drive components of a drive system:

- 1. Unintentional movements of driven machine or system components during commissioning, operation, maintenance, and repairs caused by, for example,
	- Hardware and/or software errors in the sensors, control system, actuators, and cables and connections
	- Response times of the control system and of the drive
	- Operation and/or environmental conditions outside the specification
	- Condensation/conductive contamination
	- Parameterization, programming, cabling, and installation errors
	- Use of wireless devices/mobile phones in the immediate vicinity of electronic components
	- External influences/damage
	- X-ray, ionizing radiation and cosmic radiation
- 2. Unusually high temperatures, including open flames, as well as emissions of light, noise, particles, gases, etc., can occur inside and outside the components under fault conditions caused by, for example:
	- Component failure
	- Software errors
	- Operation and/or environmental conditions outside the specification
	- External influences/damage
- 3. Hazardous shock voltages caused by, for example:
	- Component failure
	- Influence during electrostatic charging
	- Induction of voltages in moving motors
	- Operation and/or environmental conditions outside the specification
	- Condensation/conductive contamination
	- External influences/damage
- 4. Electrical, magnetic and electromagnetic fields generated in operation that can pose a risk to people with a pacemaker, implants or metal replacement joints, etc., if they are too close
- 5. Release of environmental pollutants or emissions as a result of improper operation of the system and/or failure to dispose of components safely and correctly

<span id="page-6-1"></span>For more information about the residual risks of the drive system components, see the relevant sections in the technical user documentation.

# 2 General information

The SINAMICS V90 drives with the PROFINET interface (referred to as SINAMICS V90 PN) are available in two variants, 400 V variant and 200 V variant.

The 200 V variant is available in three frame sizes: FSB, FSC, and FSD. Frame sizes B, and C are used on the single phase or three phase power network while frame size D is used on the three phase power network only.

The 400 V variant is available in four frame sizes: FSAA, FSA, FSB, and FSC. All the frame sizes are used on three phase power network only.

# <span id="page-7-0"></span>2.1 Deliverables

## <span id="page-7-1"></span>2.1.1 Drive components

### Components in the SINAMICS V90 PN 200 V variant drive package

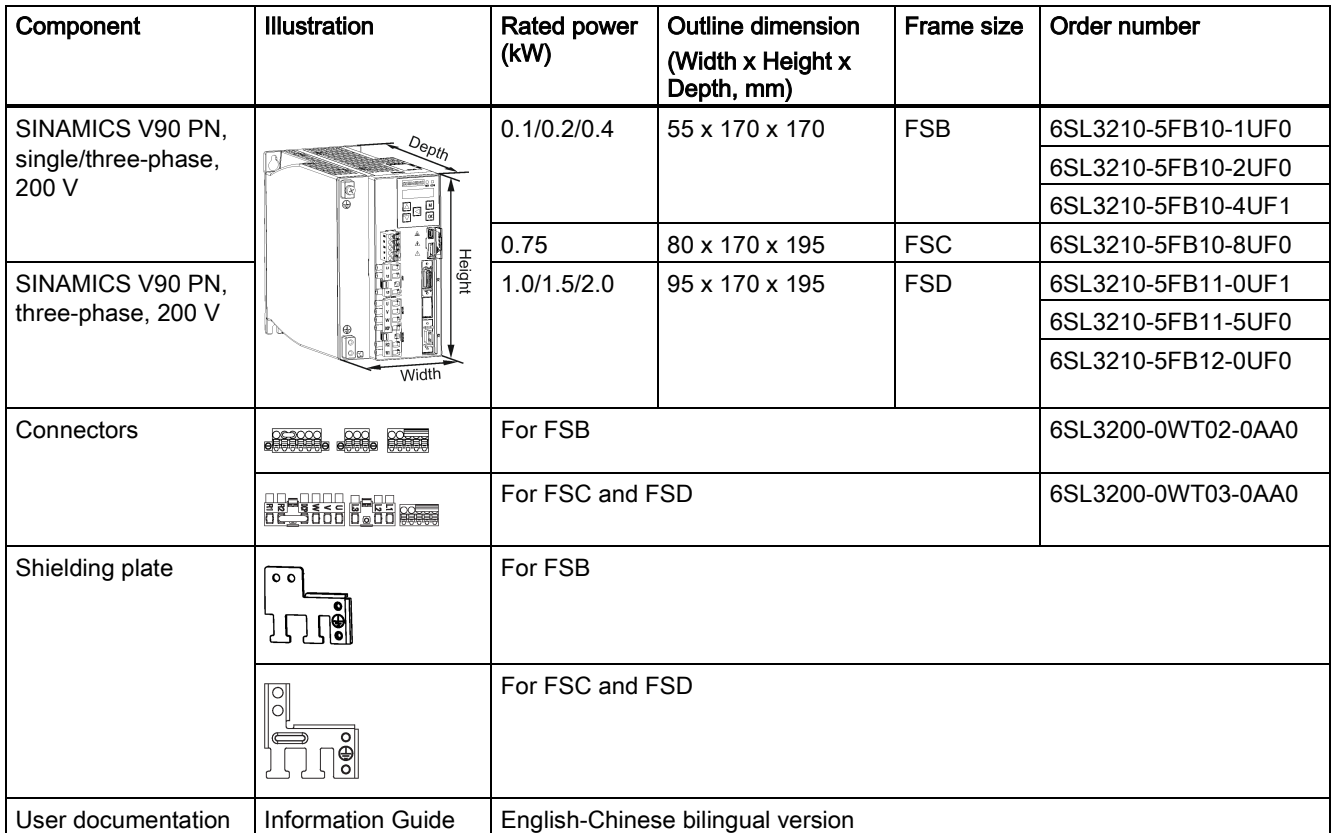

#### Components in the SINAMICS V90 PN 400 V variant drive package

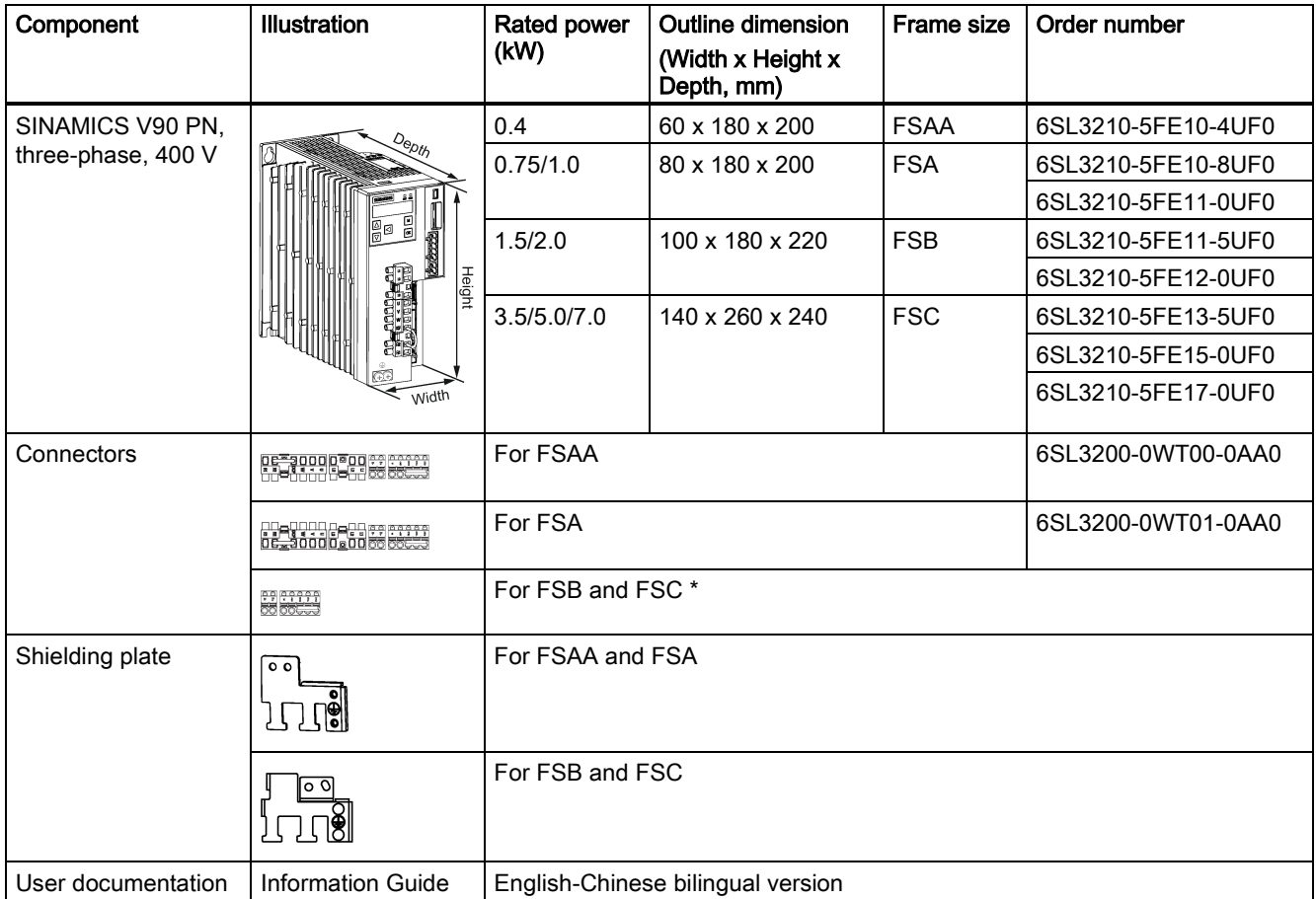

\* You can obtain the connectors for SINAMICS V90 PN 400V servo drives of FSB and FSC from the connector kits for SINAMICS V90 PN 400V servo drives of FSAA or FSA.

#### Drive rating plate (example)

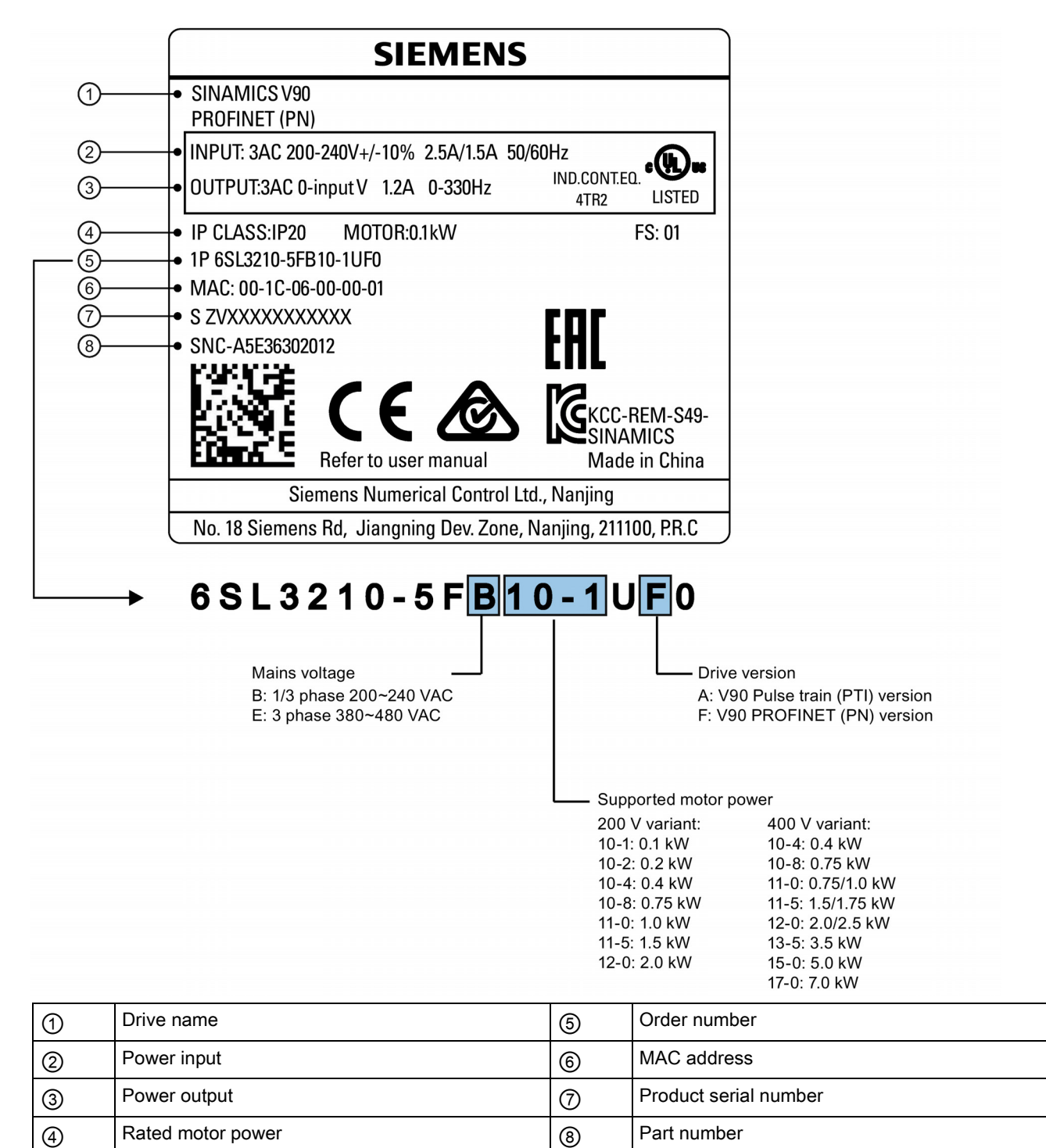

### <span id="page-10-0"></span>2.1.2 Motor components

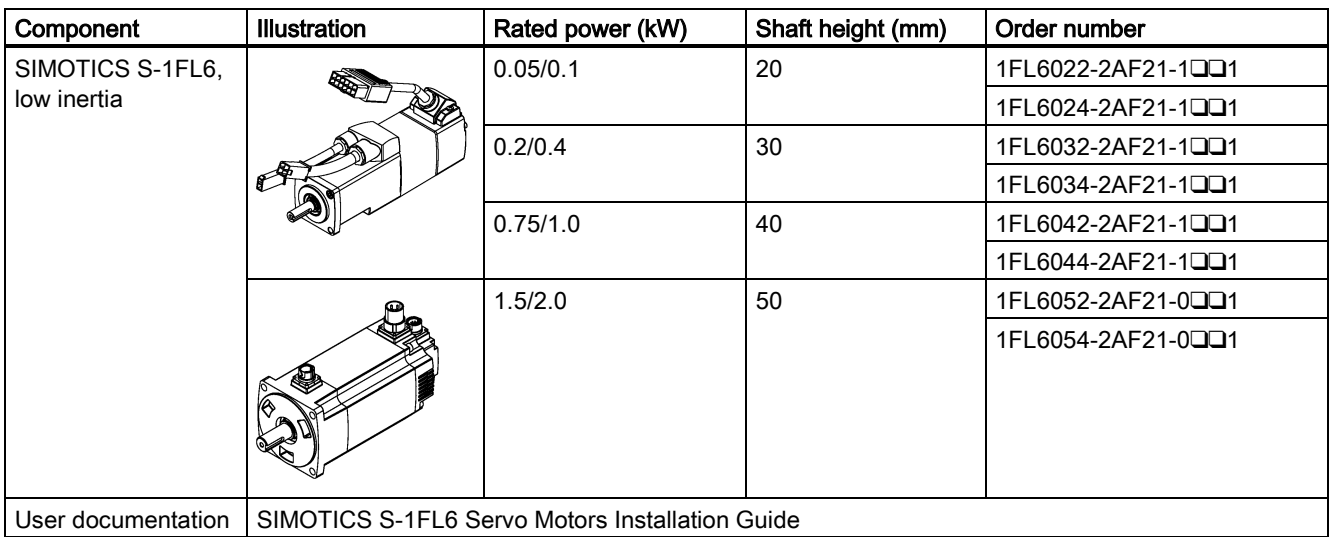

### Components in the SIMOTICS S-1FL6 low inertia motor package

#### Components in the SIMOTICS S-1FL6 high inertia motor package

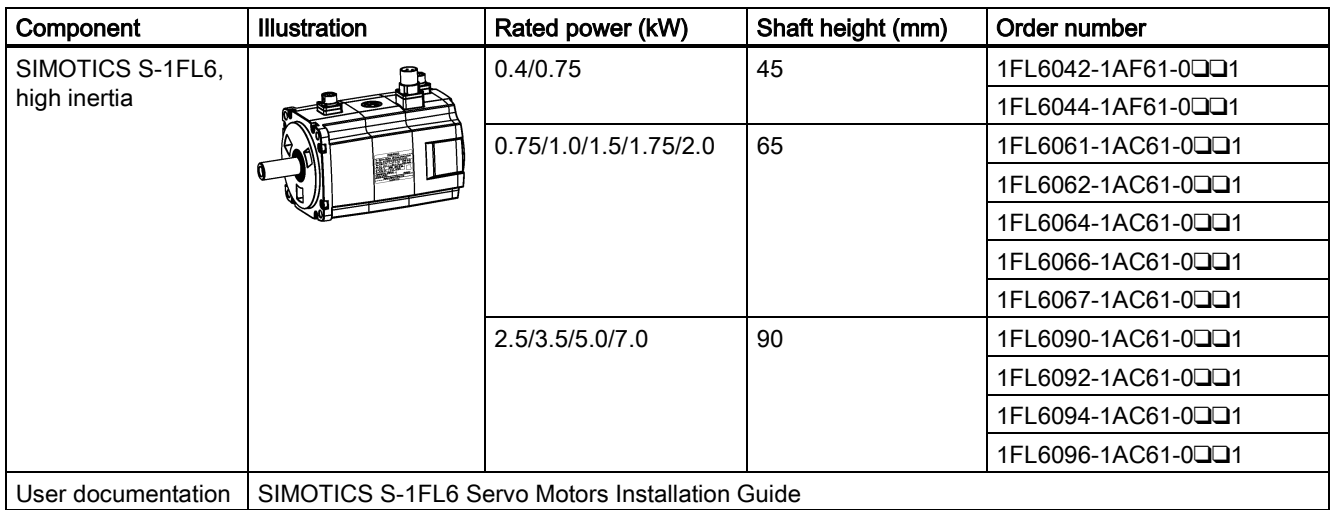

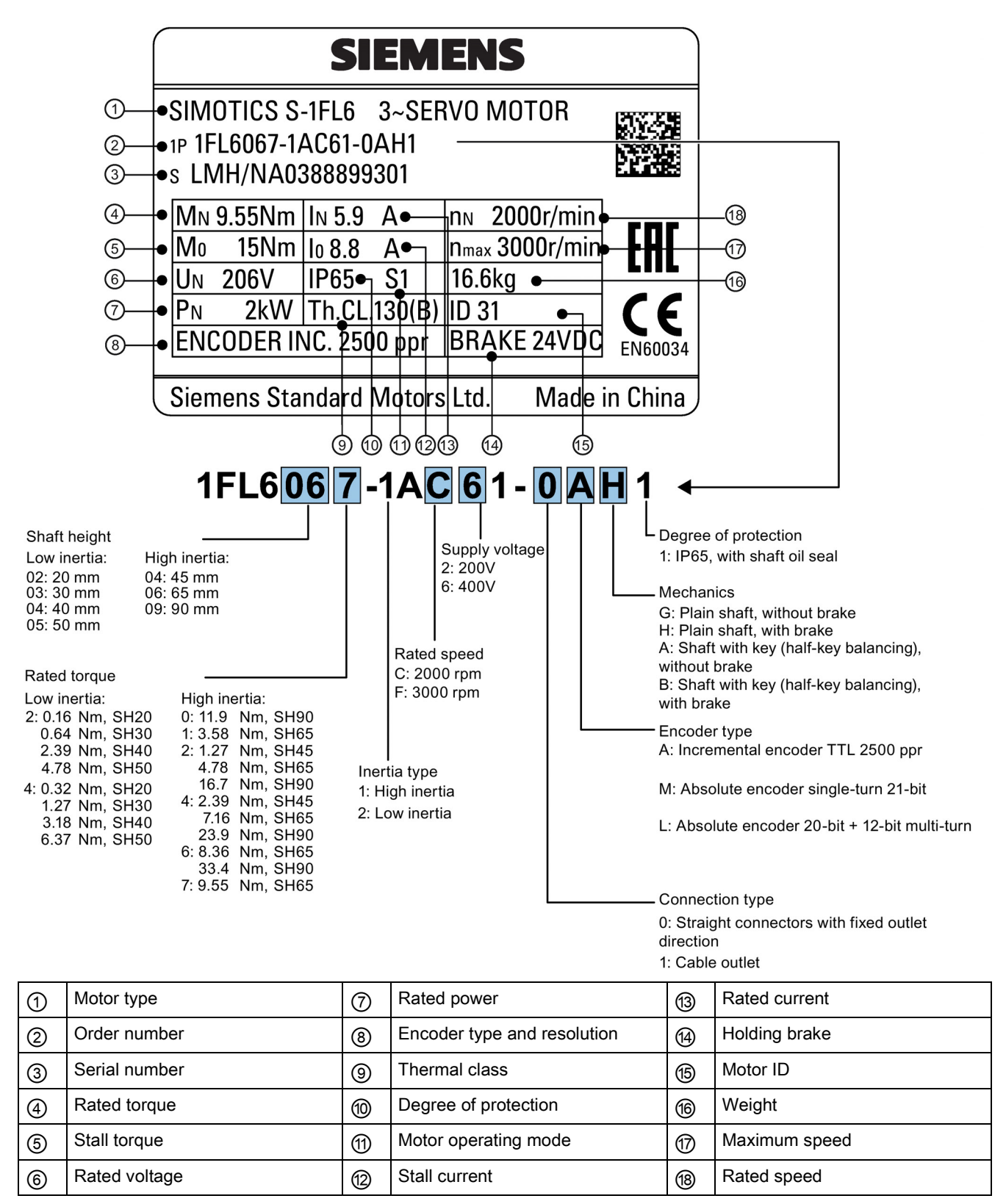

# <span id="page-12-0"></span>2.2 Device combination

#### V90 PN 200 V servo system

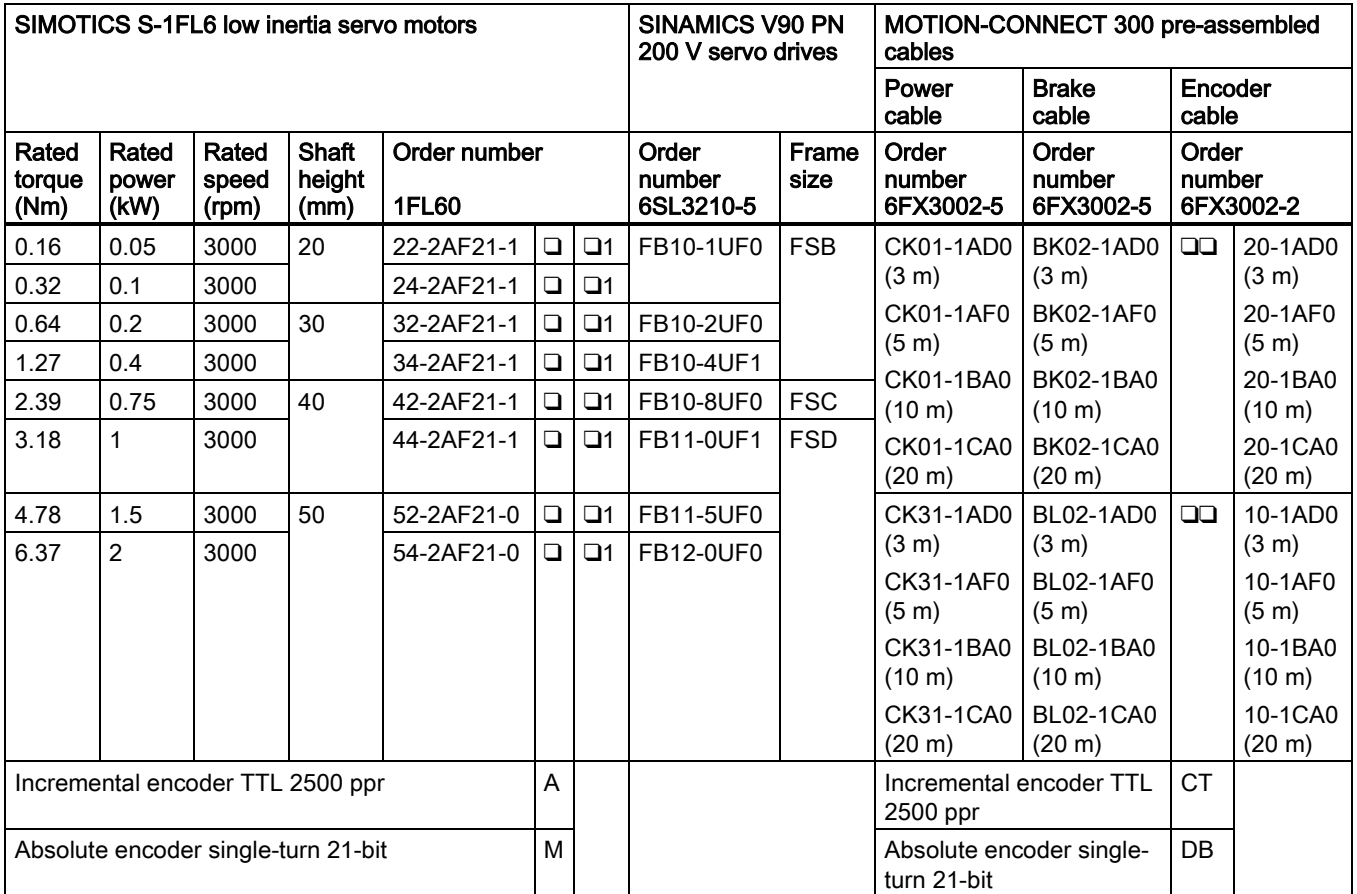

#### V90 PN 400 V servo system

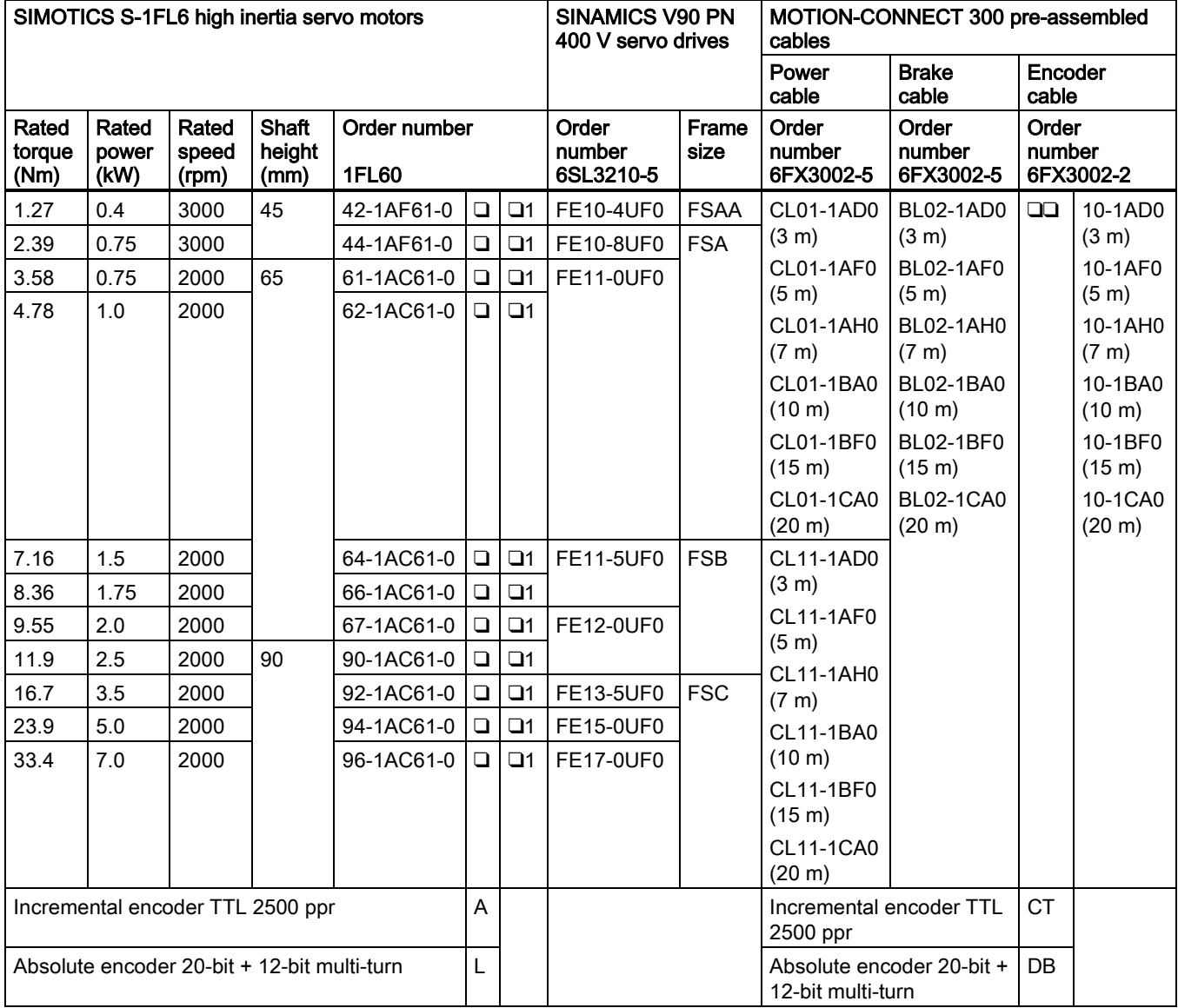

# <span id="page-14-0"></span>2.3 Accessories

#### Fuse/Type-E combination motor controller

A fuse/type-E combination motor controller/circuit breaker can be used to protect the system. Integral solid state short circuit protection does not provide branch circuit protection. Branch circuit protection must be provided in accordance with the National Electrical Code and any additional local codes. Refer to the following table for the selection of fuses, type-E combination motor controllers, and circuit breakers:

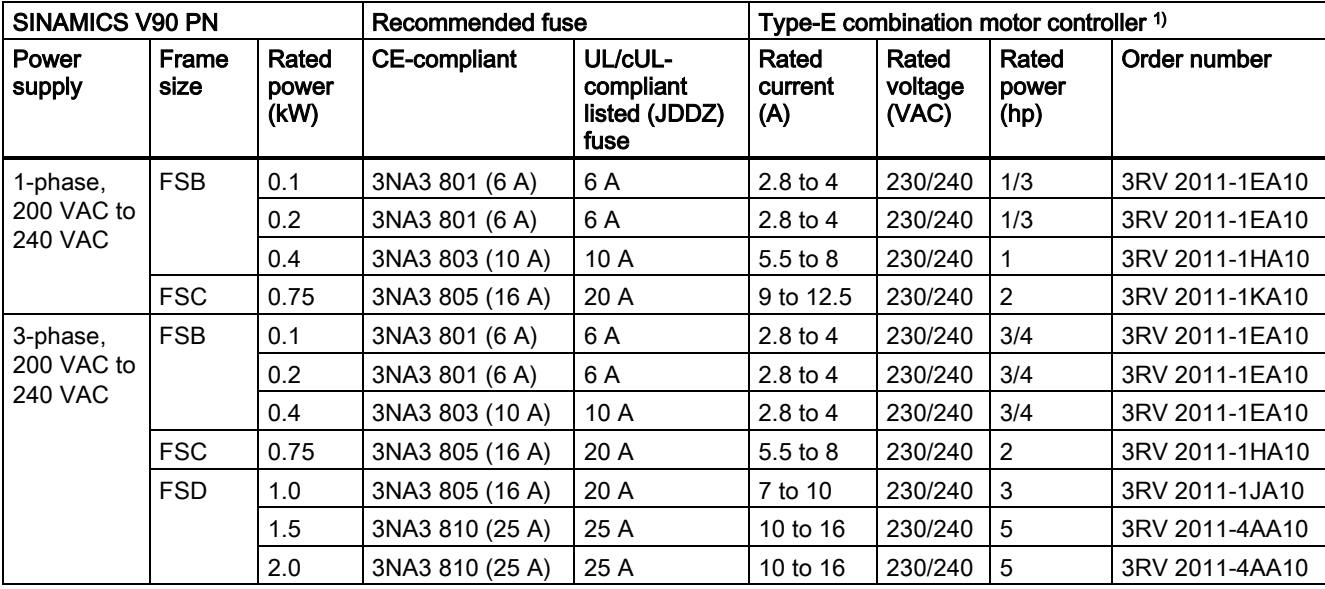

#### SINAMICS V90 PN 200 V variant

1) The above types for type-E combination motor controllers are listed in compliance with both CE and UL/cUL standards.

#### SINAMICS V90 PN 400 V variant

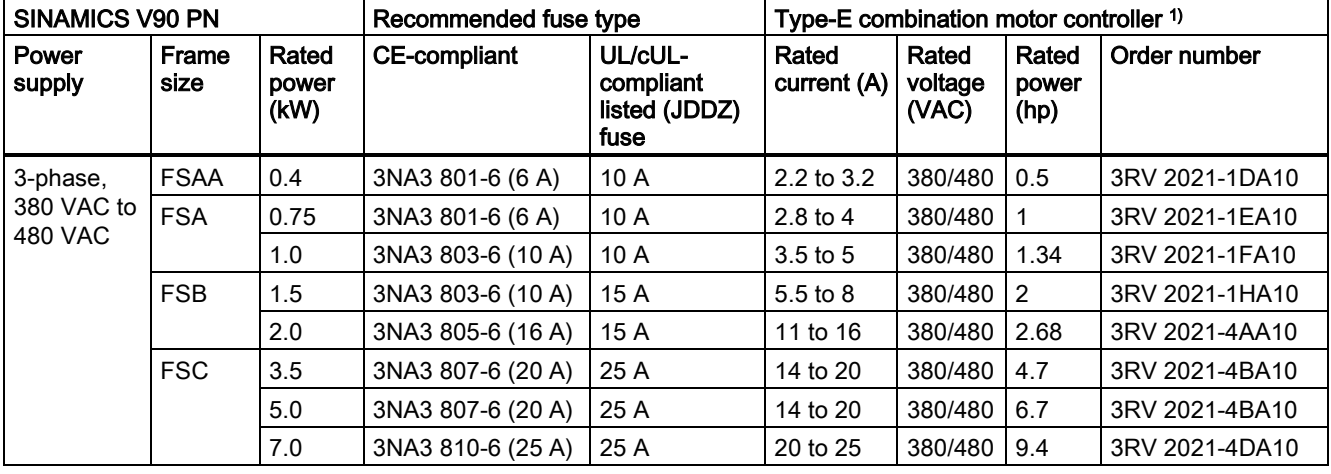

<sup>1)</sup> The above types for Type-E combination motor controllers are listed in compliance with both CE and UL/cUL standards. For more information about the accessories, refer to SINAMICS V90, SIMOTICS S-1FL6 Operating Instructions.

# **A** WARNING

#### Requirements for United States/Canadian installations (UL/cUL)

Suitable for use on a circuit capable of delivering not more than 65000 rms Symmetrical Amperes, 480 VAC maximum for 400 V variants of drives or 240 VAC maximum for 200 V variant drives, when protected by UL/cUL listed (JDDZ) fuse or type E combination motor controller. For each frame size AA, A, B, C and D, use 75 °C copper wire only.

This equipment is capable of providing internal motor overload protection according to UL508C.

For Canadian (cUL) installations the drive mains supply must be fitted with any external recommended suppressor with the following features:

- Surge-protective devices; device shall be a Listed Surge-protective device (Category code VZCA and VZCA7)
- Rated nominal voltage 480/277 VAC, 50/60 Hz, 3-phase
- Clamping voltage VPR = 2000 V, IN = 3kA min, MCOV = 508 VAC, SCCR = 65 kA
- Suitable for Type 2 SPD application
- Clamping shall be provided between phases and also between phase and ground.

#### Product maintenance

The components are subject to continuous further development within the scope of product maintenance (improvements to robustness, discontinuations of components, etc).

These further developments are "spare parts-compatible" and do not change the article number.

In the scope of such spare parts-compatible further developments, connector positions are sometimes changed slightly. This does not cause any problems with proper use of the components. Please take this fact into consideration in special installation situations (e.g. allow sufficient clearance for the cable length).

#### Use of third-party products

This document contains recommendations relating to third-party products. Siemens accepts the fundamental suitability of these third-party products.

You can use equivalent products from other manufacturers.

Siemens does not accept any warranty for the properties of third-party products.

# <span id="page-15-0"></span>2.4 Function list

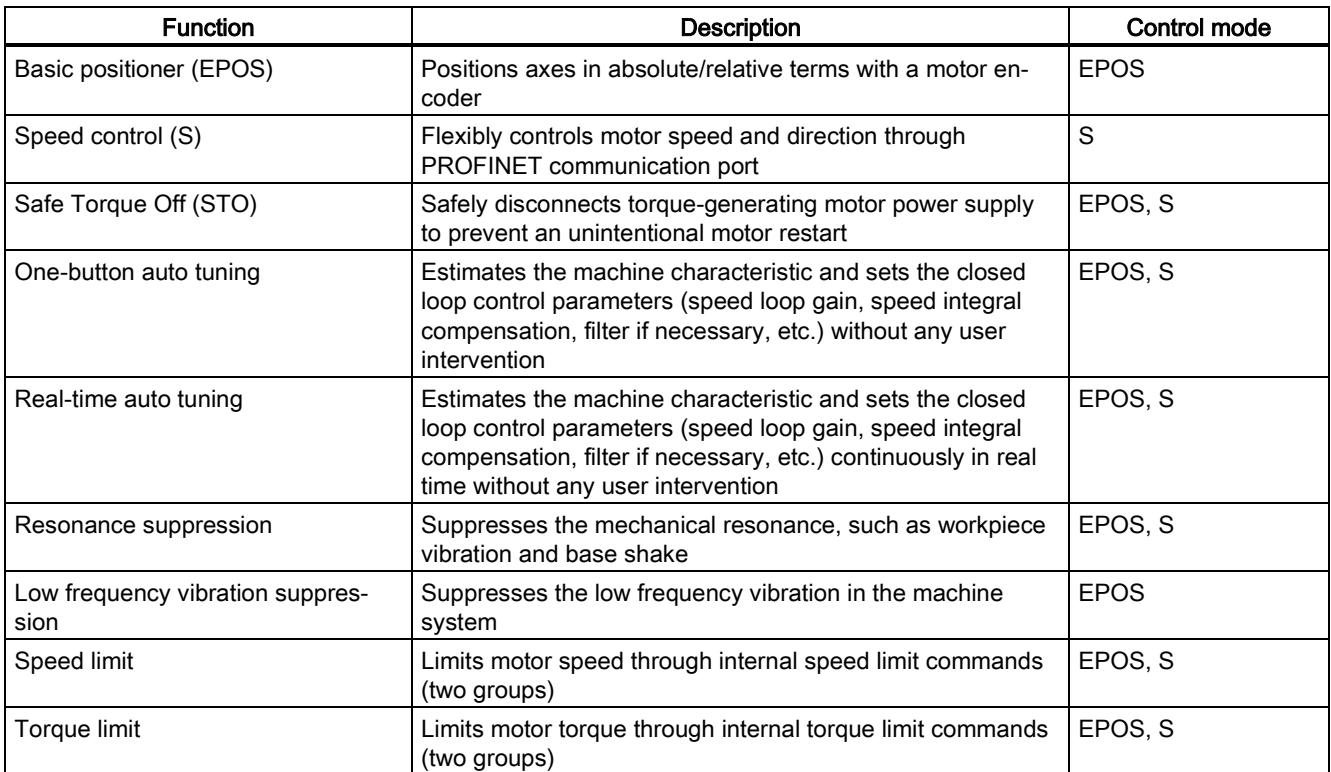

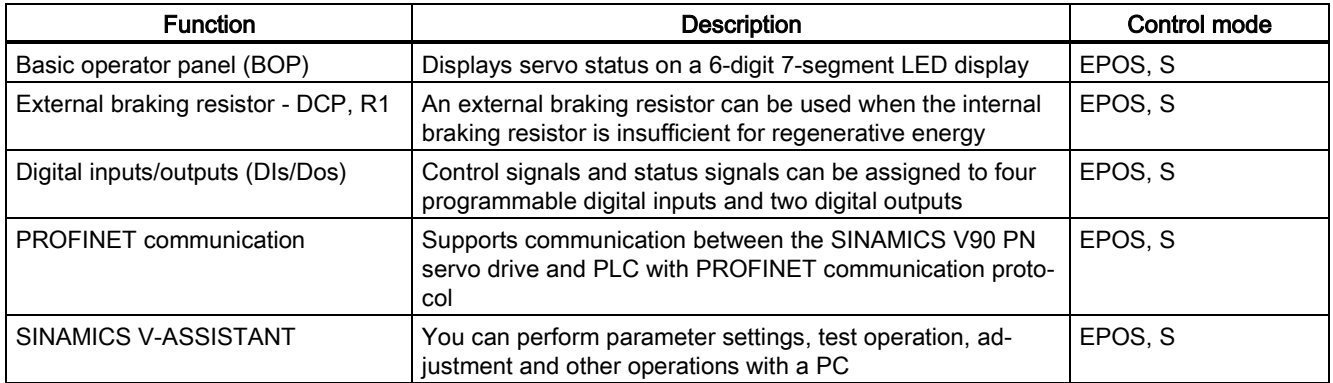

# <span id="page-16-0"></span>2.5 Technical data

# <span id="page-16-1"></span>2.5.1 Technical data - servo drives

#### General technical data

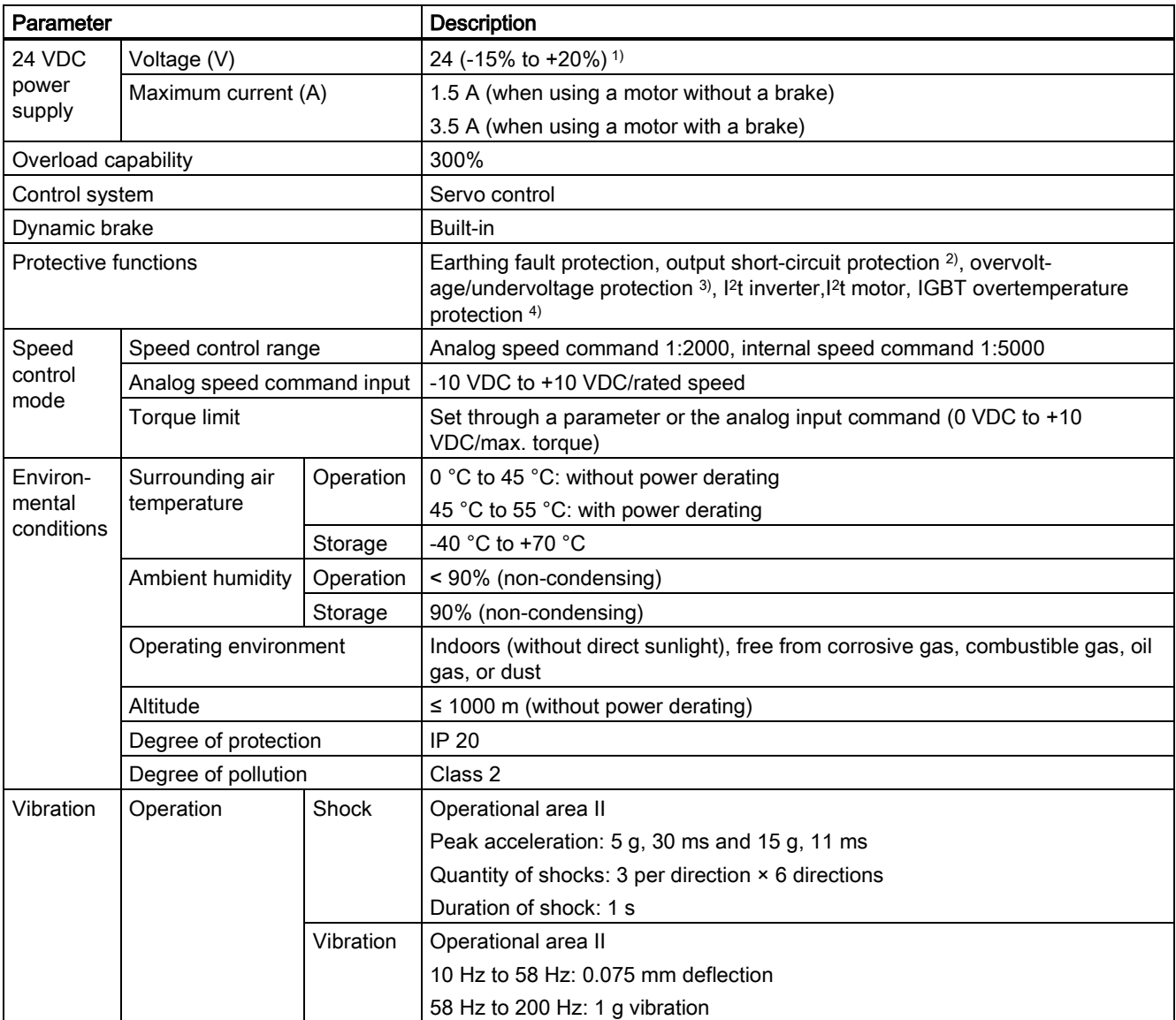

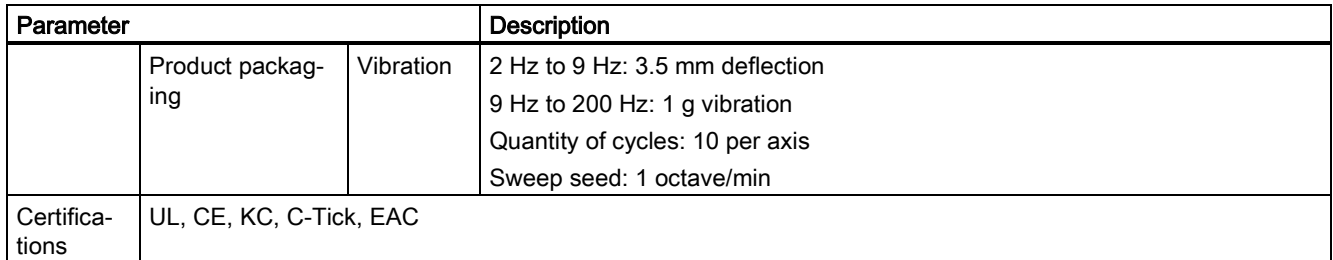

<sup>1)</sup> When SINAMICS V90 PN works with a motor with a brake, the voltage tolerance of 24 VDC power supply must be -10% to +10% to meet the voltage requirement of the brake.

- $^{2)}$  Integral solid state short circuit protection does not provide branch circuit protection. Branch circuit protection must be provided in accordance with the National Electrical Code and any additional local codes.
- 3) The V90 PN 200 V servo drive has an overvoltage threshold of 410 VDC and an undervoltage threshold of 150 VDC; the V90 PN 400 V servo drive has an overvoltage threshold of 820 VDC and an undervoltage threshold of 320 VDC.
- 4) SINAMICS V90 PN does not support motor overtemperature protection. Motor overtemperature is calculated by I<sup>2</sup>t and protected by the output current from the drive.

#### Specific technical data

#### SINAMICS V90 PN 200V variant

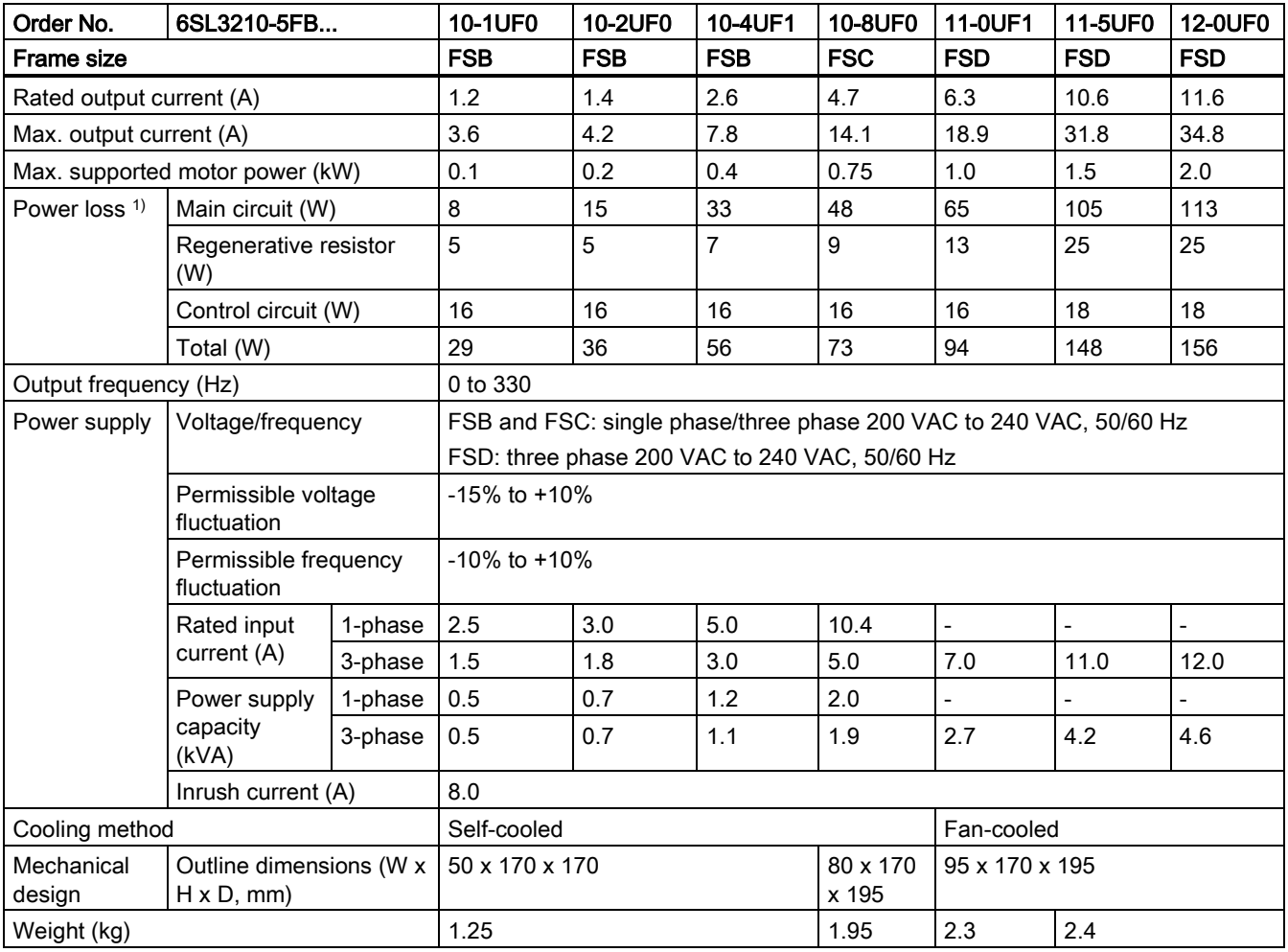

1) The values here are calculated at rated load.

#### SINAMICS V90 PN 400V variant

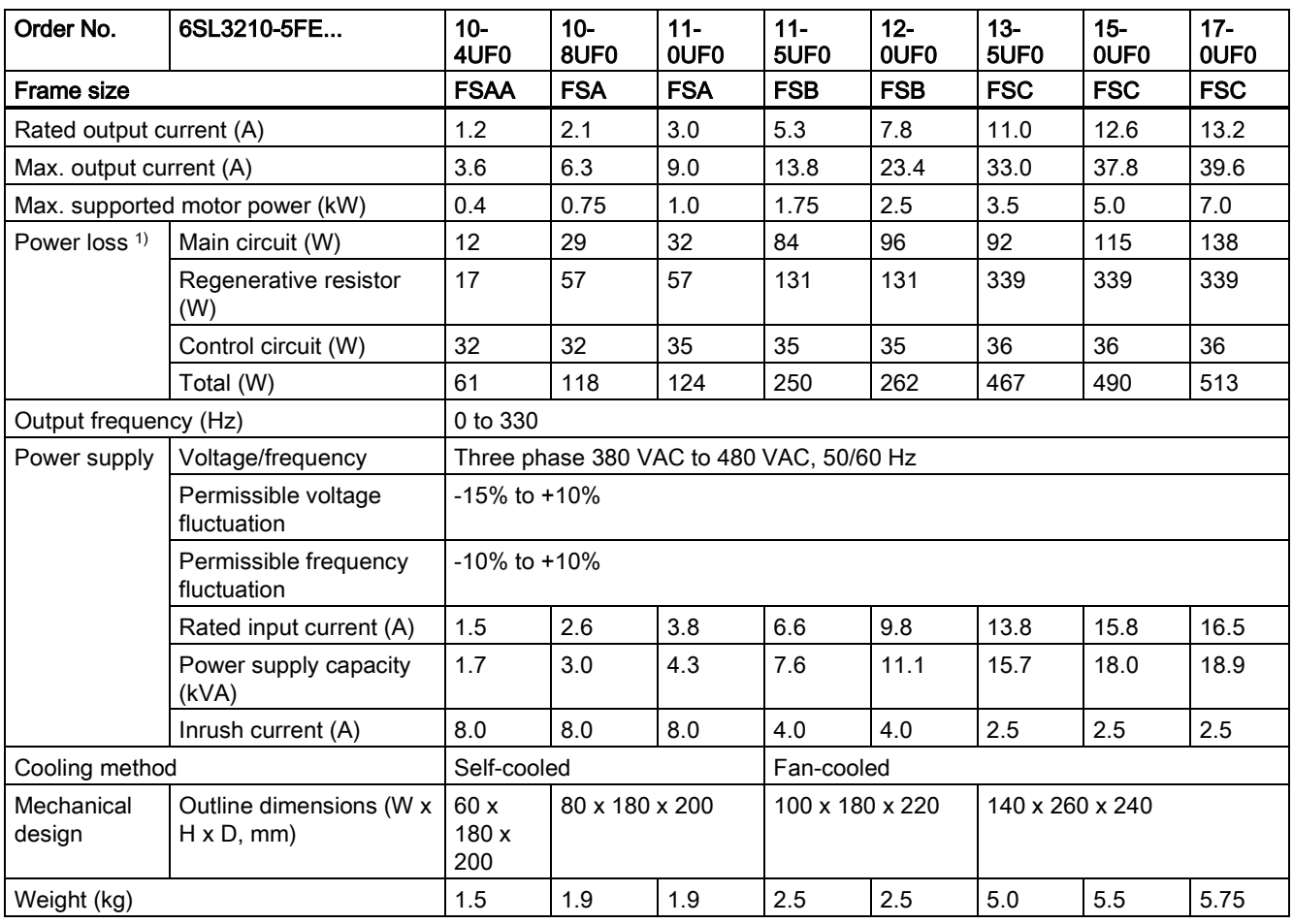

1) The values here are calculated at rated load.

### <span id="page-18-0"></span>2.5.2 Technical data - servo motors

#### General technical data

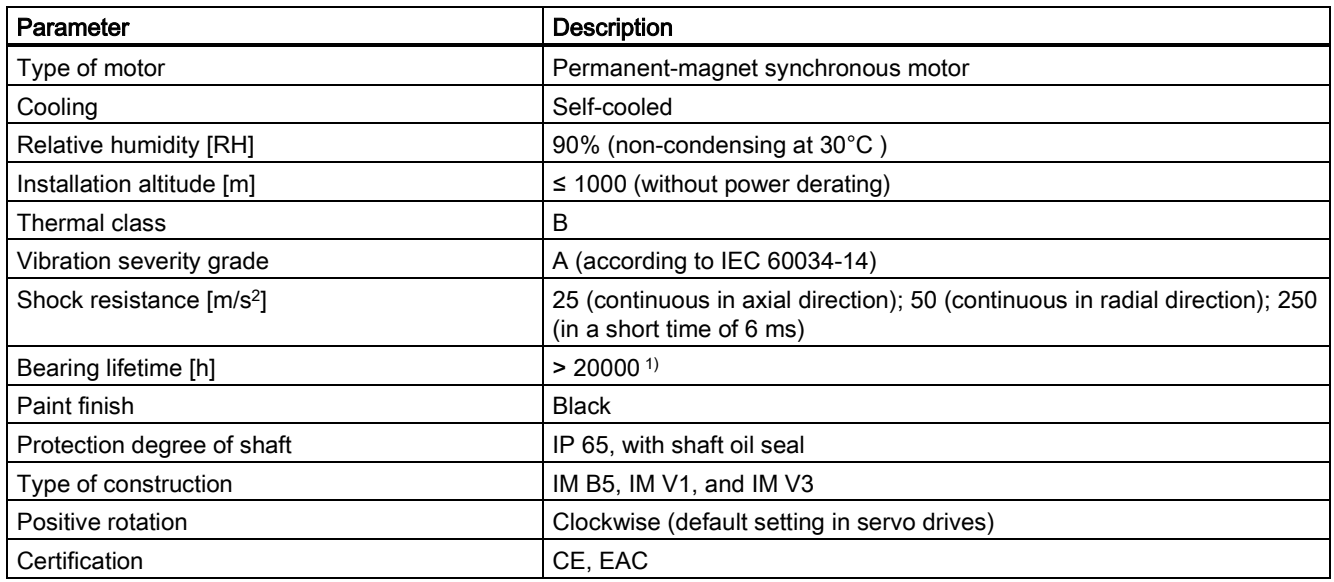

1) This lifetime is only for reference. When a motor keeps running at rated speed under rated load, replace its bearing after 20,000 to 30,000 hours of service time. Even if the time is not reached, the bearing must be replaced when unusual noise, vibration, or faults are found.

#### Specific technical data

#### SIMOTICS S-1FL6, low inertia servo motor

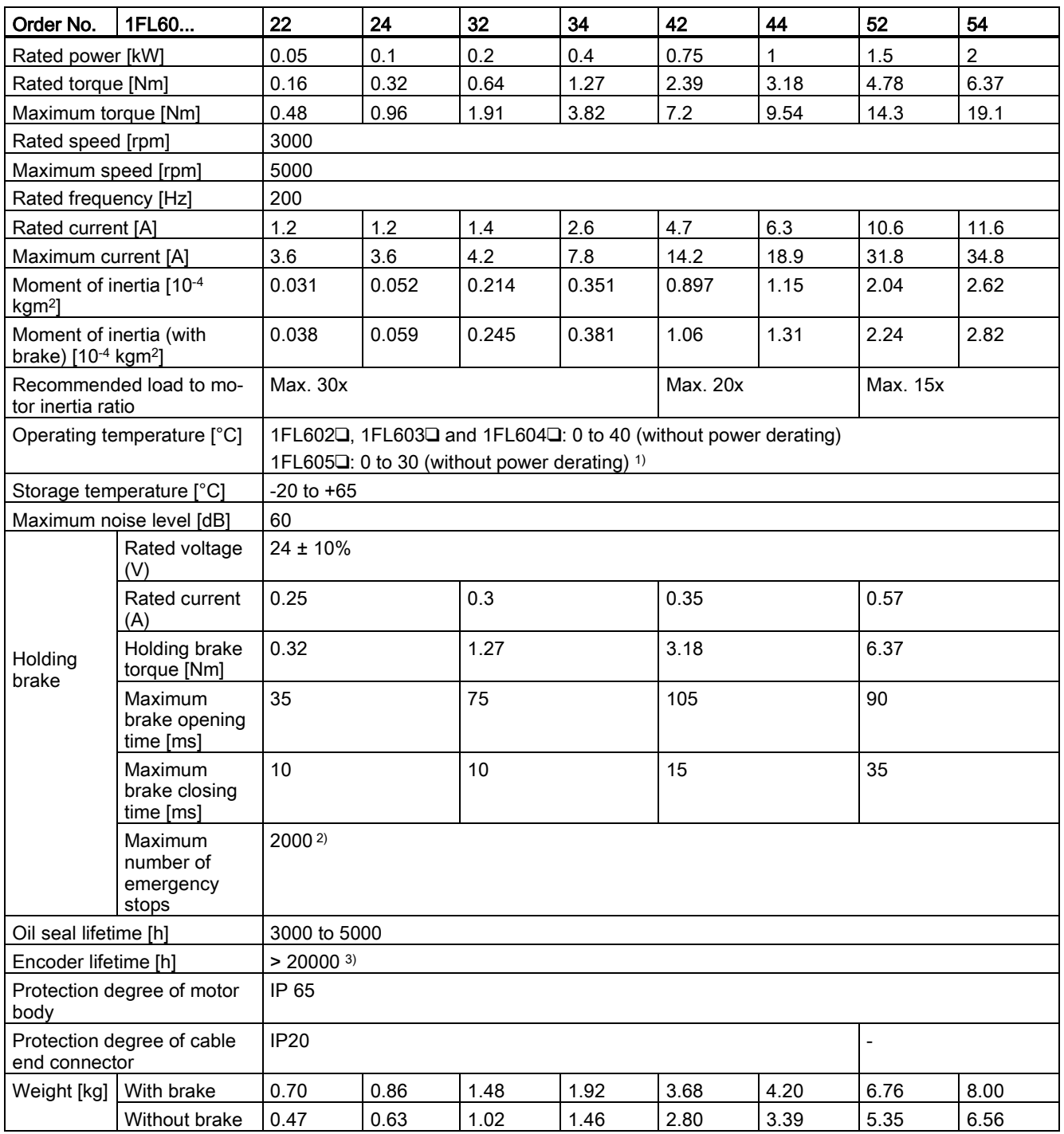

1) When the surrounding temperature is between 30 °C and 40 °C, the 1FL605 motor will have a power derating of 10%.

<sup>2)</sup> Restricted emergency stop operation is permissible. Up to 2000 braking operations for the motors of 0.05 kW to 1 kW, and 200 braking operations for the motors of 1.5 kW to 2 kW can be executed with 300% rotor moment of inertia as external moment of inertia from a speed of 3000 rpm without the brake being subject to an inadmissible amount of wear.

<sup>3)</sup> This lifetime is only for reference. When a motor keeps running at 80% rated value and the surrounding temperature is 30 °C, the encoder lifetime can be ensured.

#### Note

The data of rated torque, rated power, maximum torque in the above table allows a tolerance of 10%.

#### SIMOTICS S-1FL6, high inertia servo motor

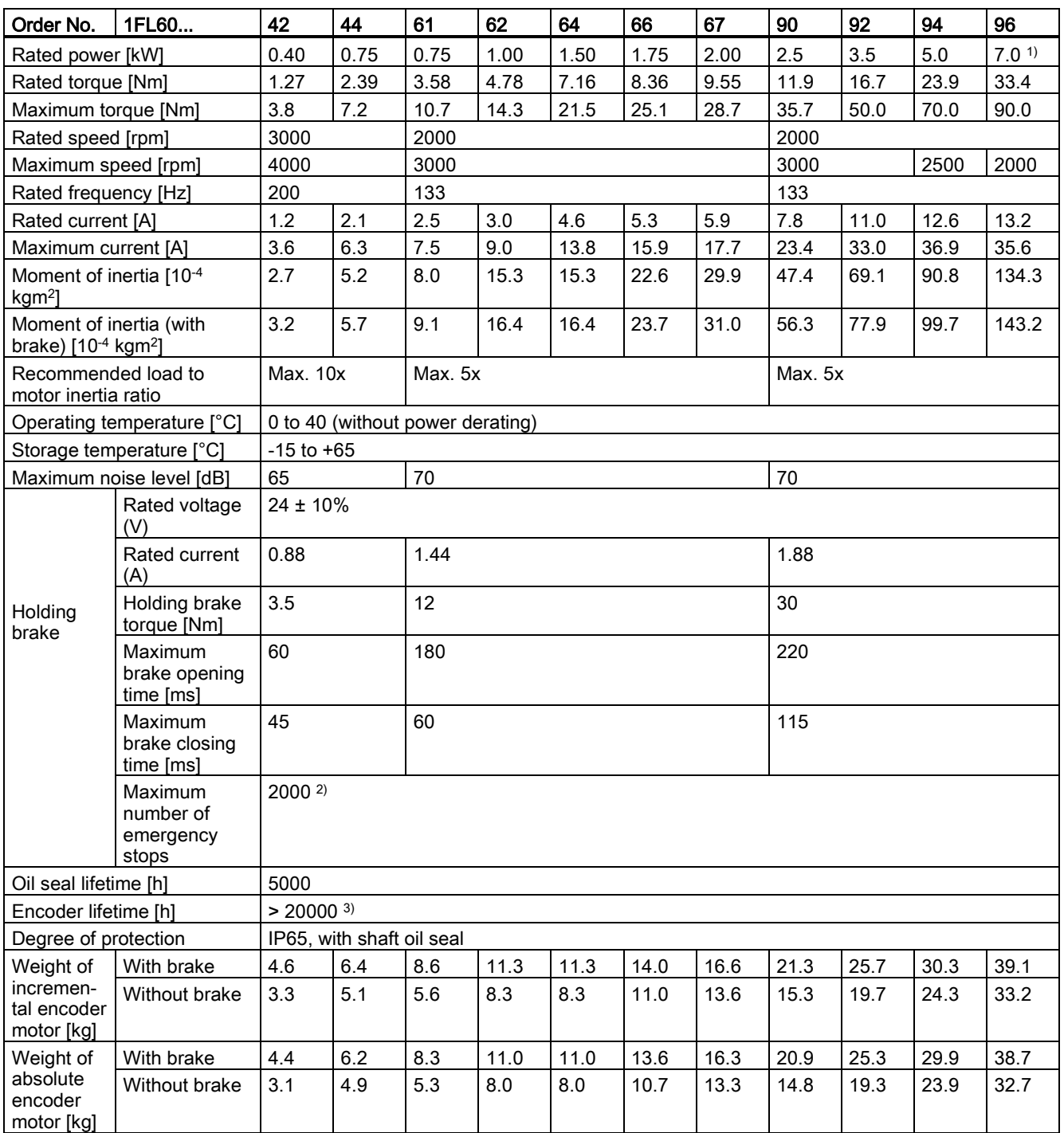

<sup>1)</sup> When the surrounding temperature is higher than 30 °C, the 1FL6096 motors with brake will have a power derating of 10%.

2) Restricted emergency stop operation is permissible. Up to 2000 braking operations can be executed with 300% rotor moment of inertia as external moment of inertia from a speed of 3000 rpm without the brake being subject to an inadmissible amount of wear.

<sup>3)</sup> This lifetime is only for reference. When a motor keeps running at 80% rated value and the surrounding temperature is 30 °C, the encoder lifetime can be ensured.

#### Note

The data of rated torque, rated power, and maximum torque in the above table allows a tolerance of 10%.

#### Power derating

For deviating conditions (surrounding temperature > 40 °C or installation altitude > 1000 m above sea level) the permissible torque/power must be determined from the following table. Surrounding temperatures and installation altitudes are rounded off to 5 °C and 500 m respectively.

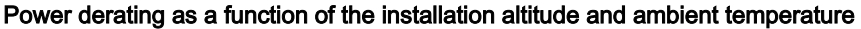

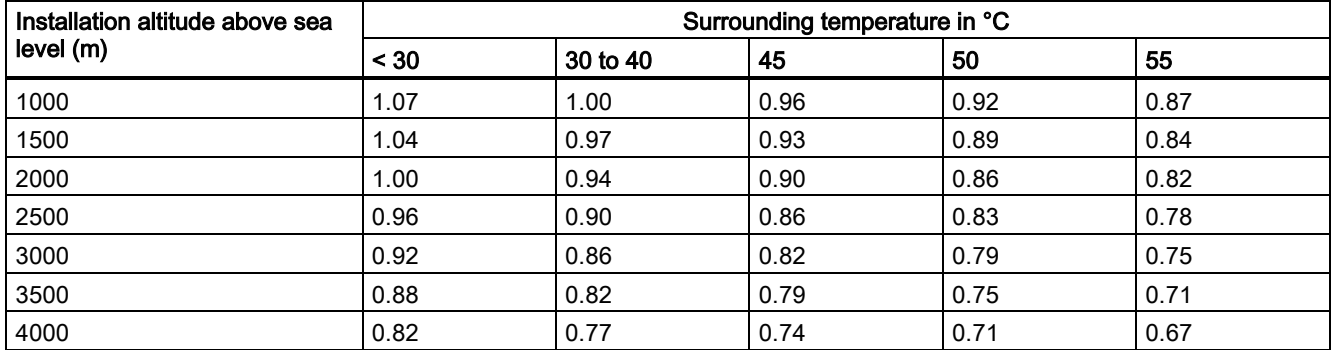

#### <span id="page-21-0"></span>2.5.3 Address of CE-authorized manufacturer

The address of CE-authorized manufacturer is as follows:

Siemens AG

Digital Factory

Motion Control

Frauenauracher Straße 80

DE-91056 Erlangen

<span id="page-21-1"></span>Germany

# 3 Mounting

# <span id="page-21-2"></span>3.1 Mounting the drive

#### Protection against the spread of fire

The inverter may be operated only in closed housings or in higher-level control cabinets with protective covers that are closed, and when all of the protective devices are used. The installation of the inverter in a metal control cabinet or the protection with another equivalent measure must prevent the spread of fire and emissions outside the control cabinet.

#### Protection against condensation or electrically conductive contamination

Protect the inverter, e.g. by installing it in a control cabinet with degree of protection IP54 according to IEC 60529 or NEMA 12. Further measures may be necessary for particularly critical operating conditions.

If condensation or conductive pollution can be excluded at the installation site, a lower degree of control cabinet protection may be permitted.

### **WARNING**

#### Death or severe personal injury from harsh installation environment

A harsh installation environment will jeopardize personal safety and equipment. Therefore,

- Do not install the drive and the motor in an area subject to inflammables or combustibles, water or corrosion hazards.
- Do not install the drive and the motor in an area where it is likely to be exposed to constant vibrations or physical shocks.
- Do not keep the drive exposed to strong electro-magnetic interference.

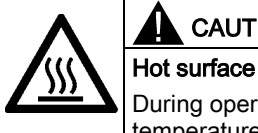

### **CAUTION**

During operation and for a short time after switching-off the drive, the surfaces of the drive can reach a high temperature. Avoid coming into direct contact with the drive surface.

For mounting conditions, see [Technical data - servo drives](#page-16-1) (Page [17\)](#page-16-1).

#### Mounting orientation and clearance

Mount the drive vertically in a shielded cabinet and observe the mounting clearances specified in the illustration below:

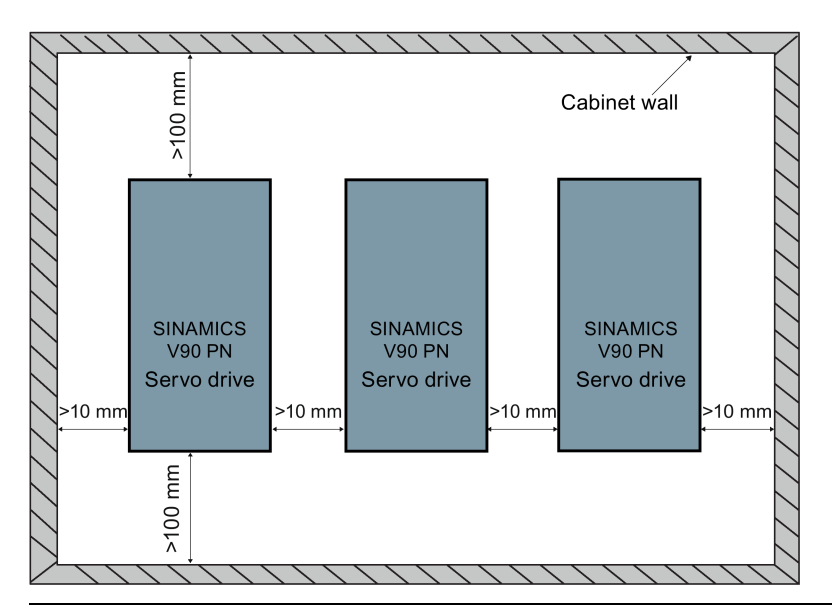

#### Note

The drive must be derated to 80% when the following conditions are satisfied:

- The surrounding temperature is 0 °C to 45 °C, and the mounting clearance is less than 10 mm. In this case, the minimum mounting clearance should not be less than 5 mm.
- The surrounding temperature is 45 °C to 55 °C. In this case, the minimum mounting clearance should not be less than 20 mm.

#### SINAMICS V90 PN 200V variant (unit: mm)

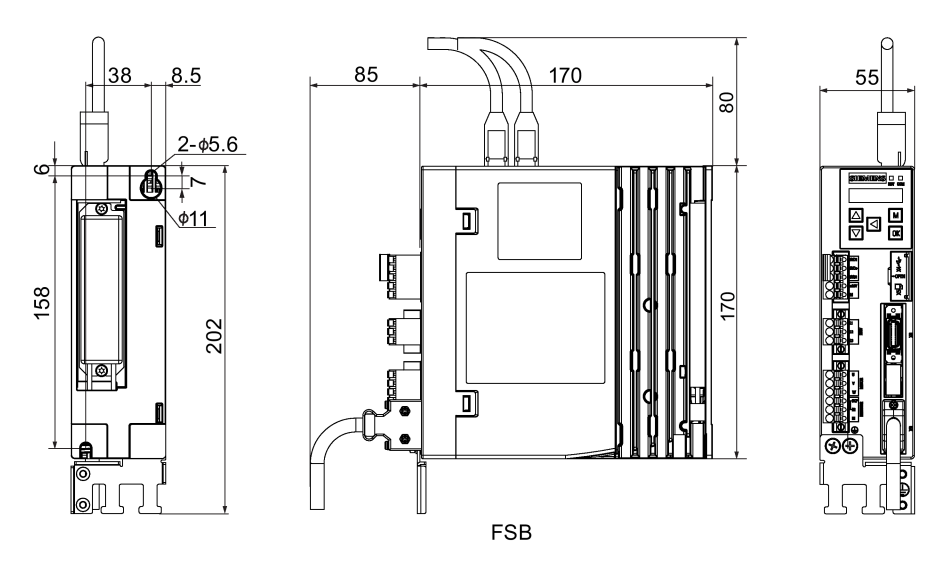

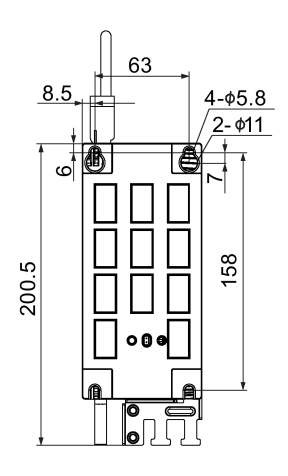

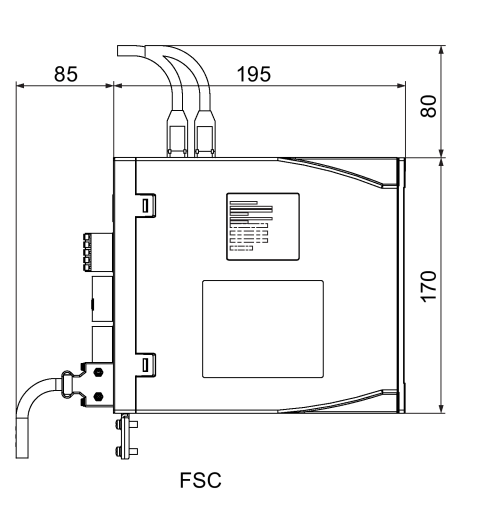

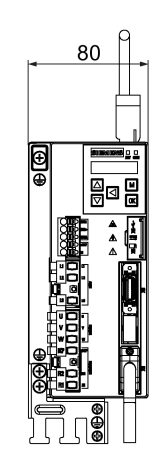

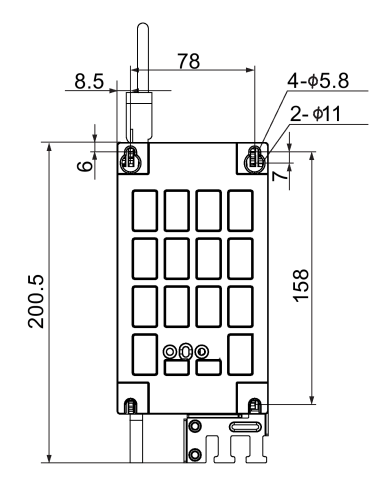

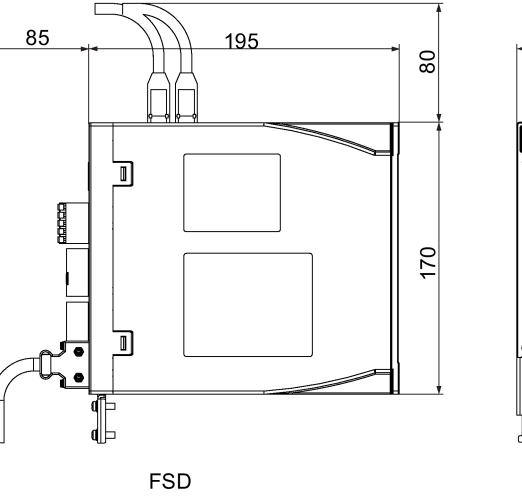

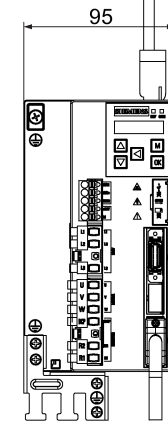

SINAMICS V90 PN 400V variant (unit: mm)

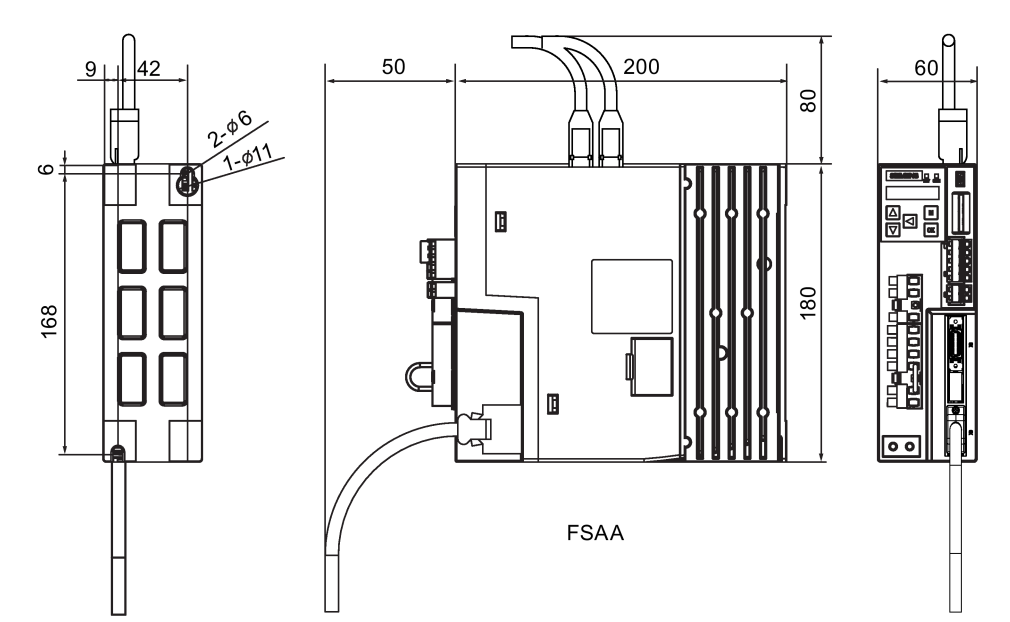

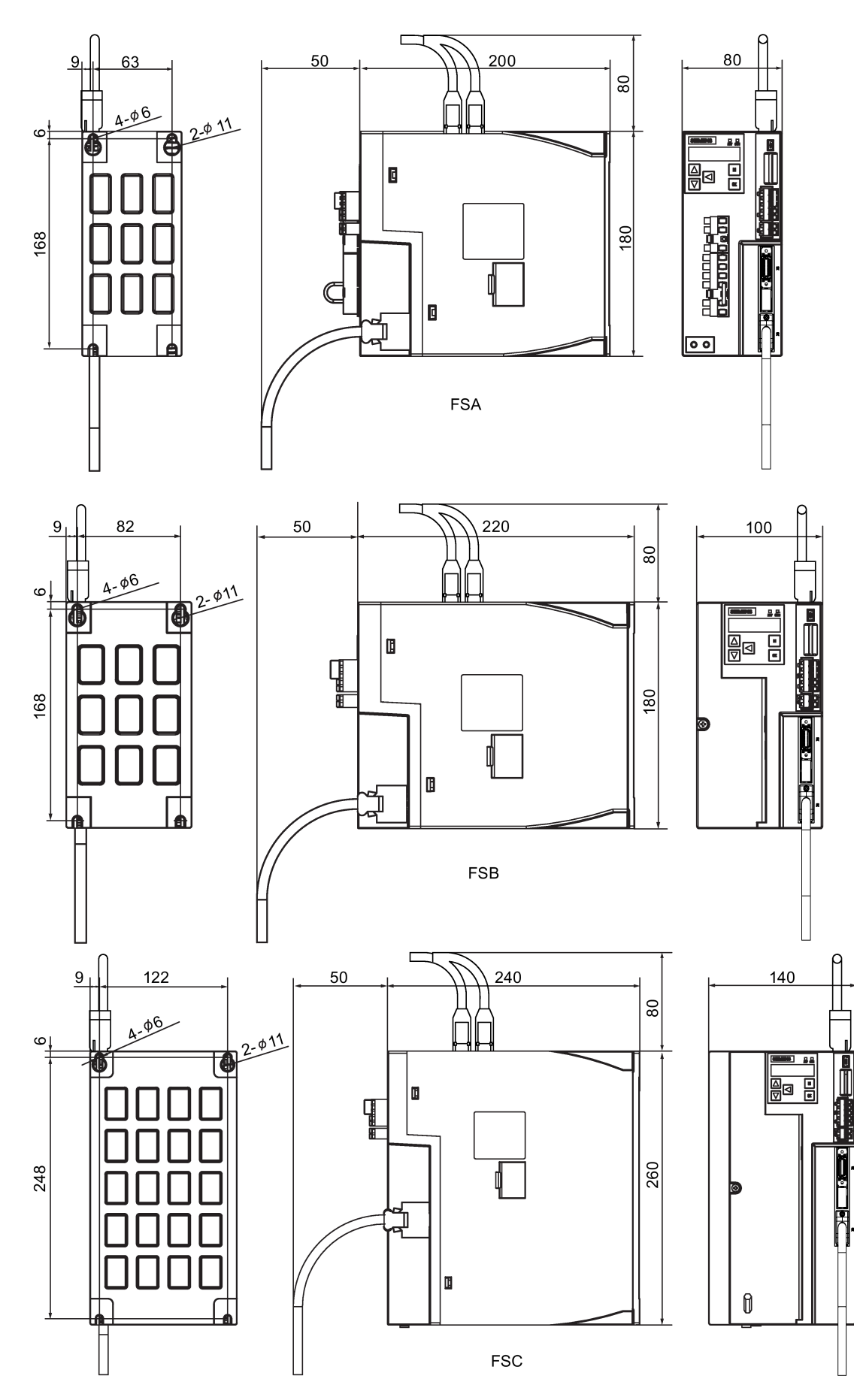

Getting Started A5E37208904 -002, 09/2016 25

#### Mounting the drive

For V90 PN 200 V variant, use two M5 screws to mount the FSB drives and four M5 screws to mount the FSC, and FSD drives.

For V90 PN 400 V variant, use two M5 screws to mount the FSAA drive and four M5 screws to mount the FSA, FSB, and FSC drives.

The recommended tightening torque is 2.0 Nm.

#### Note

#### EMC instructions

- To comply with the EMC standards, all cables connected with the SINAMICS V90 PN drive system must be shielded cables, which include cables from the line supply to the line filter and from the line filter to the drive.
- The SINAMICS V90 PN drives have been tested in accordance with the emission requirements of the category of C2 (domestic) environment. The conductive emissions and radiated emissions are in compliance with the standard of EN 55011 and reached Class A.
- In a residential environment, this product can cause high-frequency interferences that may necessitate suppression measures.
- For a radiated emission test, an external AC filter (between the mains supply and the drive) will be used to meet the EMC requirement and the drive will be installed inside the shielded metallic chamber, other parts of the motion control system (including the PLC, DC power supply, motor) will be put inside the shielded chamber.
- For a conductive emission test, an external AC filter (between the mains supply and the drive) will be used to meet the EMC requirement.
- For the radiated emission and conductive emission test, the length of the line supply cable between the line filter and the drive must be shorter than 1 m.
- The harmonic current value of SINAMICS V90 PN drive exceeds the class A limit of IEC 61000-3-2, but the SINAMICS V90 PN drive system installed within the Category C2 First Environment require supply authority acceptance for connection to the public low-voltage power supply network. Please contact your local supply network provider.

#### Note

#### Screw tightening

Make sure you fix the screw to the terminal door of the drive after you have completed the installation work.

# <span id="page-25-0"></span>3.2 Mounting the motor

#### **NOTICE**

Damage to the encoder

Do not exert any shock at the shaft end; otherwise, the encoder may be damaged.

For mounting conditions, se[e Technical data - servo motors](#page-18-0) (Page [19\)](#page-18-0).

#### Mounting orientation

SIMOTICS S-1FL6 supports flange mounting only and three types of constructions, so it can be installed in three orientations as shown in the following figure.

IM<sub>B5</sub>

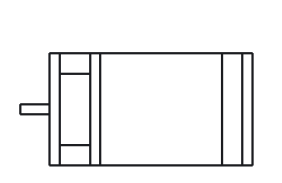

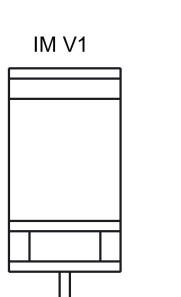

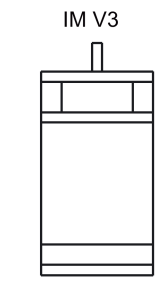

#### Note

When configuring the IM V3 type of construction, pay particular attention to the permissible axial force (weight force of the drive elements) and the necessary degree of protection.

#### Motor dimensions (unit: mm)

Low inertia servo motor, shaft-height: 20 mm, 30 mm, and 40 mm

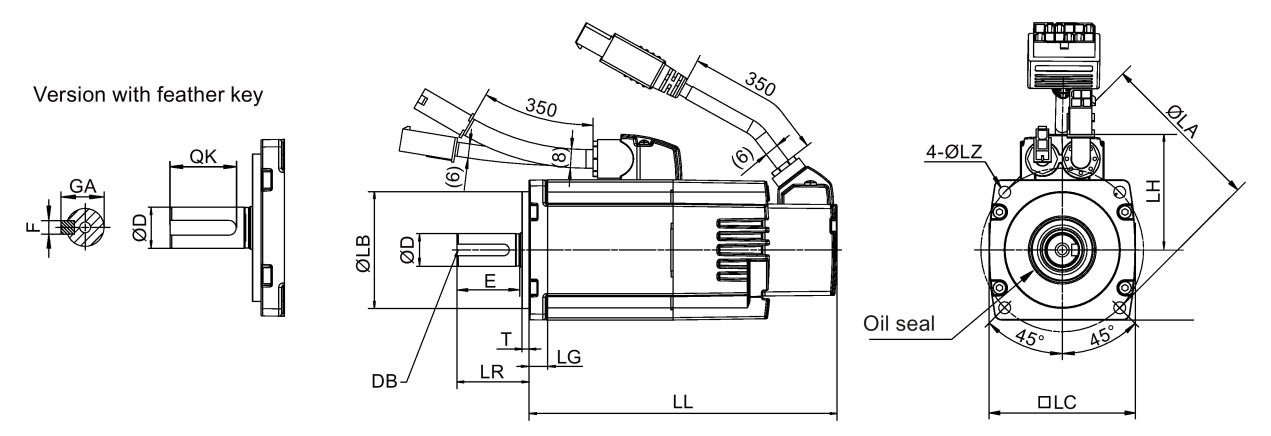

#### Low inertia servo motor, shaft-height: 50 mm

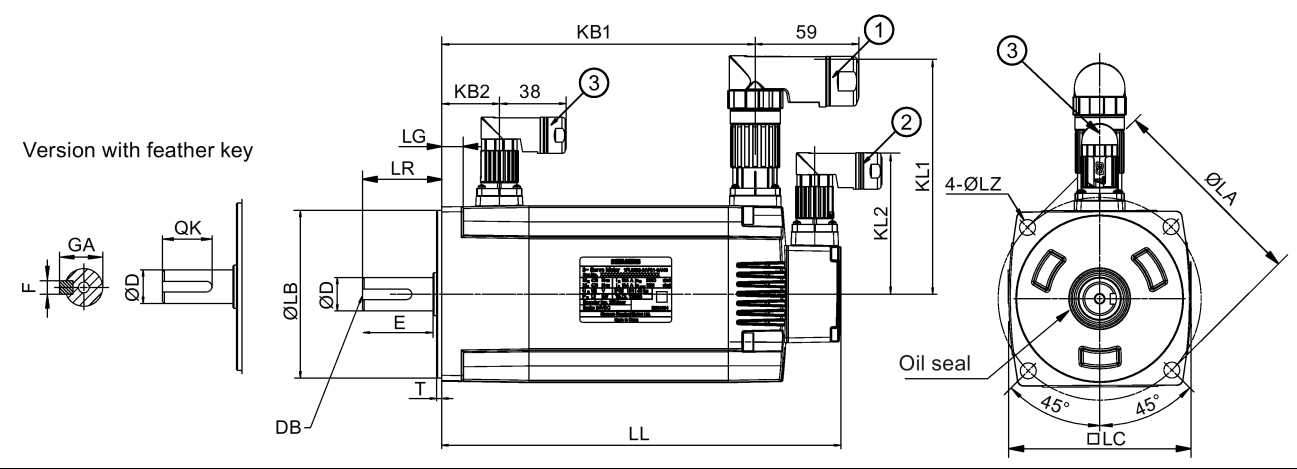

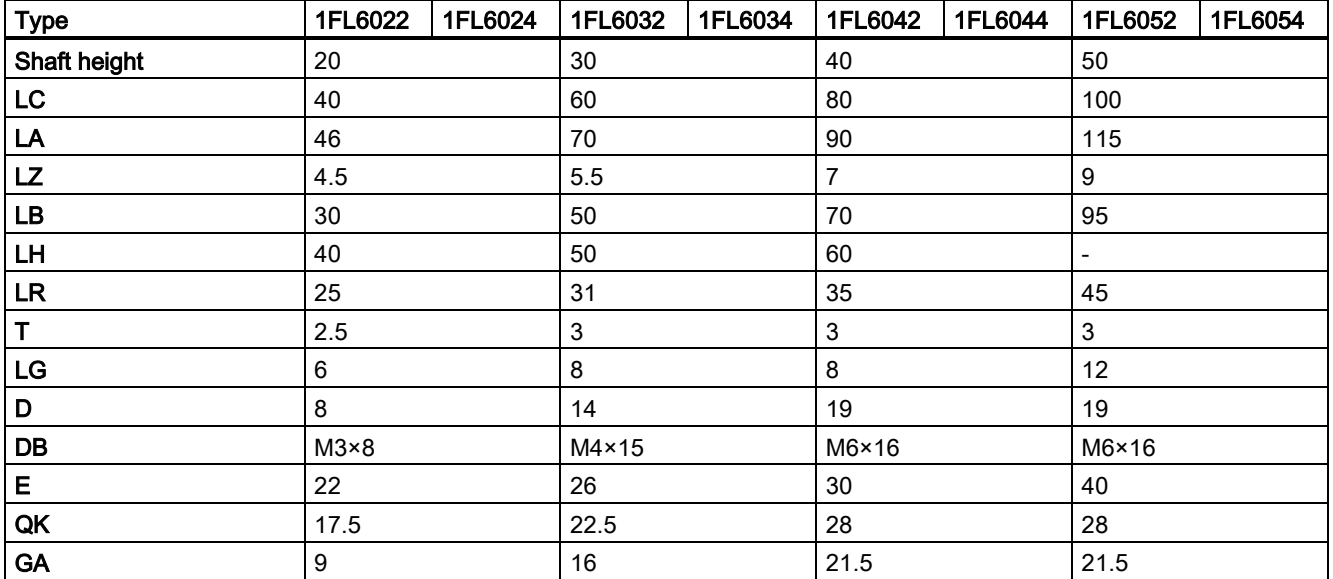

Getting Started A5E37208904-002, 09/2016 27

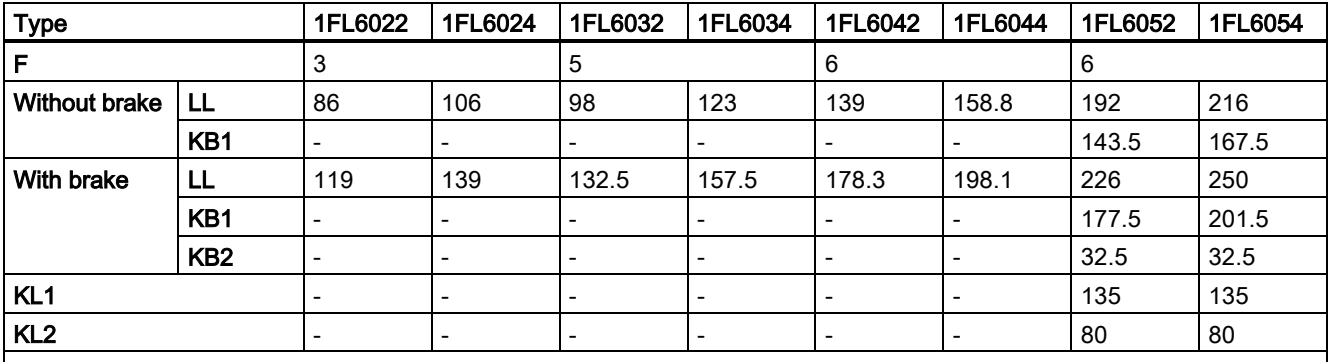

• ①−Power cable connector, ②−Incremental encoder cable connector, ③−Brake cable connector. These connectors should be ordered separately. For the ordering information refer to Operating Instructions.

• The boundary dimension of encoder connector−② and brake connector−③ are the same.

#### High inertia servo motor, with incremental encoder

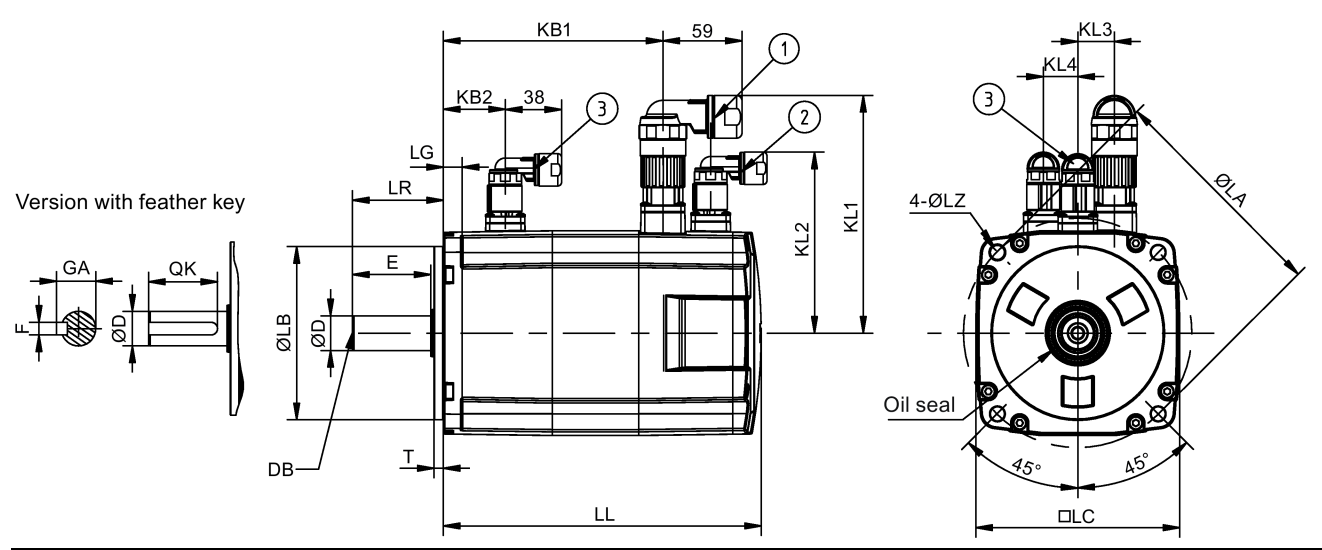

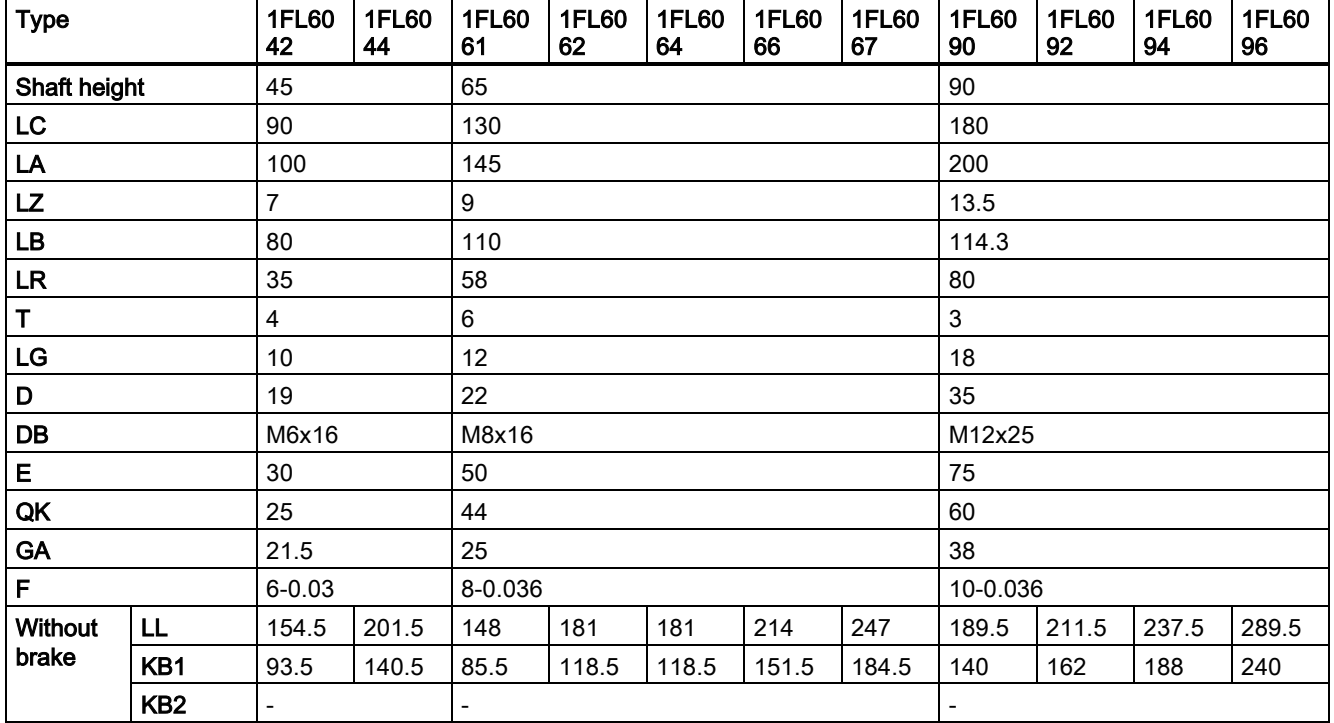

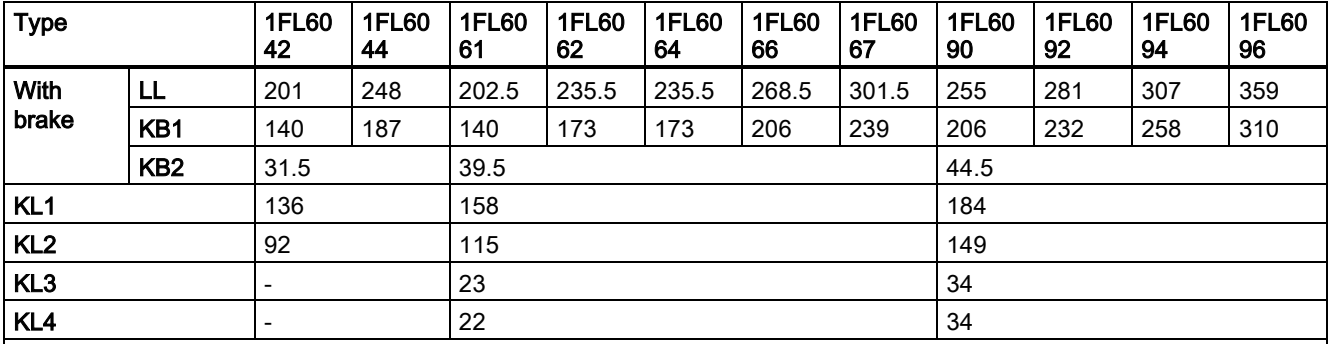

- ①−Power cable connector, ②−Incremental encoder cable connector, ③−Brake cable connector. These connectors should be ordered separately. For the ordering information refer to Operating Instructions.
- The boundary dimension of encoder connector−② and brake connector−③ are the same.
- Shaft height 90 mm motor has two M8 screws hole for eyebolts

#### High inertia servo motor, with absolute encoder

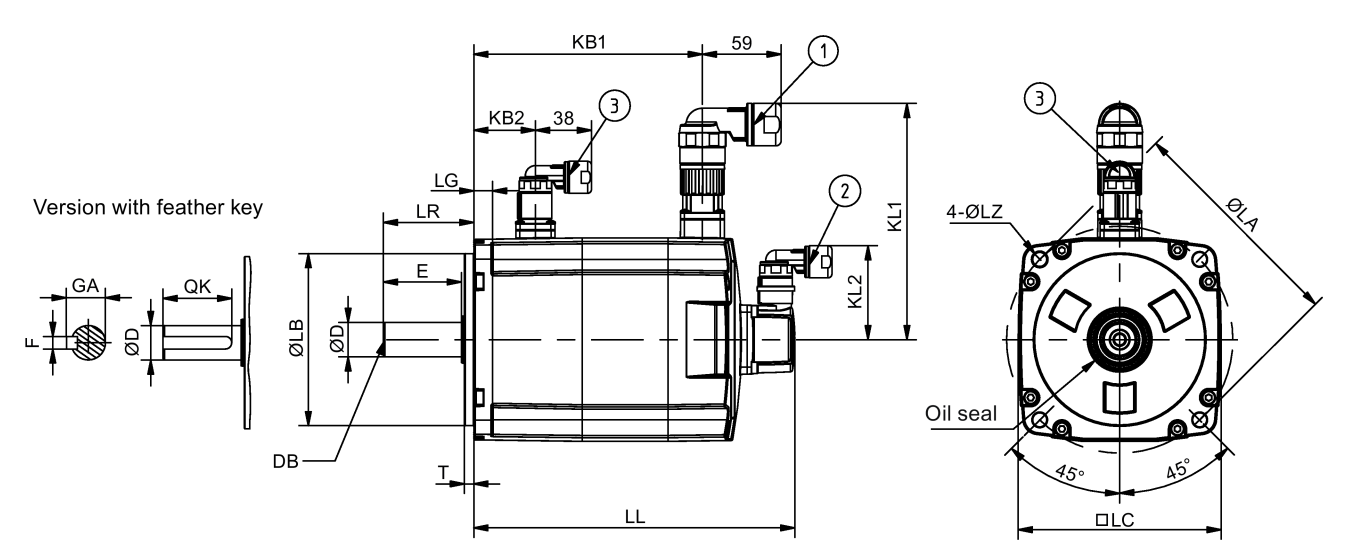

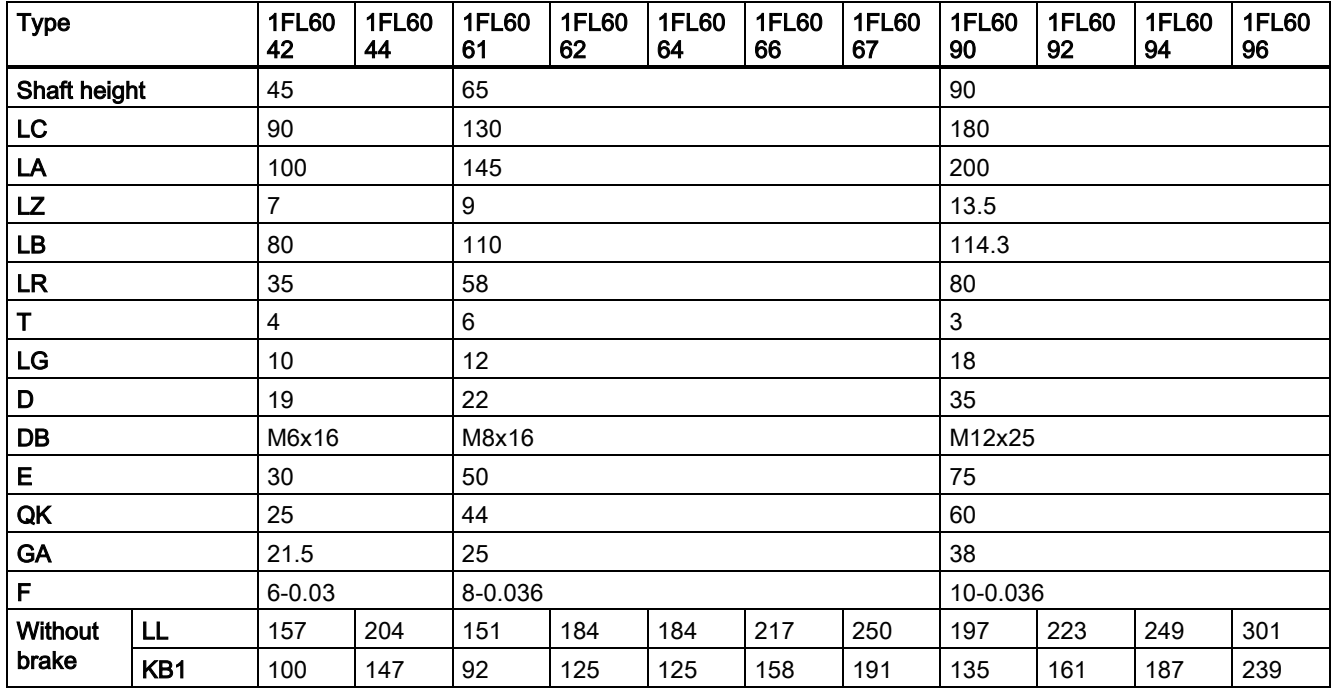

Getting Started A5E37208904-002, 09/2016 29

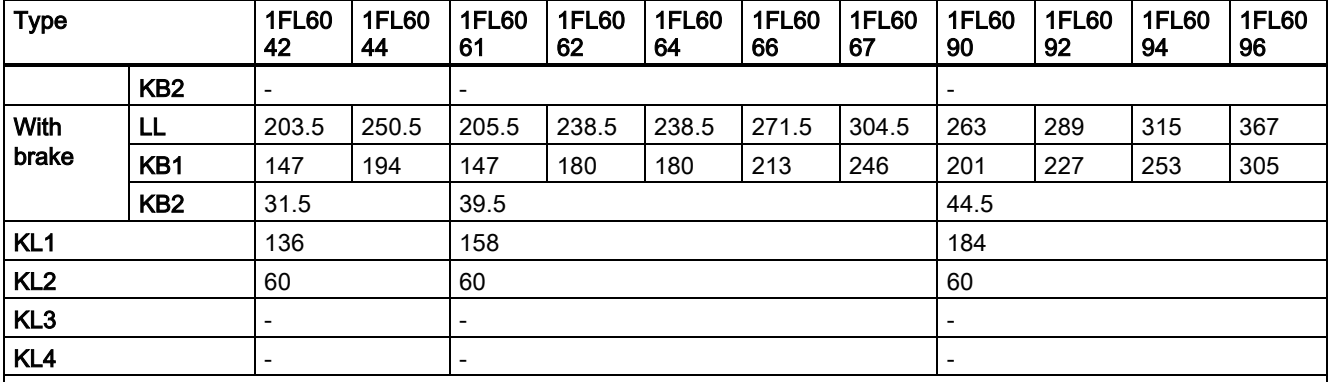

• ①-Power cable connector, ②−Absolute encoder cable connector, ③−Brake cable connector. These connectors should be ordered separately. For the ordering information refer to Operating Instructions.

• The boundary dimension of encoder connector−② and brake connector−③ are the same.

• Shaft height 90 mm motor has two M8 screws hole for eyebolts

#### Mounting the motor

#### WARNING

#### Personal injury and material damage

Some motors, especially the 1FL609❑ are heavy. The excessive weight of the motor should be considered and any necessary assistance required for mounting should be sought.

Otherwise, the motor can fall down during mounting. This can result in serious personal injury or material damage.

#### **NOTICE**

#### Damage to the motor

If the liquid enters the motor, the motor may be damaged

During motor installation or operation, make sure that no liquid (water, oil, etc.) can penetrate into the motor. Besides, when installing the motor horizontally, make sure that the cable outlet faces downward to protect the motor from ingress of oil or water.

#### **NOTICE**

#### Magnetic interference to the absolute encoder from the magnetic field

To avoid magnetic interference to the absolute encoder, keep the servo motor with an absolute encoder at least 15 mm away from the devices that produce a magnetic field stronger than 10 mT.

#### Note

#### Using the eyebolts

The 1FL609❑ motor (90 mm shaft height) has two M8 screw holes for screwing in two eyebolts. Lift the 1FL609❑ motor only at the eyebolts.

Eyebolts that have been screwed in must be either tightened or removed after mounting.

To ensure better heat dissipation, install a flange between the machine and the motor. You can install the motor onto the flange with 4 screws as shown in the following figure.

The information about the screws and the flange is as follows:

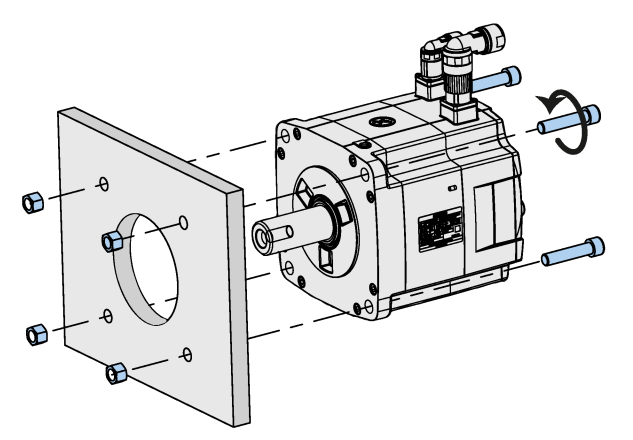

#### SIMOTICS S-1FL6 low inertia servo motors

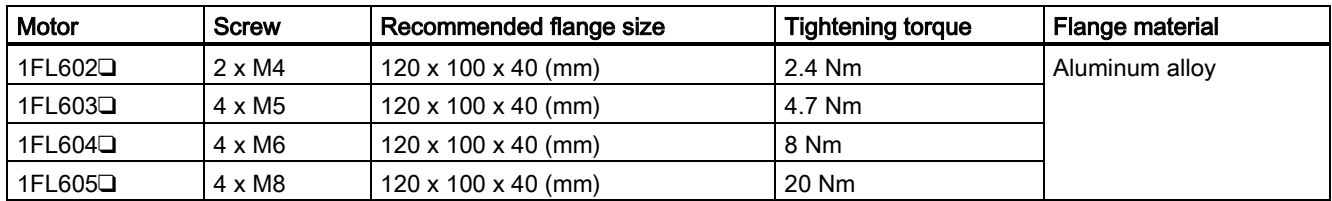

#### SIMOTICS S-1FL6 high inertia servo motors

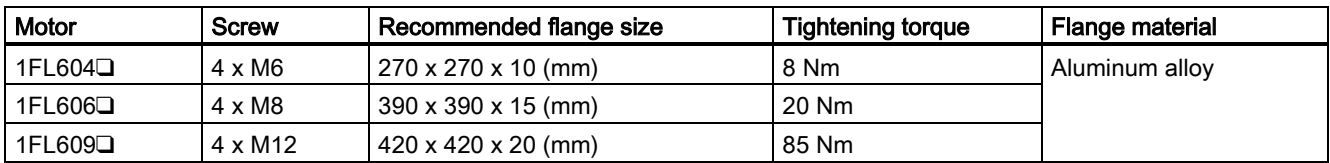

# <span id="page-30-0"></span>4 Connecting

# <span id="page-30-1"></span>4.1 System connection

The following illustrations show the examples of the SINAMICS V90 PN servo system connection.

Connection diagram for FSB on the single phase power network:

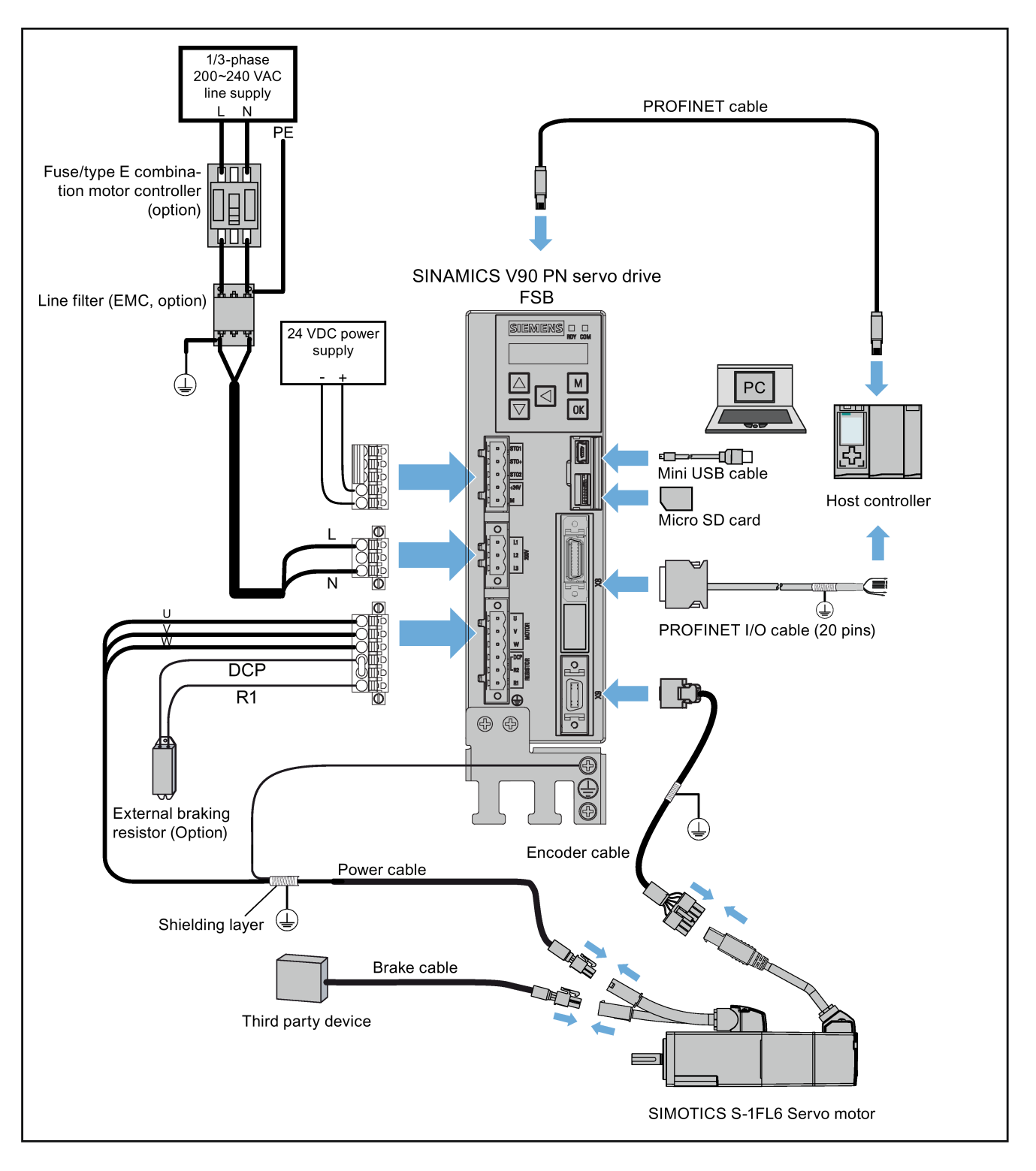

Connection diagram for FSD on the three phase power network:

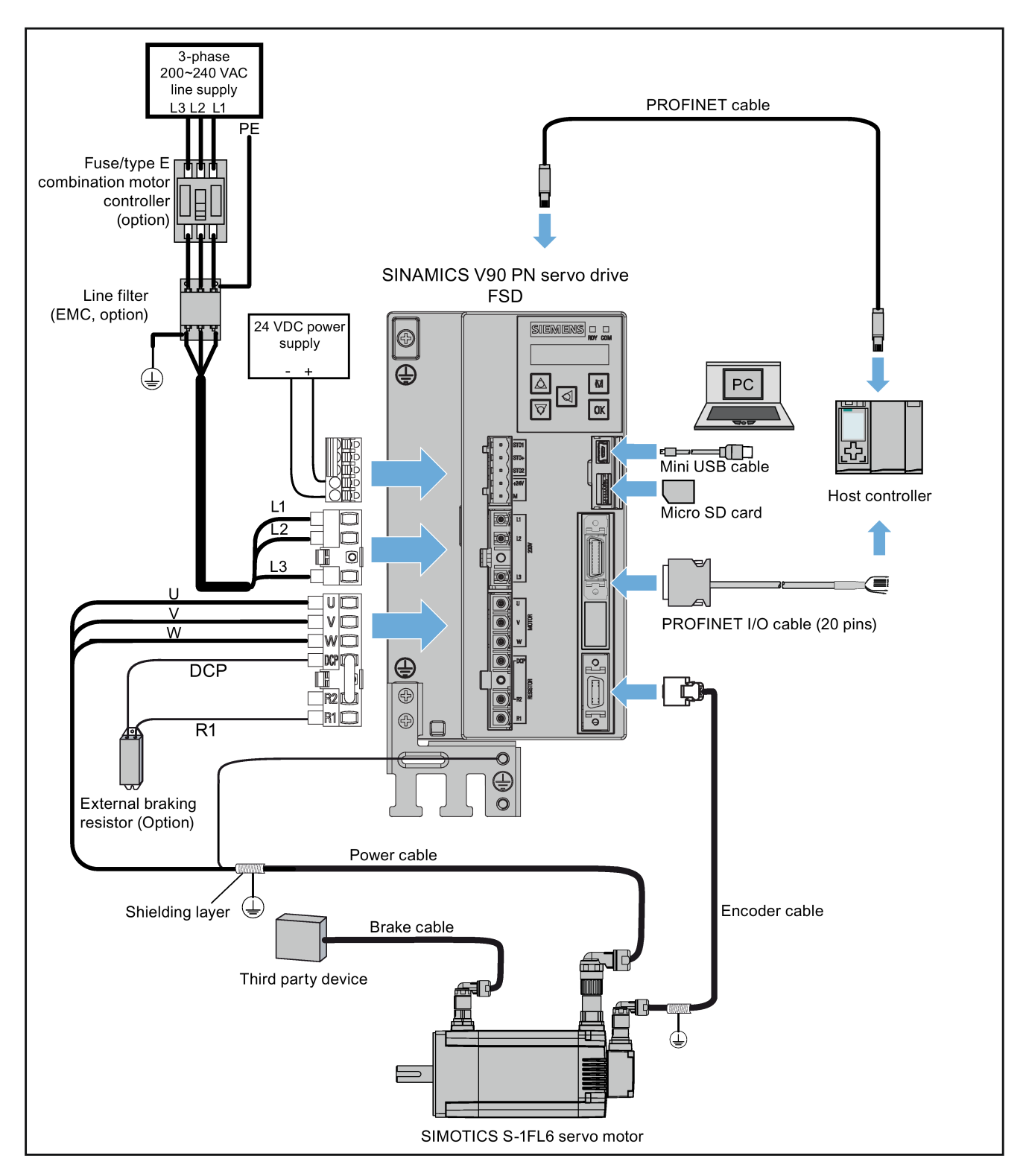

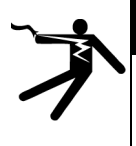

### DANGER

#### Danger to life when PE connectors are touched

When the equipment is working, hazardous touch current can be present at the PE connectors; if touched, this can result in death or severe personal injury.

• Do not touch the PE connector during operation or within a certain period since power disconnection.

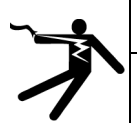

### WARNING

#### Personal injury and damage to property from improper connections

Improper connections have high risks of electrical shock and short circuit, which will jeopardize personal safety and equipment.

- The drive must be directly connected with the motor. It is not permissible to connect a capacitor, inductor or filter between them.
- The line supply voltage must be within the allowable range (refer to the drive rating plate). Never connect the line supply cable to the motor terminals U, V, W or connect the motor power cable to the line input terminals L1, L2, L3.
- Never wire up the U, V, W terminals in an interchanged phase sequence.
- If the CE marking for cables is mandatory in some cases, the motor power cable, line supply cable and brake cable used must all be shielded cables.
- For terminal connection, make sure that the clearances in air between non-insulated live parts are at least 5.5 mm.
- Route signal cables and power cables separately in different cable conduits. The signal cables shall be at least 10 cm away from the power cables.
- Cables connected may not come into contact with rotating mechanical parts.

# **CAUTION**

#### Personal injury and damage to property from inadequate protection

Inadequate protection may cause minor personal injury or damage to property.

- Route a second PE conductor with the cross section of the supply system lead in parallel to the protective earth via separate terminals or use a copper protective earth conductor with a cross section of 10 mm2.
- Terminals for equipotential bondings that exist in addition to terminals for PE conductors must not be used for loopingthrough the PE conductors.
- To ensure protective separation, an isolating transformer must be used for the 220 VAC/380 VAC line supply system.

#### **NOTICE**

#### Important wiring information

In order to meet **EMC** requirements, all cables must be shielded cables.

The cable shields of shielded twisted-pair cables should be connected to the shielding plate or the cable clamp of the servo drive.

#### **NOTICE**

#### Drive damage caused by short-circuiting between the shielding wire and the unused pin on the PROFINET I/O connector

The shielding wire may inadvertently be short-circuited to the unused pin on the to-be-assembled PROFINET I/O connector. This can cause damage to the drive.

Exercise caution when connecting the shielding cable to the PROFINET I/O connector.

For the detailed assembly method of the connector, see Section "Assembly of cable terminals on the drive side" in the SINAMICS V90, SIMOTICS S- 1FL6 Operating Instructions.

#### Note

#### Low Voltage Directive complied

Our products comply with EN61800-5-1: 2007 standards and Low Voltage Directive (Low Voltage Directive 2006/95/EC).

#### **Note**

For low inertia motors of shaft heights 20 mm, 30 mm and 40 mm, the encoder cable connectors may only be accessible to electrically skilled personnel.

#### Note

The mini-USB interface of the SINAMICS V90 PN is used for fast commissioning and diagnostics with SINAMICS V-ASSISTANT installed in the PC. Do not use it for long monitoring.

#### Connecting the cable shields with the shielding plate

To achieve EMC-compliant installation of the drive, use the shielding plate that is shipped with the drive to connect the cable shields. See the following example for steps of connecting cable shields with the shielding plate:

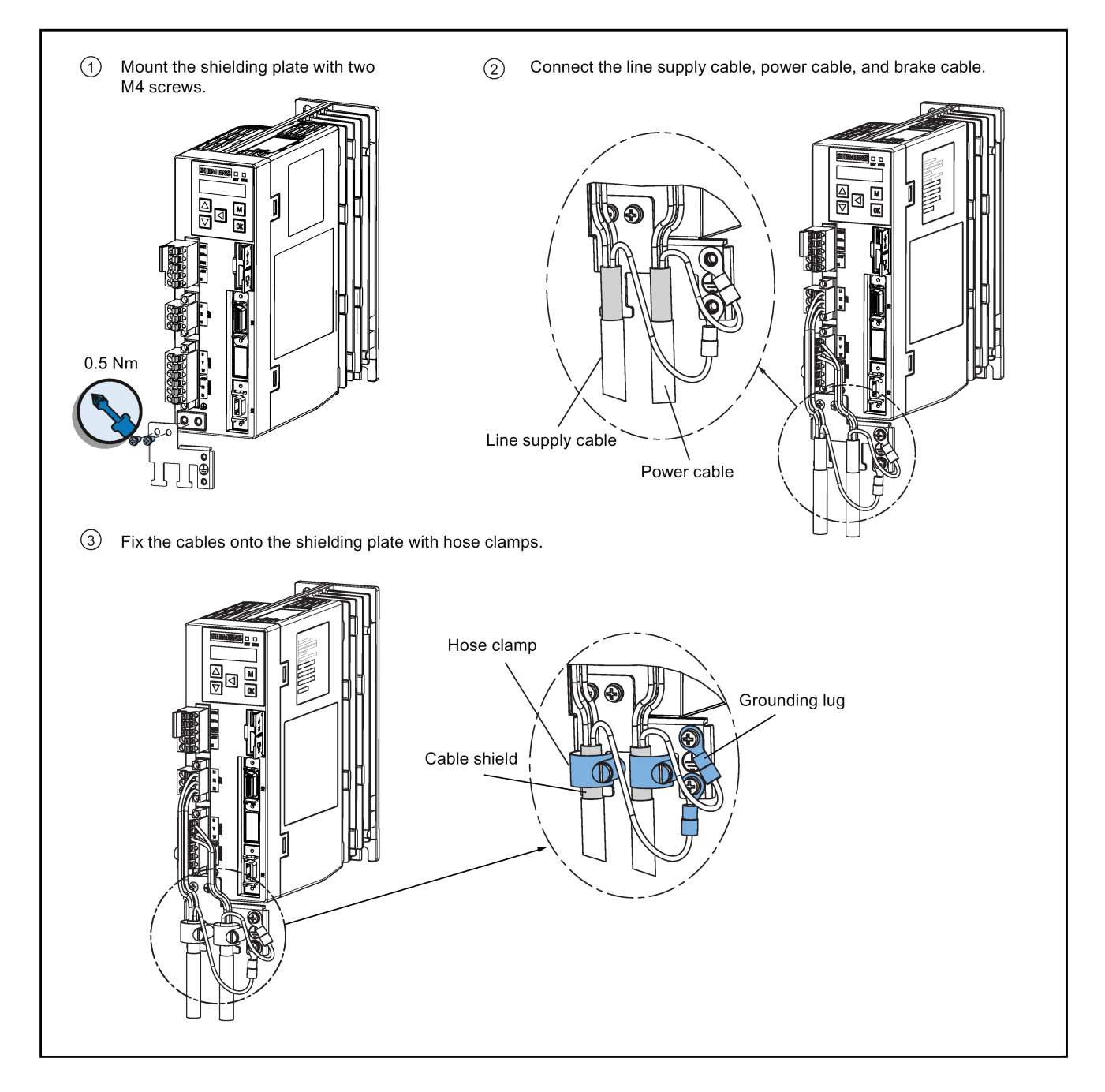

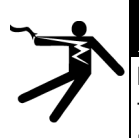

#### DANGER

#### Death or severe personal injury from electrical shock

The earth leakage current for the drive can be greater than AC 3.5 mA, which may cause death or severe personal injury due to electrical shock.

A fixed earth connection is required to eliminate the dangerous leakage current. In addition, the minimum size of the protective earth conductor shall comply with the local safety regulations for high leakage current equipment.

#### Adjusting cable orientations from the motor side

For the low inertia motors of shaft height 50 mm and high inertia motors, you can adjust the orientation of the power cable, encoder cable, and brake cable from motor side to facilitate cable connection.

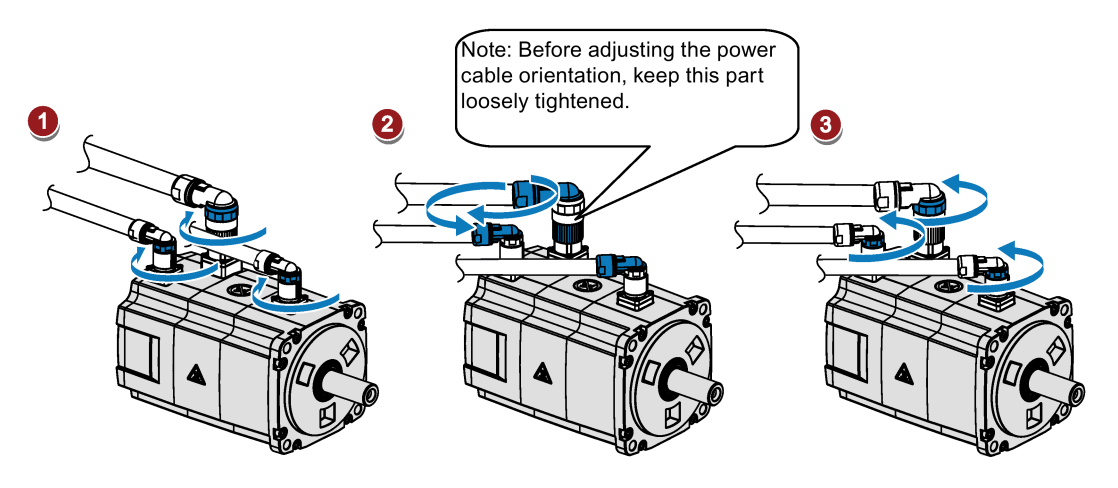

Rotate the screw rings clockwise to loosen the connectors.

Rotate the connectors to adjust the cable orientations.

Rotate the screw rings counterclockwise to tighten the connectors.

#### Note

#### Rotating the connectors

You can rotate all the three motor-side connectors only within 360°.

# <span id="page-35-0"></span>4.2 Main circuit wirings

### <span id="page-35-1"></span>4.2.1 Line supply - L1, L2, L3

#### SINAMICS V90 PN 200 V variant

Recommended minimum cable cross-section:

When used on the single phase power network:

FSB (0.1 kW to 0.2 kW): 0.33 mm2

FSB (0.4 kW): 0.52 mm2

FSC: 1.31 mm2

When used on the three phase power network:

FSB: 0.33 mm2

FSC: 0.52 mm2

FSD (1 kW): 0.82 mm2

FSD (1.5 kW to 2 kW): 2.08 mm2
#### SINAMICS V90 PN 400 V variant

Recommended minimum cable cross-section:

FSAA and FSA: 1.5 mm2

FSB and FSC:  $2.5$  mm<sup>2</sup>

#### Note

For 200 V variant, when using the FSB and FSC on the single phase power network, you can connect the power supply to any two connectors of L1, L2, and L3.

#### Assembling the line supply cable terminals

The procedure of assembling a line supply cable terminal is the same as that for a power cable terminal on the drive side.

For more information, see the SINAMICS V90, SIMOTICS S-1FL6 Operating Instructions.

#### Attaching the line supply cable

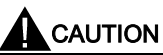

#### Risk of injury due to improper cable connection

When attaching the line supply cable to a line supply connector that has not been fixed on the drive, you can injure your fingers.

• Make sure you first fix the line supply connector on the drive, and then attach the cable to the connector.

#### 200 V variant

For FSB

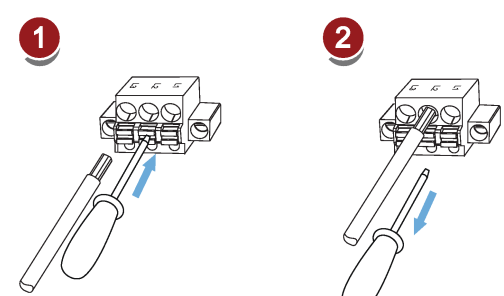

For FSC and FSD

M2.5: 0.5 Nm (4.43 lb.in)

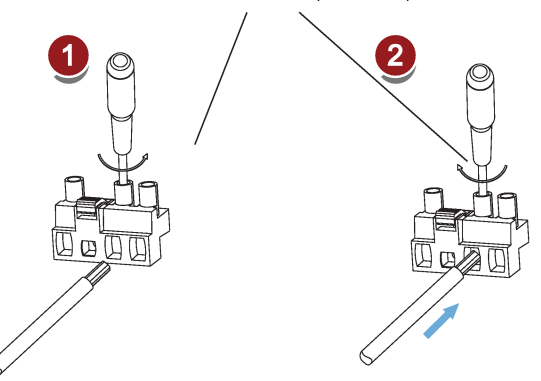

#### 400 V variant

● For FSAA and FSA

You can attach the line supply cable with the same method for 200 V variant drives of frame sizes FSC and FSD.

● For FSB and FSC

The FSB and FSC servo drives are equipped with barrier terminals for line supply connection. You can fix the line supply cable on the servo drives by using the M4 screws with a tightening torque of 2.25 Nm (19.91 lb.in).

Getting Started A5E37208904-002, 09/2016 37

## 4.2.2 Motor power - U, V, W

## Motor output - drive side

## SINAMICS V90 PN 200 V variant

Recommended minimum cable cross-section:

FSB: 0.75 mm2

FSC and FSD (1 kW): 0.75 mm2

FSD (1.5 kW to 2 kW): 2.5 mm2

## SINAMICS V90 PN 400 V variant

Recommended minimum cable cross-section:

FSAA and FSA: 1.5 mm2

FSB and FSC: 2.5 mm2

### **Wiring**

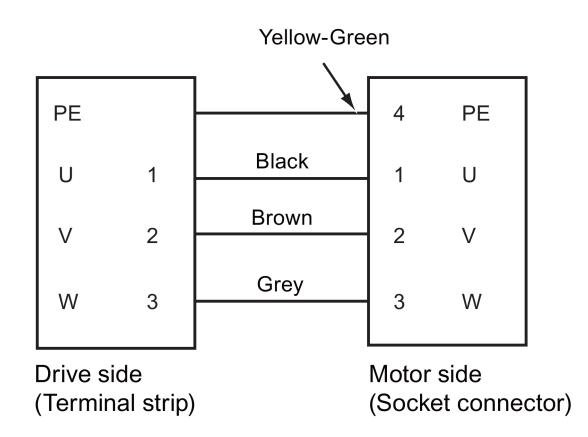

### Attaching the motor power cable

## **CAUTION**

## Risk of injury due to improper cable connection

When attaching the motor power cable to a motor power connector that has not been fixed on the drive, you can injure your fingers.

• Make sure you first fix the motor power connector on the drive, and then attach the cable to the connector.

### 200 V variant

● For FSB

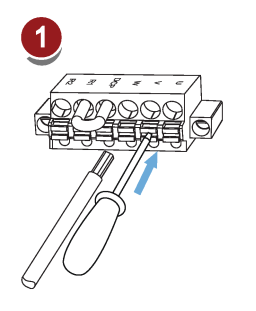

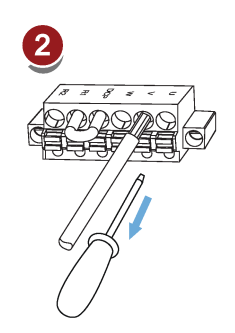

● For FSC and FSD

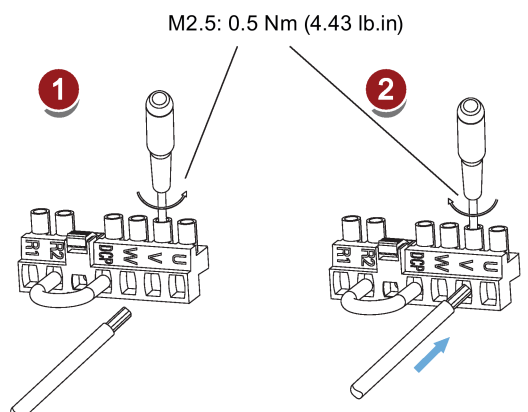

## 400 V variant

● For FSAA and FSA

You can attach the motor power cable with the same method for 200 V variant drives of frame sizes FSC and FSD.

● For FSB and FSC

The FSB and FSC servo drives are equipped with barrier terminals for motor power connection. You can fix the motor power cable on the servo drives by using the M4 screws with a tightening torque of 2.25 Nm (19.91 lb.in).

## 4.3 Control/Status interface - X8

## 4.3.1 Interface definition

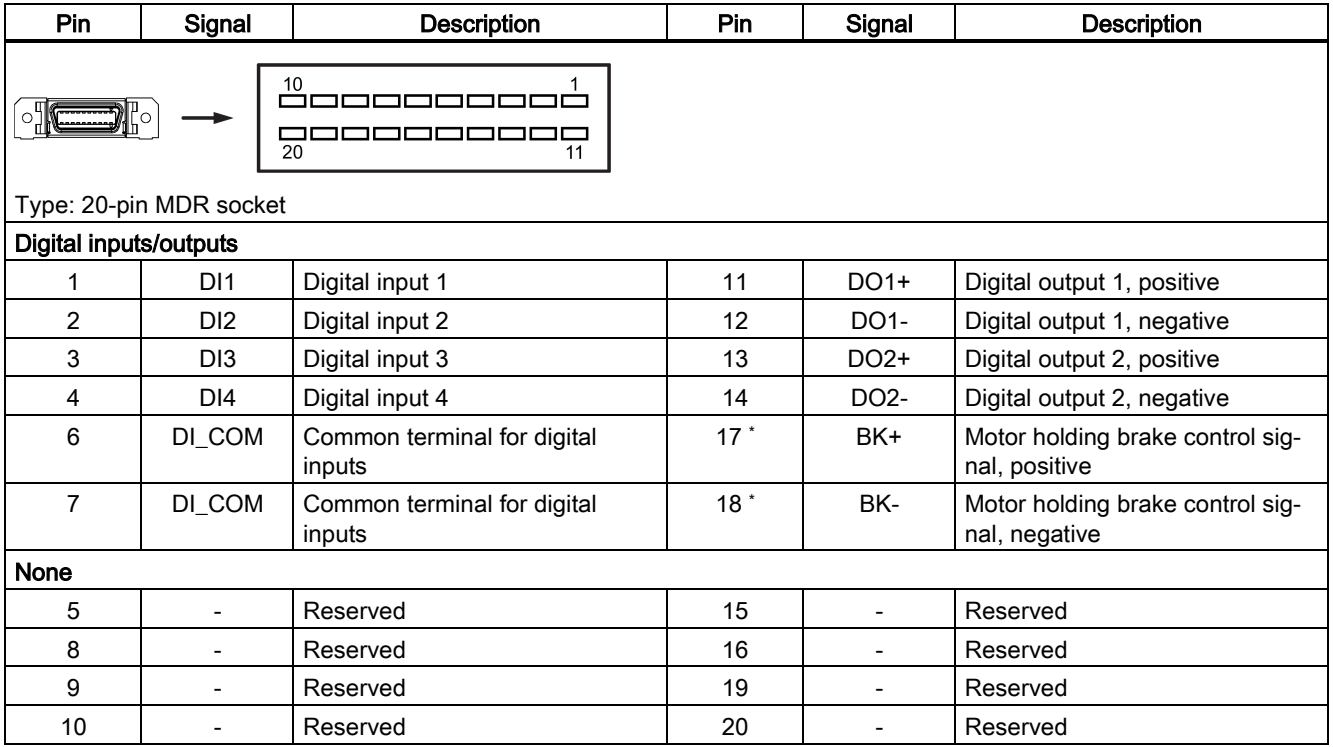

\* The pins are used to connect the brake control signals for 200 V variant drive only.

## 4.3.2 Standard wiring

## Example 1

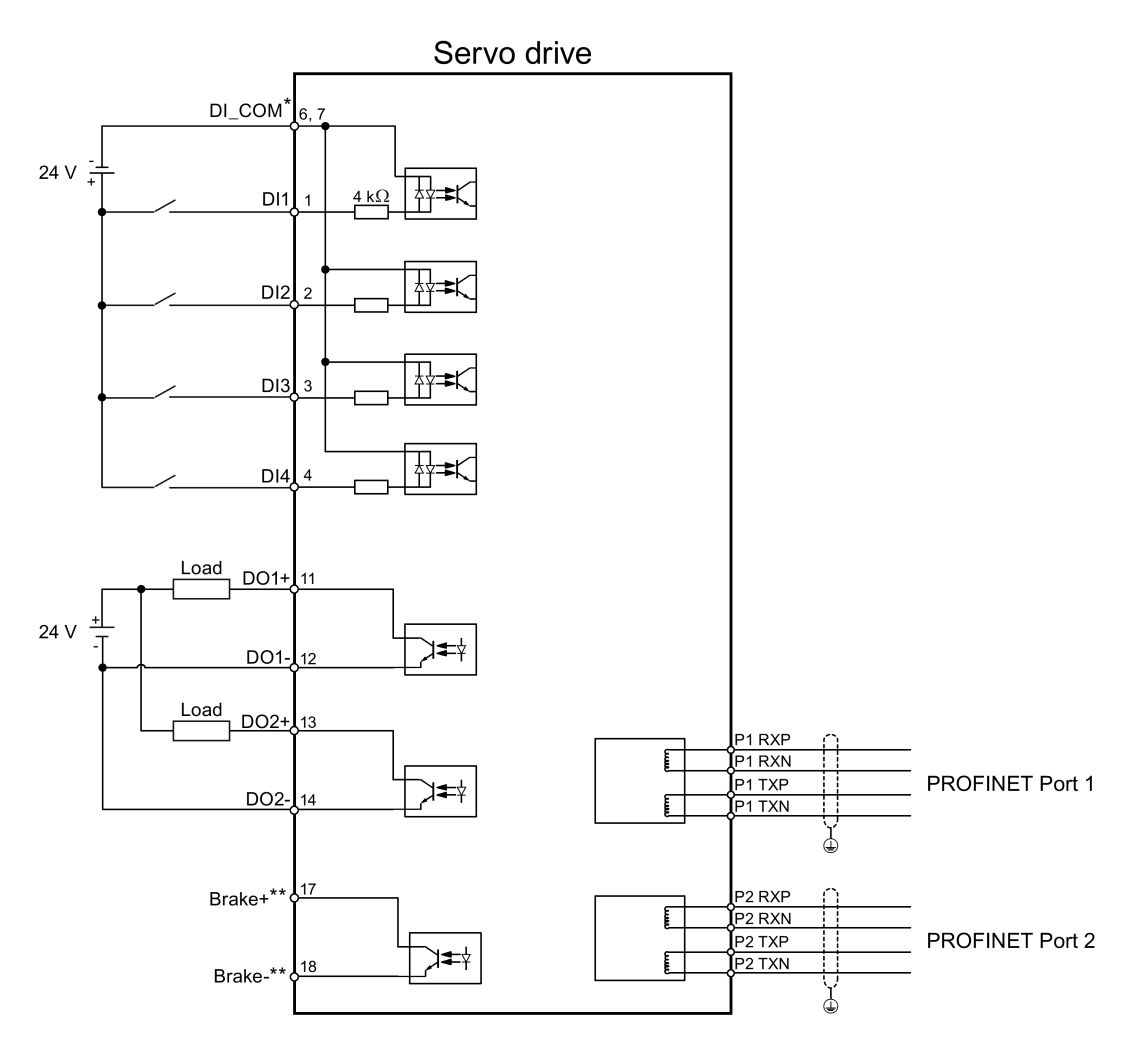

Shielded cable  $\circledast$ 

Twisted-pair wires

#### Example 2

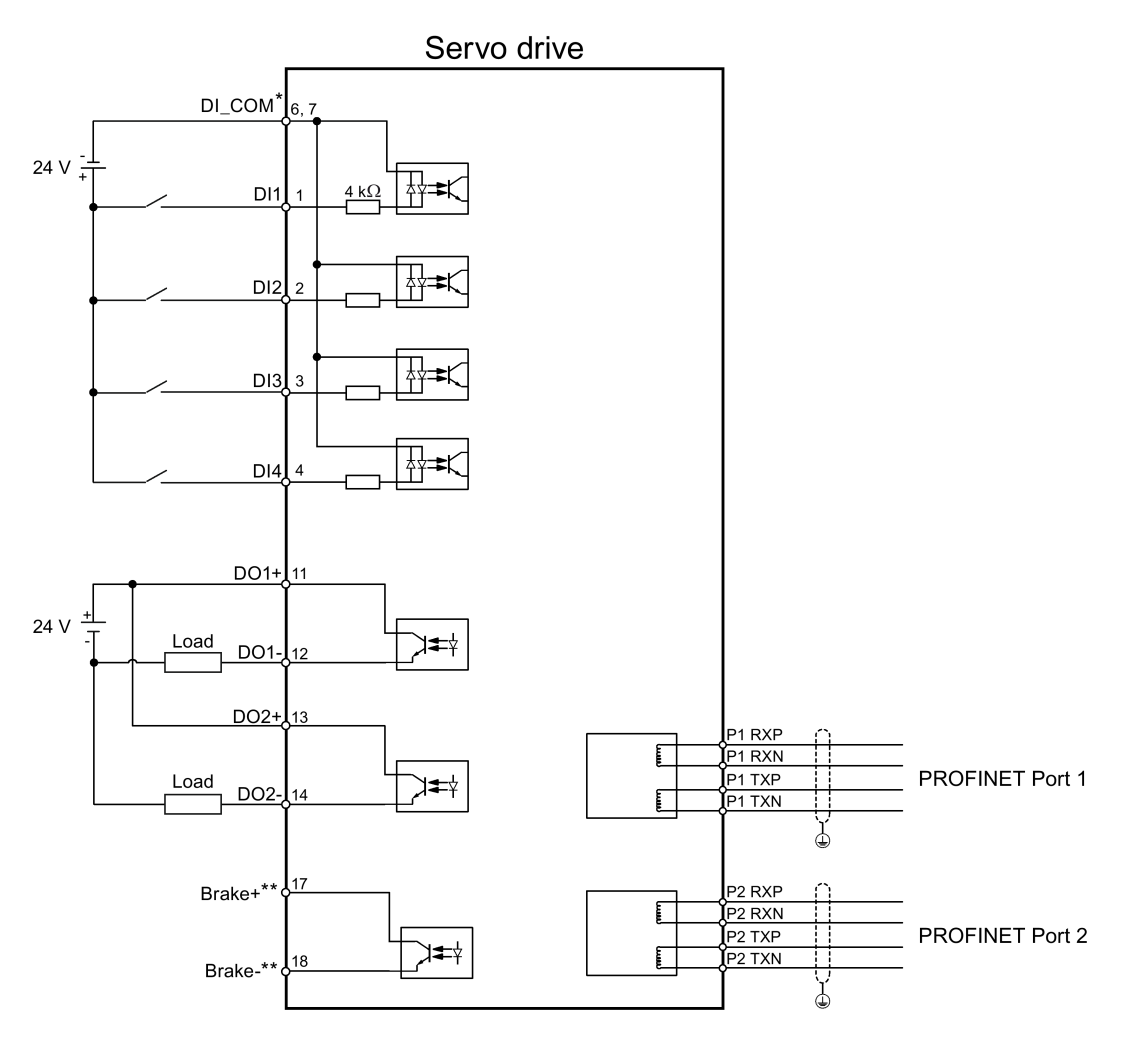

Shielded cable  $\oplus$ 

Twisted-pair wires

- \* Digital inputs, supporting both PNP and NPN types.
- \*\* The pins are used to connect the brake control signals for 200 V variant drive only. Refer to the section "Motor holding brake" in SINAMICS V90, SIMOTICS S-1FL6 Operating Instructions for the detailed connections.

# 4.4 24 V power supply/STO

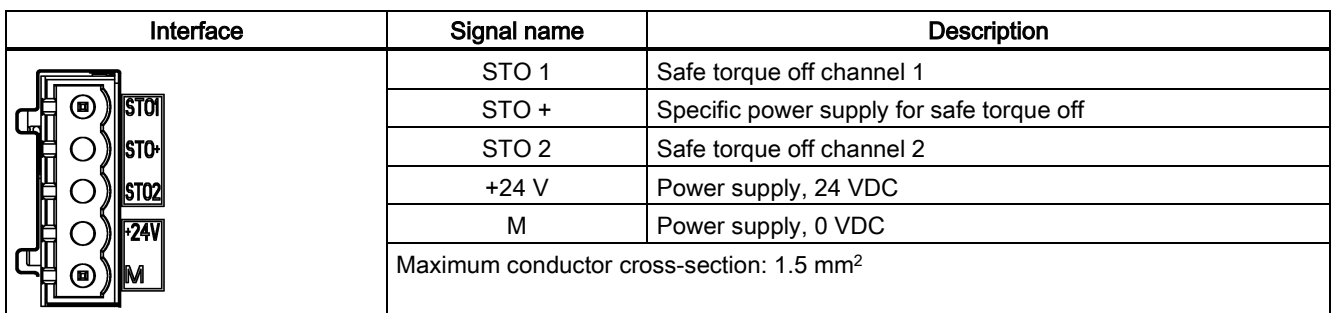

The pin assignment for the 24 V power supply/STO interface is shown as follows:

#### **Wiring**

## WARNING

#### Material damages and personal injuries by the drop of a hanging axis

When the servo system is used as a hanging axis, the axis will drop if the positive and negative poles of the 24 V power supply are connected inversely. Unexpected drop of the hanging axis may cause material damages and personal injuries. Make sure that the 24 V power supply is correctly connected.

# WARNING

#### Material damages and personal injuries by the drop of a hanging axis

It is not allowed to use the STO with a hanging axis because the axis may drop. Unexpected drop of the hanging axis may cause material damages and personal injuries.

#### Note

#### Using the STO function

The STO1, STO+ and STO2 are short connected at the factory setting.

When the STO function is to be used, you must remove the short-circuit stick before connecting the STO interfaces. The safety function of the servo drive is SIL 2 (EN61800-5-2). If you do not need to use it any more, you must reinsert the shortcircuit stick; otherwise, the motor will not run.

For detailed information about the STO function, refer to chapter "Safety Integrated basic functions" of SINAMICS V90, SIMOTICS S-1FL6 Operating Instructions.

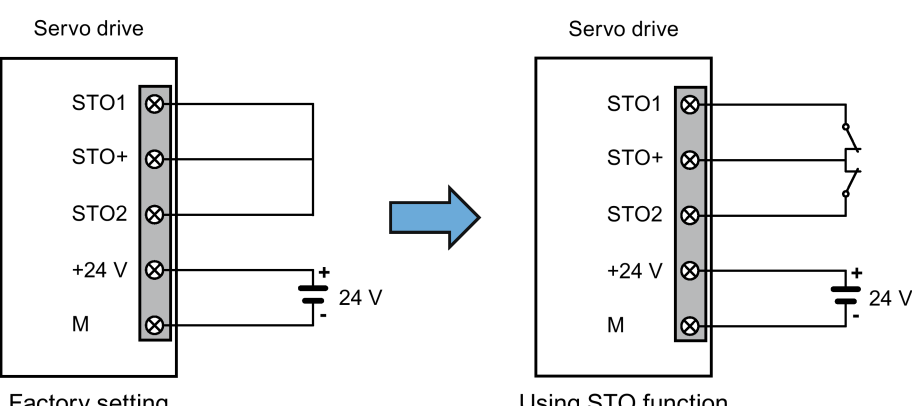

Factory setting

Using STO function

#### Assembling the 24 V power supply and STO cable terminals

The procedure of assembling a 24 V power cable terminal or an STO cable terminal is the same as that for a power cable terminal on the drive side of the V90 PN 200 V servo drives.

For more information, see the SINAMICS V90, SIMOTICS S-1FL6 Operating Instructions.

#### Plugging the 24 V power supply and STO cables

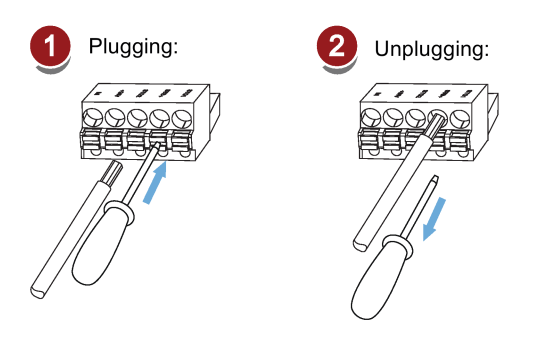

## 4.5 Encoder interface - X9

The SINAMICS V90 PN 200V variant servo drive supports two kinds of encoders:

- Incremental encoder TTL 2500 ppr
- Absolute encoder single-turn 21-bit

The SINAMICS V90 PN 400V variant servo drive supports two kinds of encoders:

- Incremental encoder TTL 2500 ppr
- Absolute encoder 20-bit + 12-bit multi-turn

### **NOTICE**

#### Cable shielding

The encoder cable must be shielded to meet the EMC requirements.

#### **NOTICE**

#### Drive damage caused by short-circuiting between the shielding wire and the unused pin on the encoder connector

The shielding wire may inadvertently be short-circuited to the unused pin on the to-be-assembled encoder connector. This can cause damage to the drive.

Exercise caution when connecting the shielding cable to the encoder connector.

For more information, see Section "Assembly of cable terminals on the drive side" in the SINAMICS V90, SIMOTICS S-1FL6 Operating Instructions.

#### Encoder interface - drive side

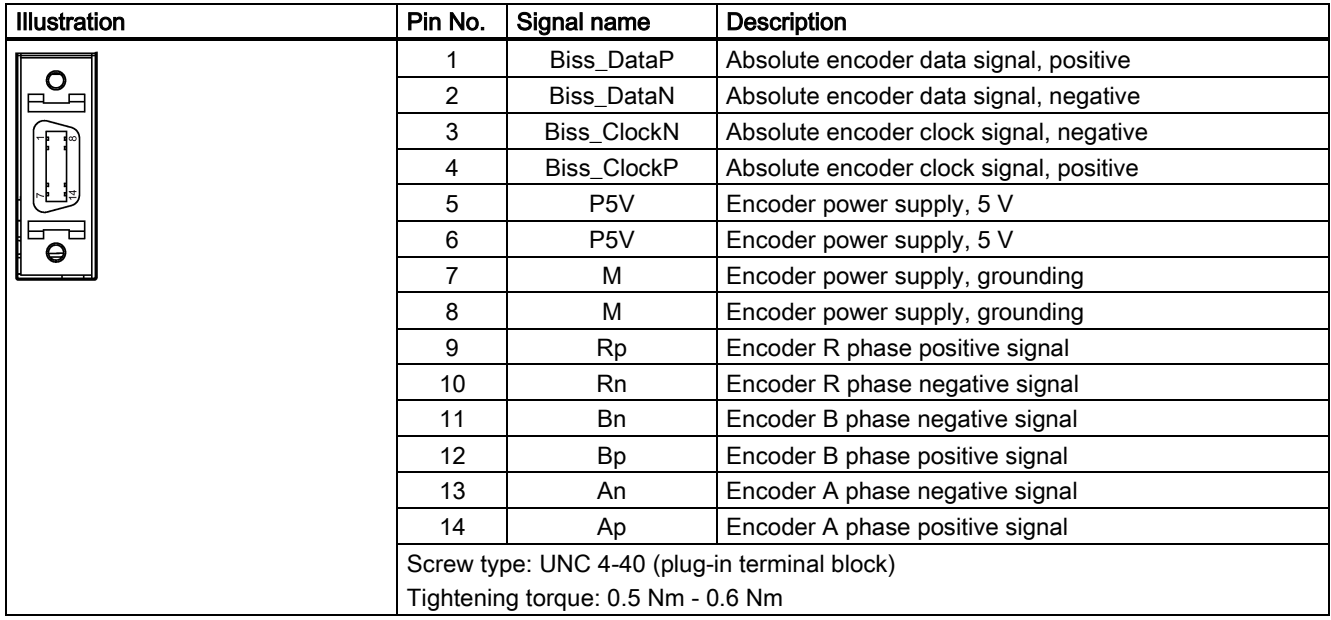

#### Encoder connector - motor side

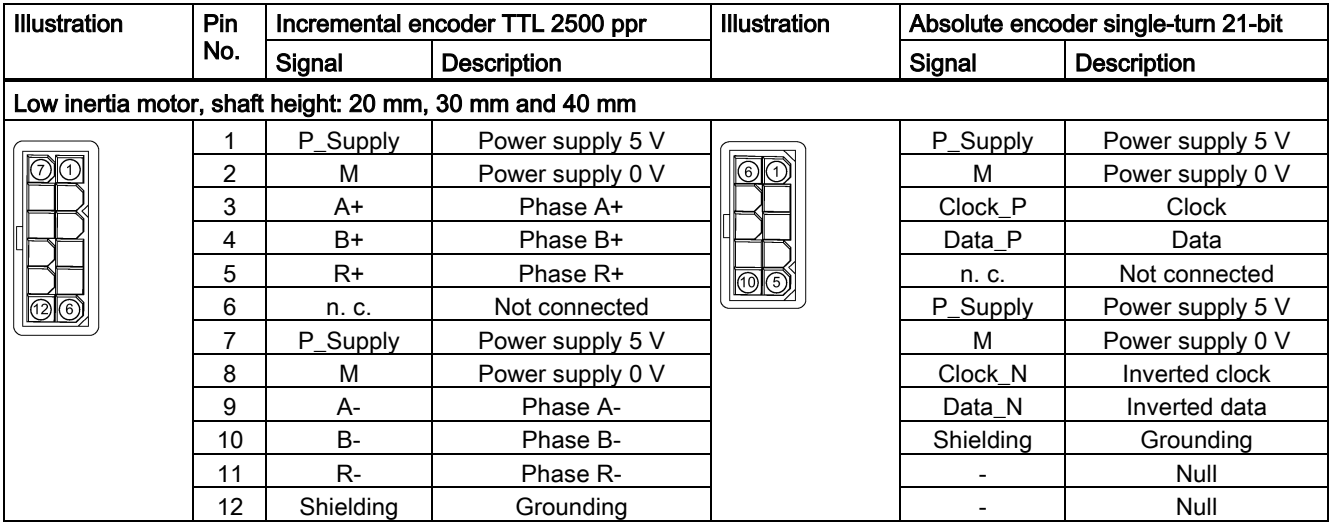

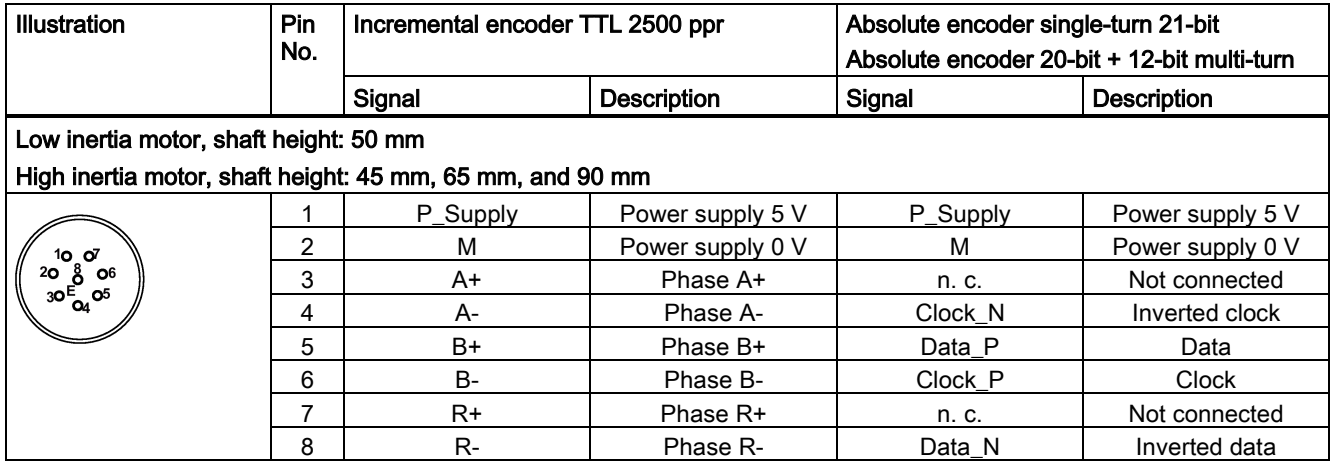

### Wiring

## Low inertia motor, shaft height: 20 mm, 30 mm and 40 mm

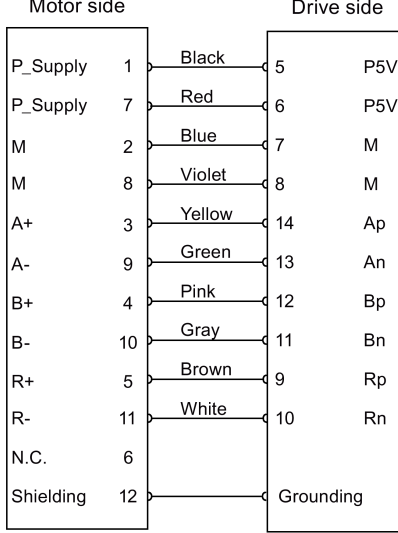

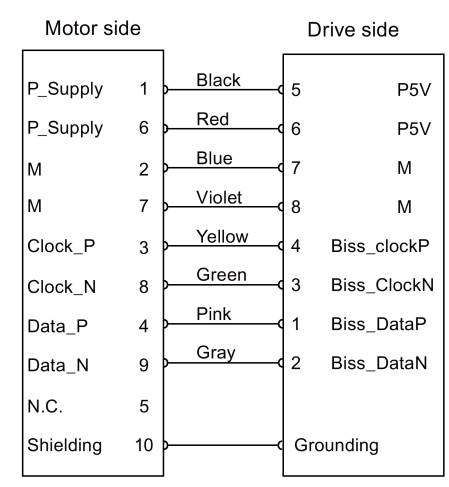

Absolute encoder single-turn 21-bit

Incremental encoder TTL 2500 ppr

## Low inertia motor, shaft height: 50 mm

## High inertia motor, shaft height: 45 mm, 65 mm, and 90 mm

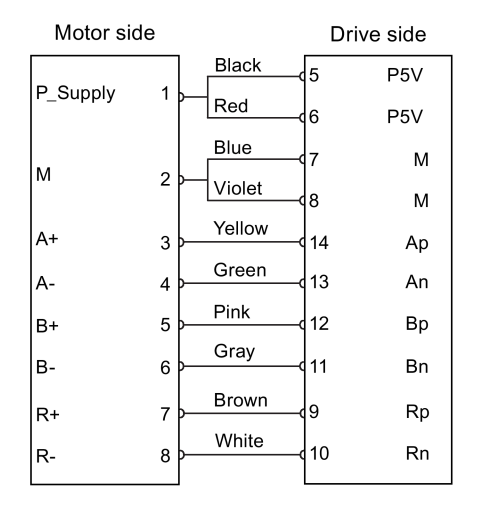

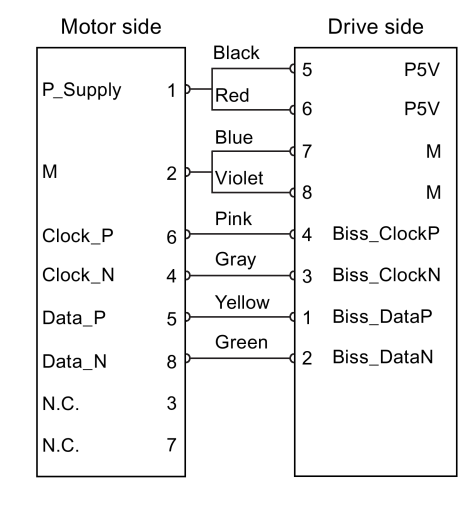

Incremental encoder TTL 2500 ppr

Absolute encoder single-turn 21-bit Absolute encoder 20-bit + 12-bit multi-turn

#### **Grounding**

To ensure better EMC effects, you are recommended to strip the encoder cable and connect the cable shield to earth, as shown in the following figure:

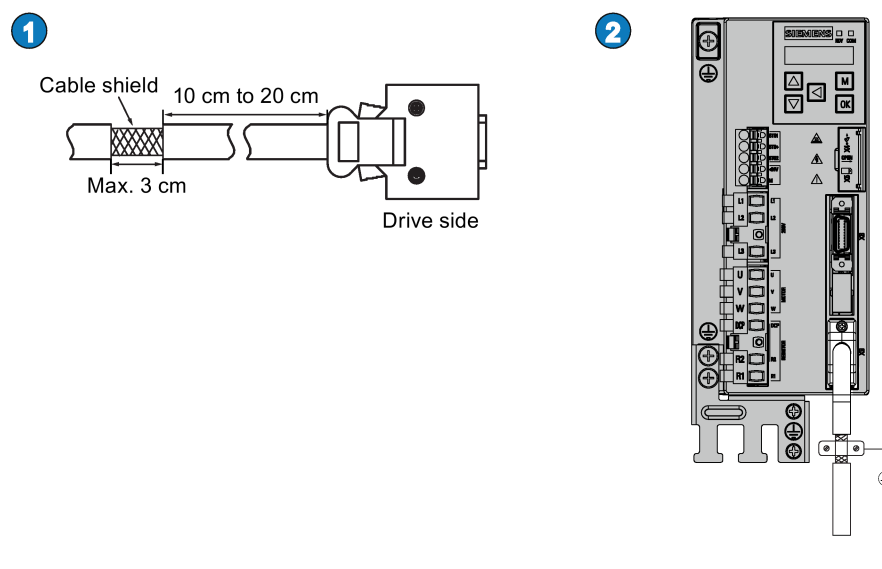

## 4.6 External braking resistor - DCP, R1

The SINAMICS V90 PN has been designed with an internal braking resistor to absorb regenerative energy from the motor. When the internal braking resistor cannot meet the braking requirements (e.g. the alarm A52901 is generated), you can connect an external braking resistor. For the selection of braking resistors, refer to chapter accessories of the SINAMICS V90, SIMOTICS S-1FL6 Operating Instructions.

#### Connecting an external braking resistor

# WARNING

#### Damage to the drive

Before connecting an external resistor to DCP and R1, remove the short-circuit stick on the connectors. Otherwise, the drive may be damaged.

For the connection of the external braking resistor, refer t[o Connecting](#page-30-0) (Page [31\)](#page-30-0).

# 4.7 Motor holding brake

You can connect the SINAMICS V90 PN servo drive to a servo motor with brake to use the function of motor holding brake.

### **NOTICE**

#### Shortening the service life of motor brake

The motor brake is used for holding purpose only. Frequent emergency stops with the motor brake will shorten its service life.

Unless absolutely necessary, do not apply the motor brake as an emergency stop or deceleration mechanism.

## 4.8 PROFINET interface - X150

#### PROFINET interface

PROFINET devices from the SINAMICS family have a PROFINET interface (Ethernet-controller/interface) with two ports (physical connection possibilities).

Every PROFINET device on the network is uniquely identified via its PROFINET interface. For this purpose, each PROFINET interface has:

- A MAC address (factory default)
- An IP address
- A device name (name of the station)

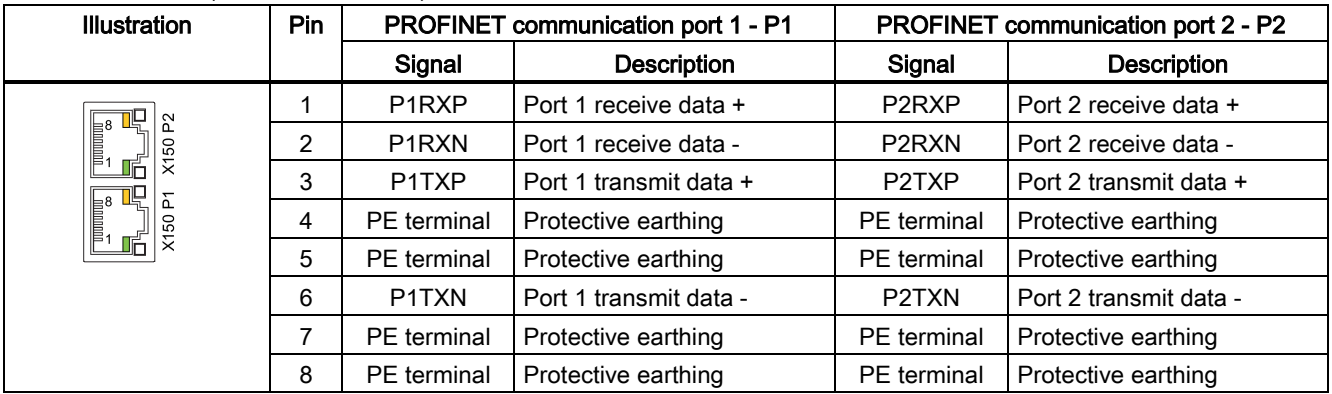

#### LED displays

For diagnostic purposes, the RJ45 sockets are each equipped with a green and an orange LED. This allows the following status information about the respective PROFINET port to be displayed:

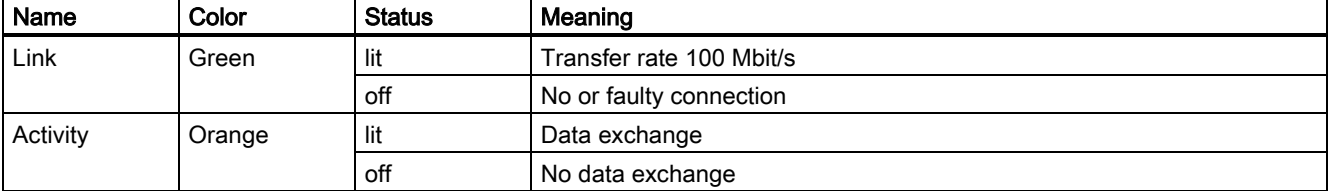

#### **Wiring**

The maximum length of cables between stations (L1 to Ln) is 100 m. For a long cable, you are recommended to fix it on the cabinet to prevent the connector damage caused by dragging.

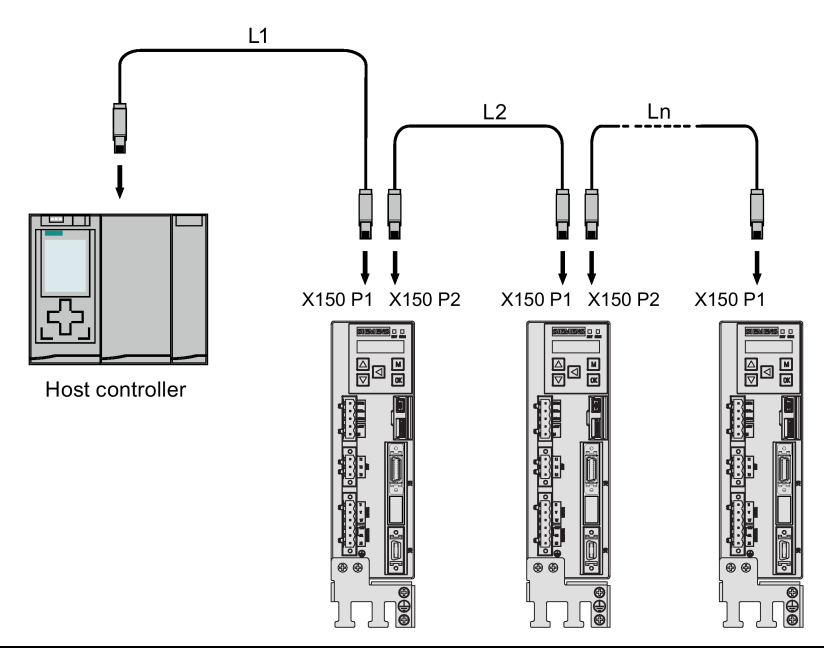

#### **Note**

When connecting the ports P1 and P2, you need to make sure that the physical input and output connections are the same with the connections in the topology.

# 5 Commissioning

Prior to commissioning, read ["Introduction to the BOP](#page-47-0) (Page [48\)](#page-47-0)" for more information about the BOP operations. In case of any faults or alarms during commissioning, refer to Chapter ["Diagnostics](#page-99-0) (Page [100\)](#page-99-0)" for detailed description.

## **CAUTION**

#### Carefully read the safety instructions

Before your commissioning or operation, read the safety instructions in Chapter ["Fundamental safety instructions](#page-1-0) (Page [2\)](#page-1-0)" carefully. Failure to observe the instructions may cause serious effects.

## WARNING

#### Material damages and personal injuries by the drop of a hanging axis

When the servo system is used as a hanging axis, the axis will drop if the positive and negative poles of the 24 V power supply are connected inversely. Unexpected drop of the hanging axis may cause material damages and personal injuries.

Before commissioning, a crosstie must be used to hold the hanging axis in prevention of an unexpected drop. In addition, make sure that the 24 V power supply is correctly connected.

### **NOTICE**

#### Firmware damage due to drive power-off during data transfer

Switching off the 24 V power supply for the drive during data transfer from the micro SD card/SD card to the drive can cause damage to the drive firmware.

• Do not switch off the drive power supply when the data transfer from the micro SD card/SD card to the drive is in process.

#### NOTICE

Existing setting data may be overwritten by the setting data on the micro SD card/SD card during startup.

- When a drive is switched on with a micro SD card/SD card containing user setting data, the existing setting data on the drive will be overwritten.
- When a drive is switched on with a micro SD card/SD card containing no user setting data, the drive will automatically save the existing user setting data onto the micro SD card/SD card.

Before starting up the drive with a micro SD card/SD card, check whether the micro SD card/SD card contains user setting data. Otherwise, the existing data on the drive may be overwritten.

#### **Note**

#### Plugging or unplugging the micro SD card/SD card will cause startup failure.

Do not plug or unplug the micro SD card/SD card during startup; otherwise, the drive will fail to start up.

#### Note

In S control mode, if the motor shaft is blocked, the blocked torque is the current effective torque. Long time shaft blocking can cause damage to the motor.

#### Engineering tool - SINAMICS V-ASSISTANT

You can use the engineering tool SINAMICS V-ASSISTANT to perform the trial operation.

SINAMICS V-ASSISTANT is a software tool that can be installed on a PC and runs on the Windows operating system. It communicates with the SINAMICS V90 PN servo drive with a USB cable (To ensure the stability of online commissioning, Siemens recommends you to use a shielded USB cable of no longer than 3 m with ferrite cores on both ends.). With SINAMICS V-ASSISTANT, you can change drive parameters and monitor drive working states in online mode.

For more information, refer to SINAMICS V-ASSISTANT Online Help. You can search and download SINAMICS V-ASSISTANT from Technical support website [\(https://support.industry.siemens.com/cs/ww/en/\)](https://support.industry.siemens.com/cs/ww/en/).

## <span id="page-47-0"></span>5.1 Introduction to the BOP

The SINAMICS V90 PN servo drive is designed with a Basic Operator Panel (BOP) on the front panel of the servo drive:

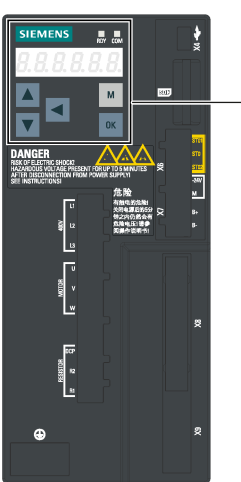

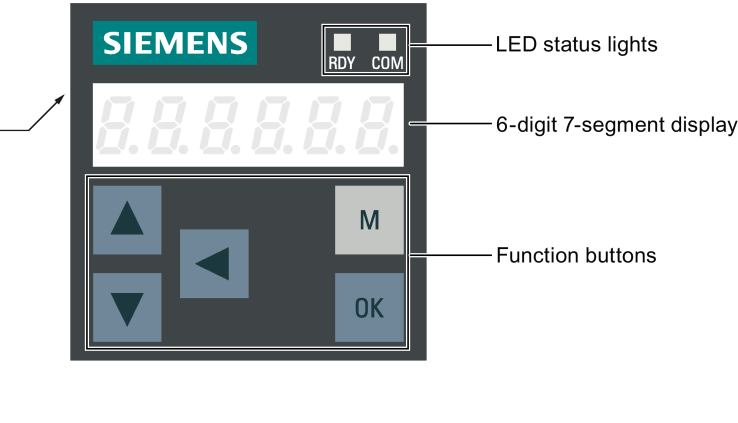

You can use the BOP for the following operations:

- Standalone commissioning
- **Diagnosis**
- Parameter access
- Parameter settings
- Micro SD card/SD card operations
- Drive restart

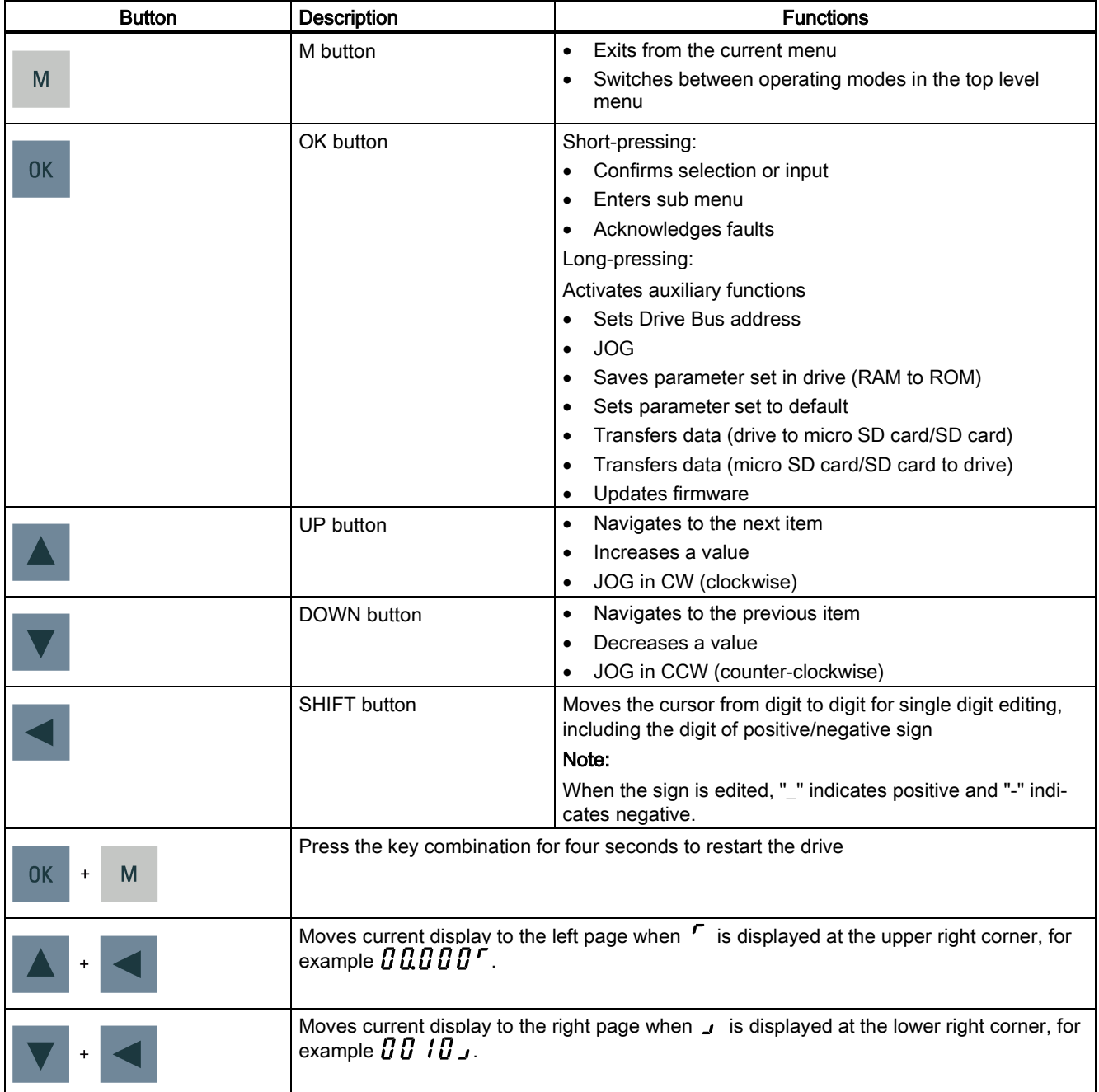

#### Menu structure

The overall parameter structure of SINAMICS V90 PN BOP is designed as follows:

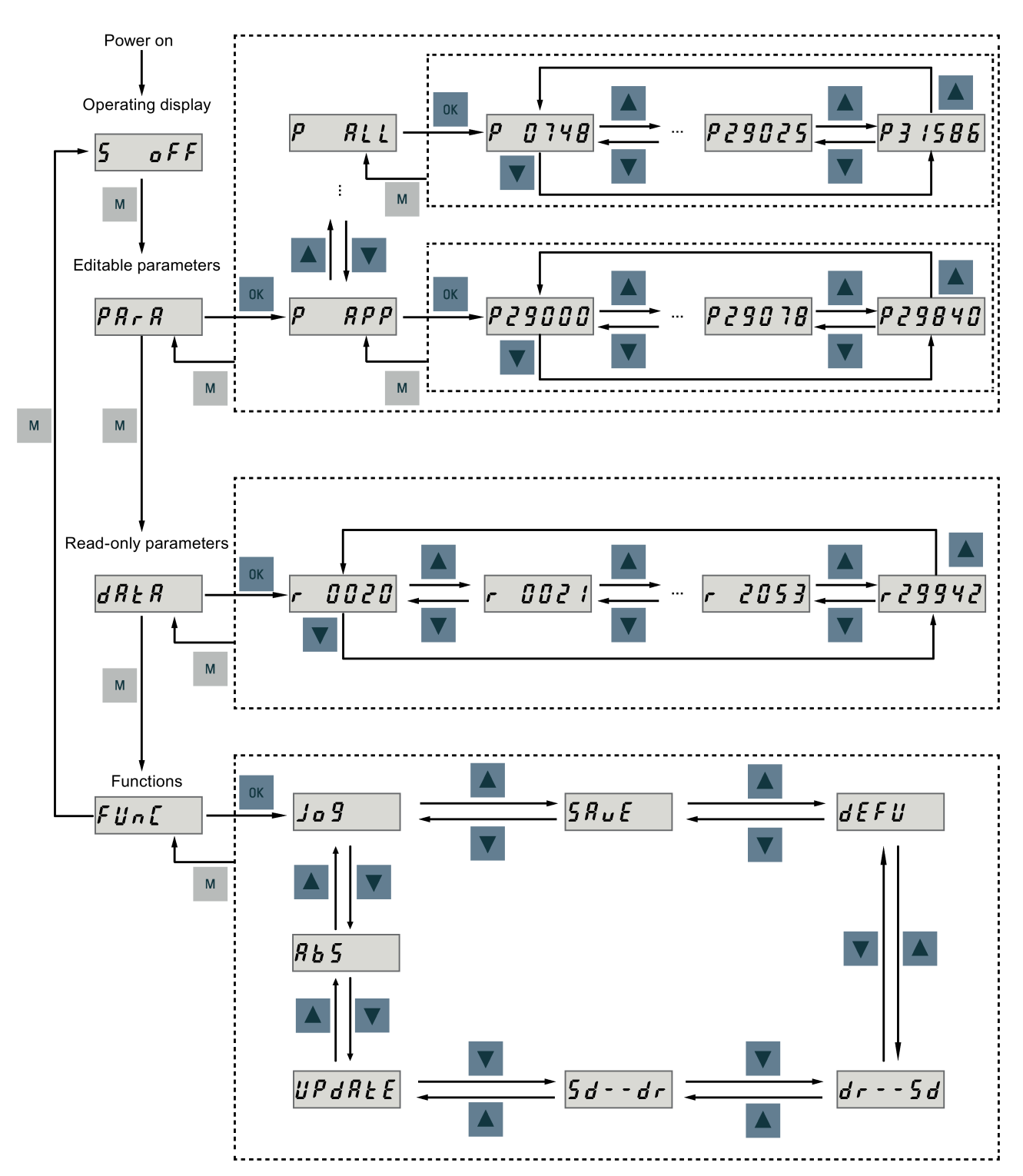

#### BOP displays

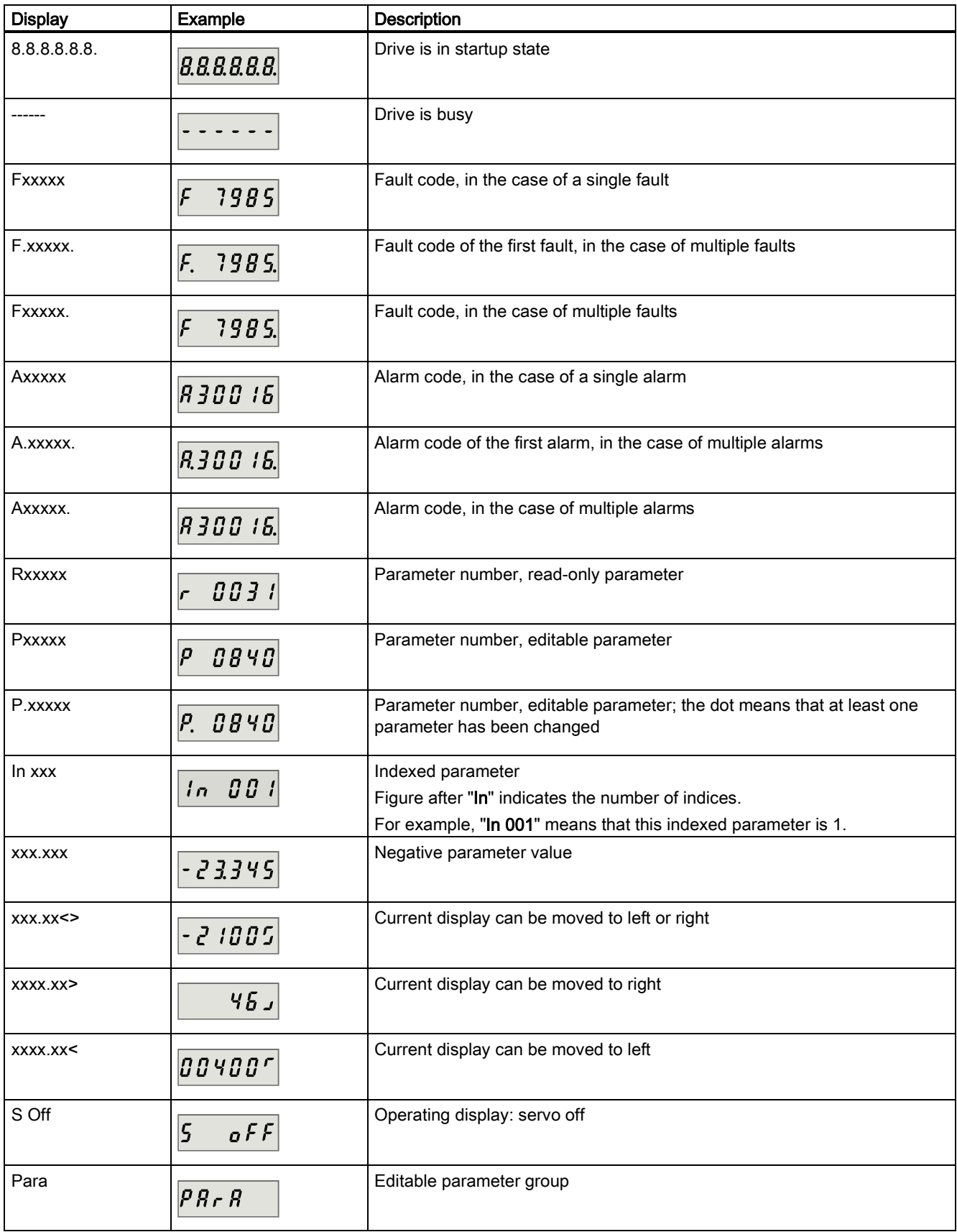

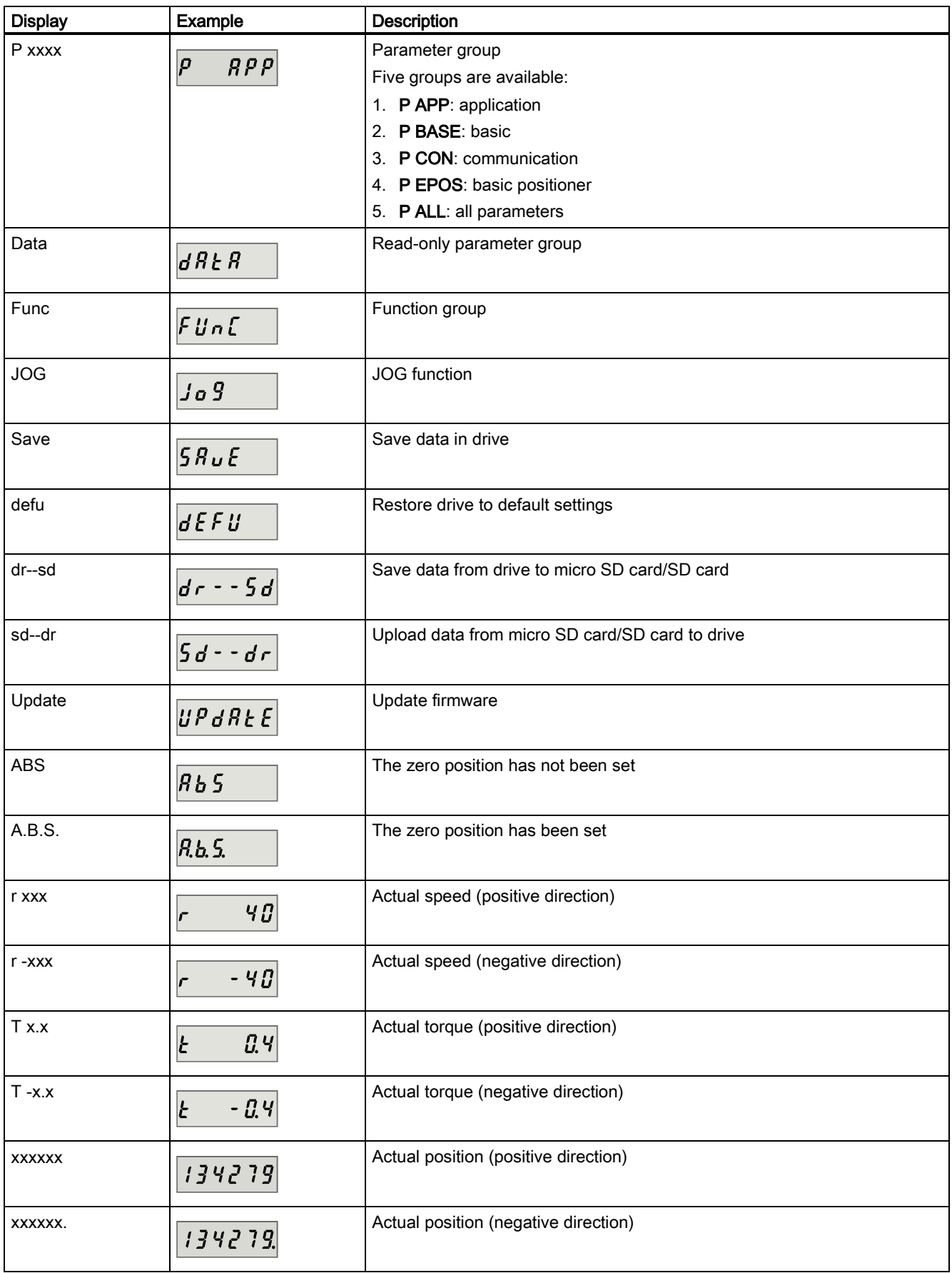

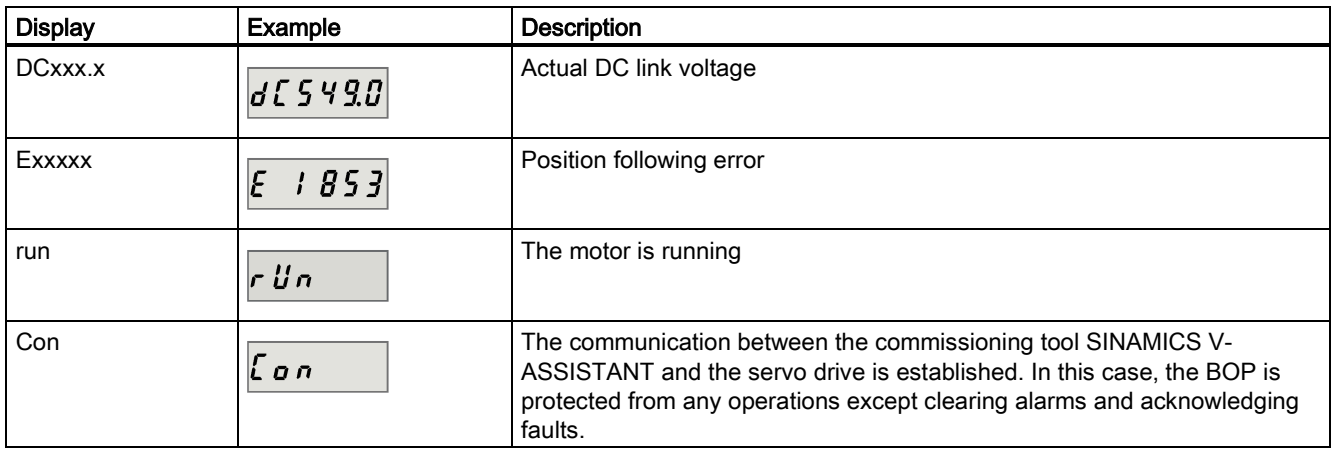

# 5.2 Initial commissioning in JOG mode

### **Prerequisites**

- The servo drive is connected to the servo motor without load
- The servo drive is not in servo on status

#### Operating sequence

### Note

Set bit 0 of parameter p29108 to 1, and then save the parameter setting and restart the drive, to enable the JOG function; otherwise, you cannot access the function related parameter p1058.

If you have assigned digital signal EMGS, keep it at a high level (1) to ensure normal operation.

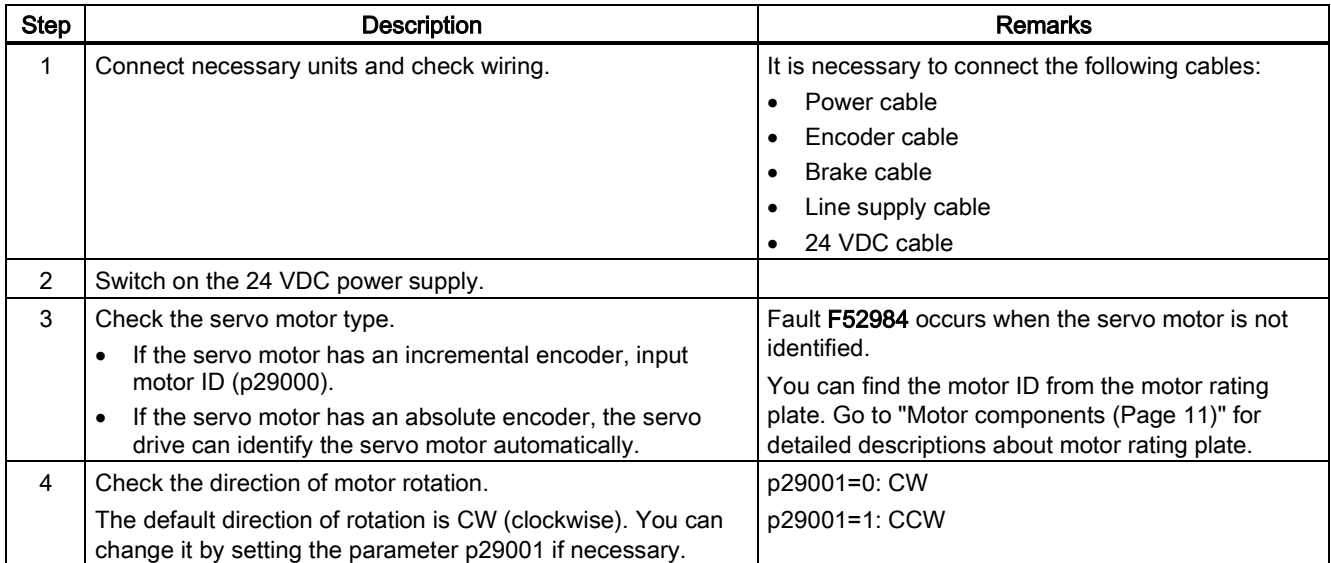

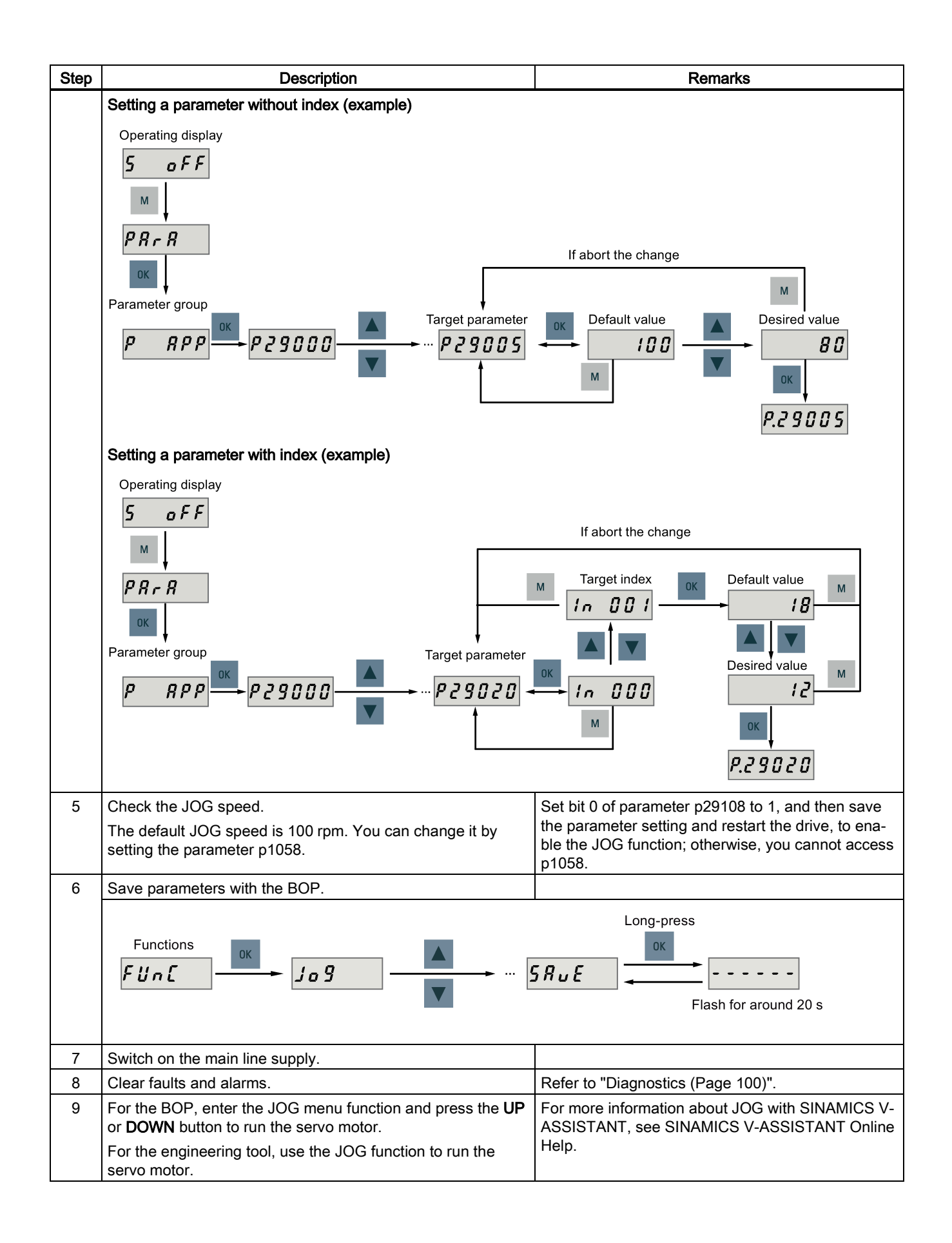

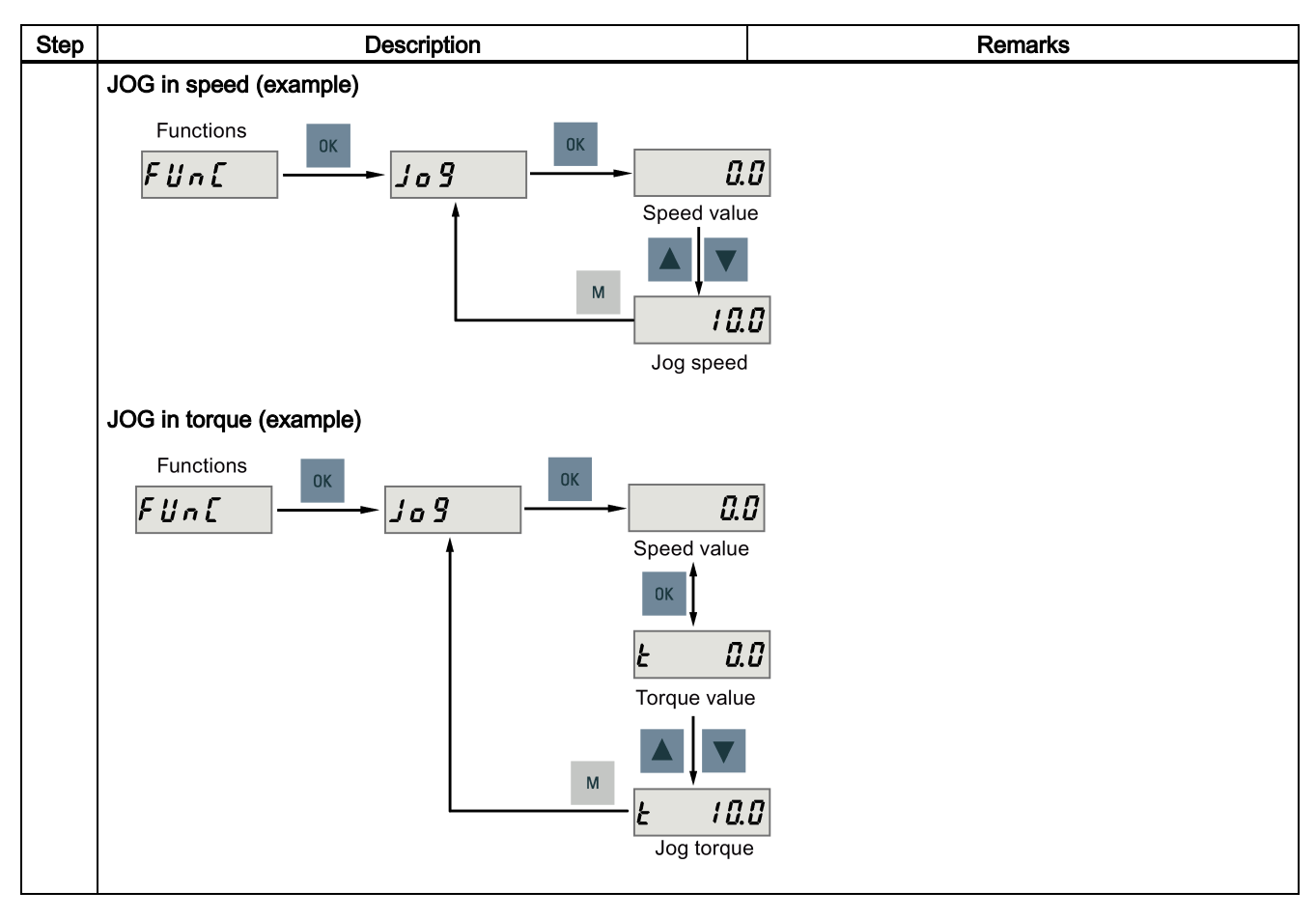

## 5.3 Commissioning in basic positioner control mode (EPOS)

The following takes the EJOG function for example to describe the commissioning in EPOS mode.

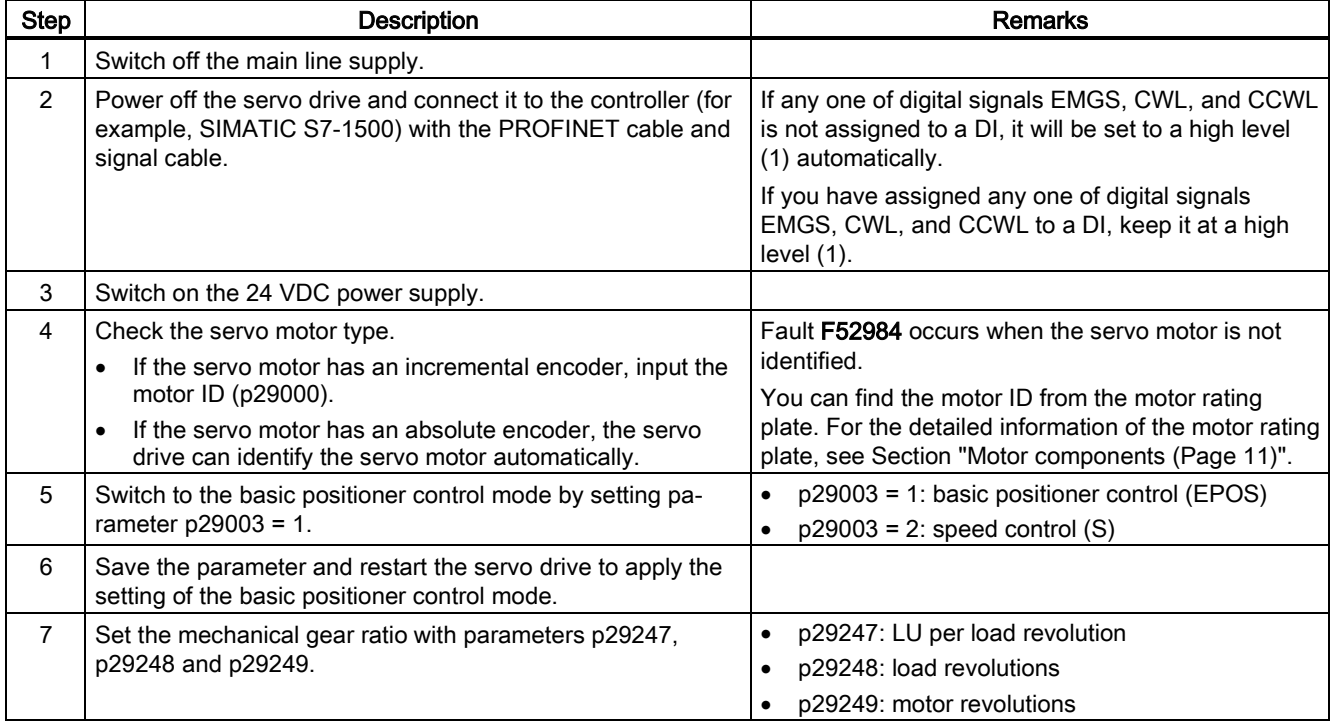

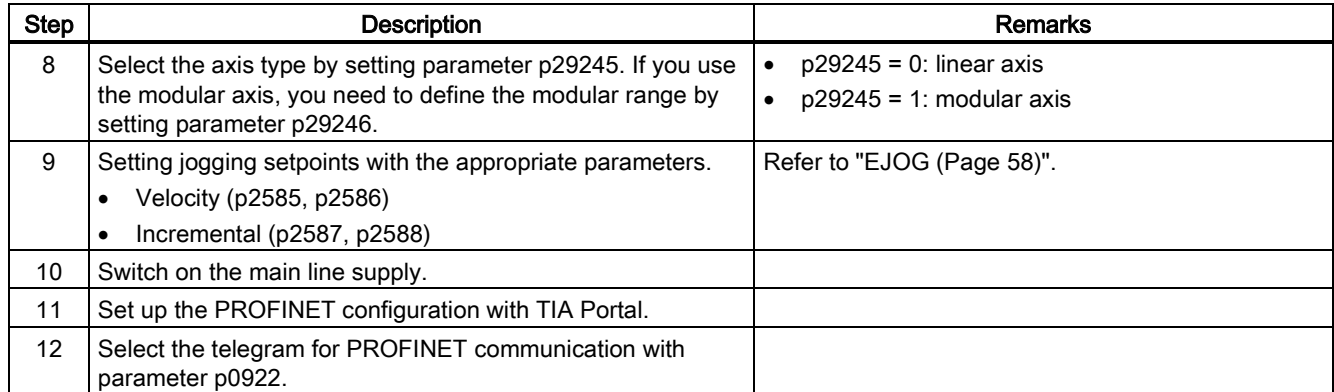

# 5.4 Commissioning in speed control mode (S)

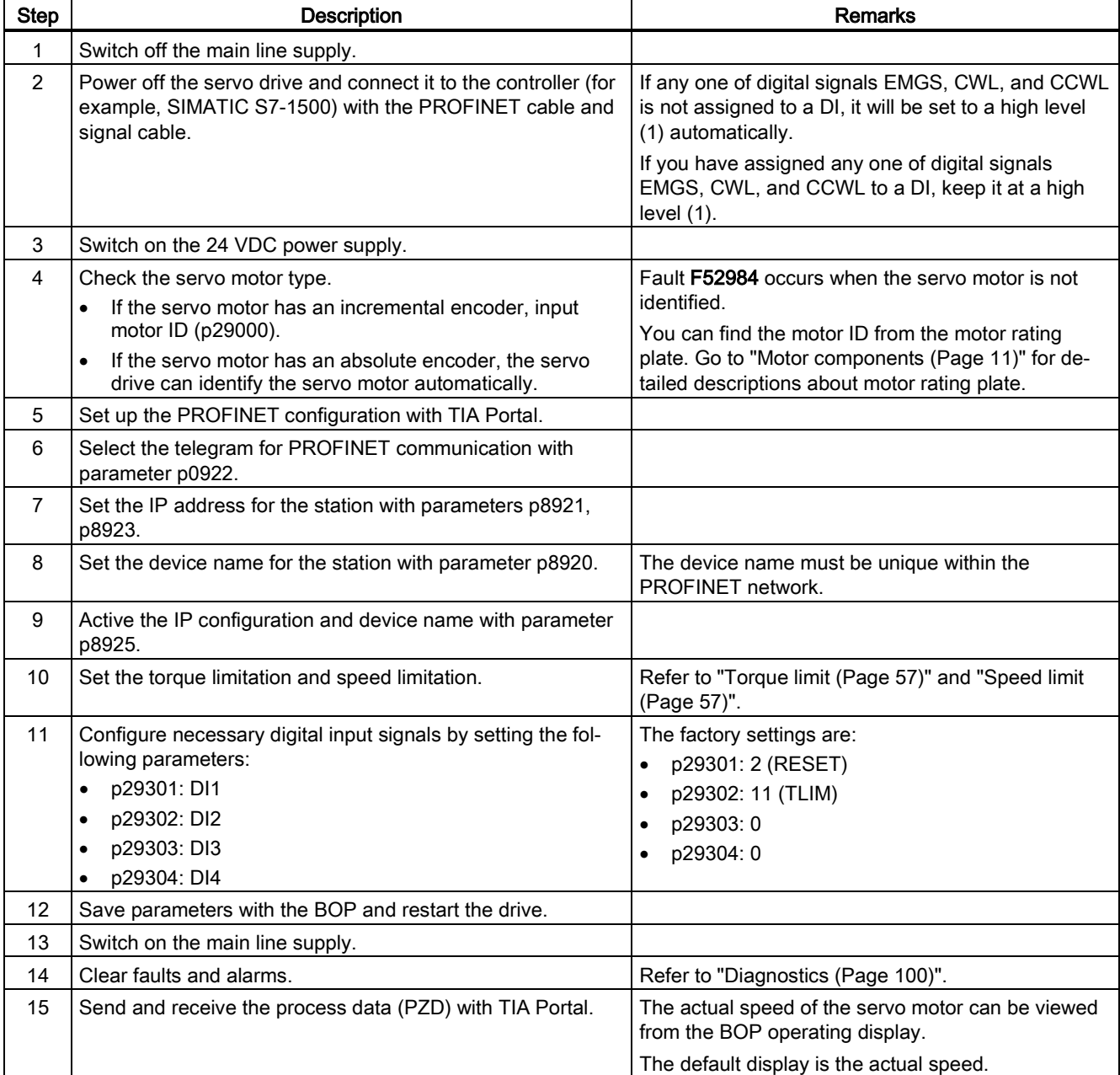

# 5.5 Commissioning control functions

## <span id="page-56-1"></span>5.5.1 Speed limit

Two sources in total are available for the speed limit. You can select one of them via the digital input signal SLIM:

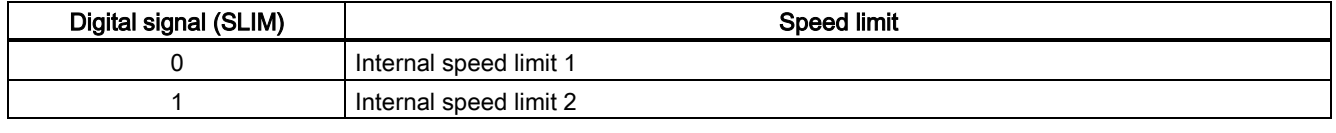

#### Note

The bit 0 of parameter p29108 must be set to 1 to enable the speed limit function.

#### Note

You can switch between the two sources and modify their values when the servo drive is running.

#### Note

Fault F7901 occurs when the actual speed exceeds the positive speed limit + hysteresis speed (p2162) or the negative speed limit - hysteresis speed (p2162).

### Overall speed limit

Besides the above two channels, an overall speed limit is also available.

You can configure the overall speed limit by setting the following parameters:

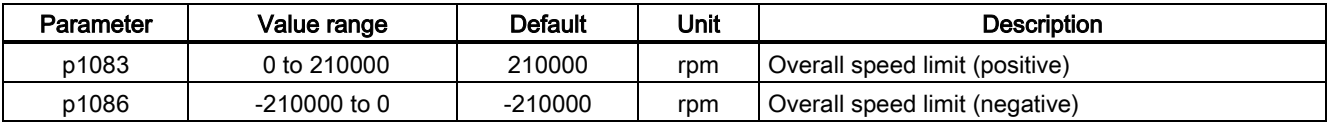

#### Internal speed limit

Select an internal speed limit by setting the following parameters:

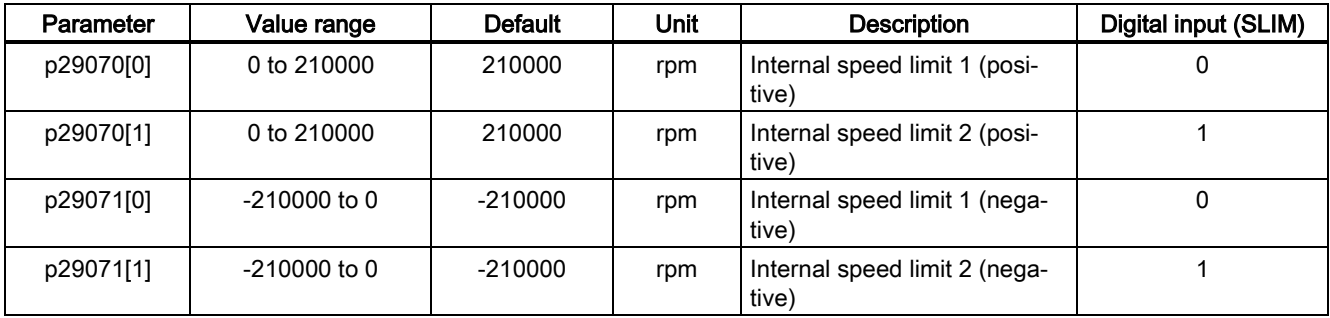

#### Note

After the motor is commissioned, p1082, p1083, p1086, p29070 and p29071 are set to the maximum speed of the motor automatically.

## <span id="page-56-0"></span>5.5.2 Torque limit

Two sources in total are available for the torque limit. You can select one of them via the digital input signal TLIM:

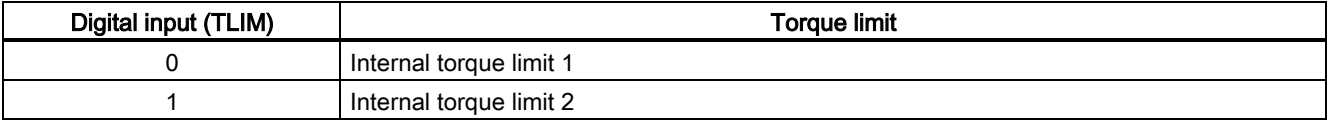

When the torque setpoint reaches torque limit, the torque is limited to the value selected by TLIM.

#### Note

You can switch between the two sources and modify their values when the servo drive is running.

#### Overall torque limit

Besides the above two sources, an overall torque limit is also available. The overall torque limit takes effect when an emergency stop (OFF3) happens. In this case, the servo drive brakes with a maximum torque.

You can configure the overall torque limit by setting the following parameters:

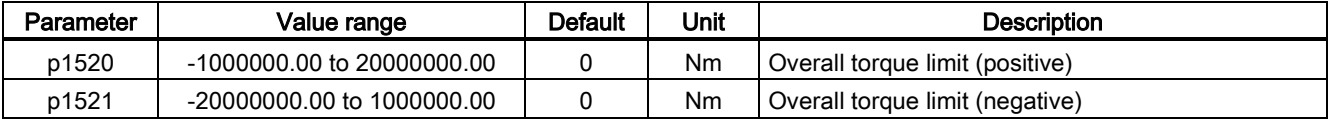

## Internal torque limit

Select an internal torque limit by setting the following parameters:

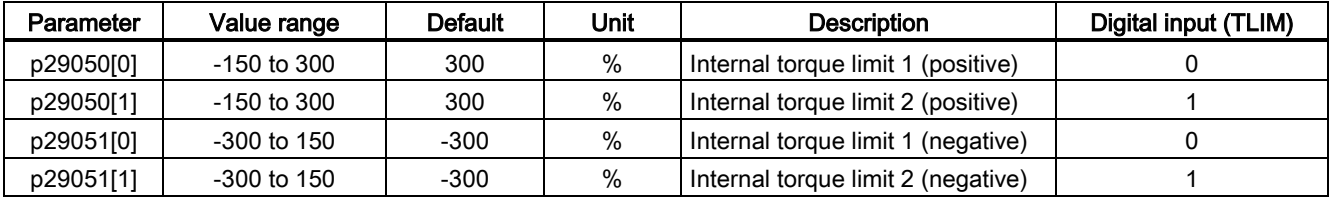

The following diagram shows how the internal torque limit functions:

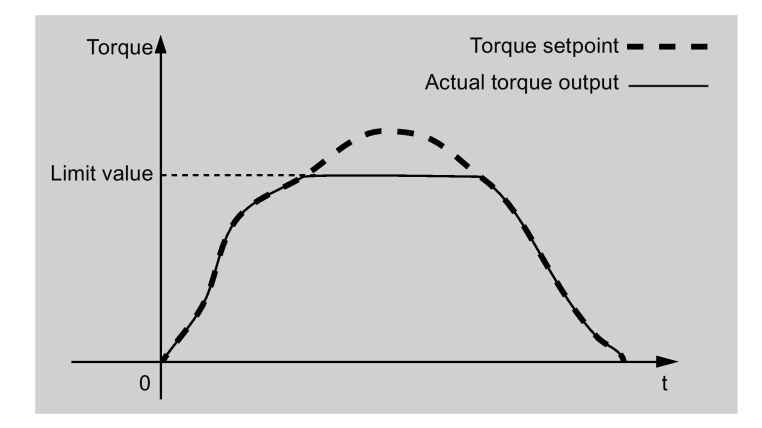

### Torque limit reached (TLR)

When the generated torque has nearly (internal hysteresis) reached the value of the positive torque limit or negative torque limit, the signal TLR is output.

## <span id="page-57-0"></span>5.5.3 EJOG

When telegrams 7, 9, 110, and 111 are used, select a jogging channel with the PROFINET control words STW1.8 and STW1.9:

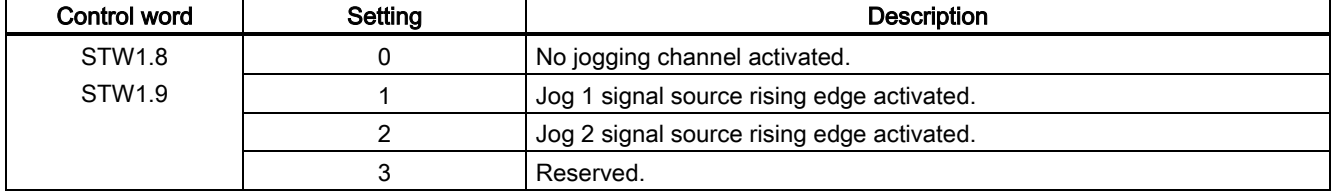

### Features

### Selecting a jogging mode

When telegram 110 is used, select a jogging mode with the PROFINET control word POS\_STW.5:

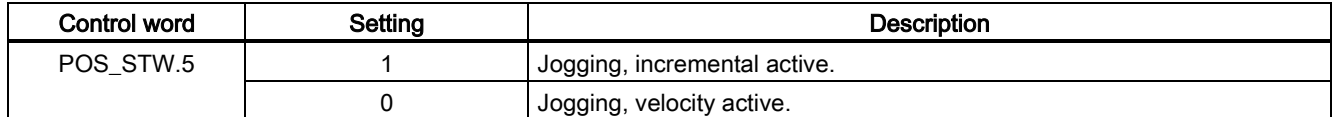

When telegram 111 is used, select a jogging mode with the PROFINET control word POS\_STW2.5:

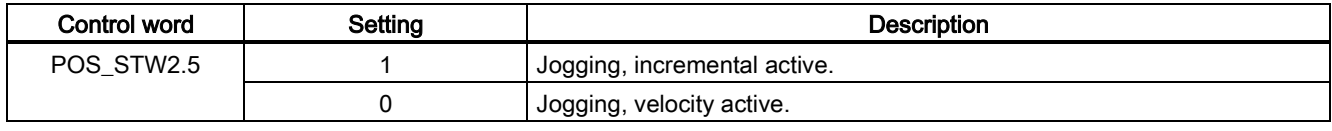

#### Note

When telegrams 7 and 9 are used, endless jogging is fixed.

#### Setting jogging setpoints

When telegrams 7 and 9 are used, set the following jogging setpoint with the appropriate parameters:

● Velocity (p2585, p2586)

When telegrams 110, and 111 are used, set the following jogging setpoints with the appropriate parameters:

- Velocity (p2585, p2586)
- Incremental (p2587, p2588)

#### Overview of important parameters

- p2585 EPOS jog 1 setpoint velocity
- p2586 EPOS jog 2 setpoint velocity
- p2587 EPOS jog 1 travel distance
- p2588 EPOS jog 2 travel distance

For more information about the parameters above, see Section ["Parameter list](#page-70-0) (Pag[e 71\)](#page-70-0)".

# 6 PROFINET communication

PROFINET IO is a real time protocol based on Ethernet. It is used as high level network for industrial automation applications. PROFINET IO focuses on the data exchange for a programmable controller. A PROFINET IO network consists of the following devices:

- IO controller: typically, it is the PLC, which controls the whole application
- IO device: a decentralized IO device (for example, encoder, sensor), which is controlled by the IO controller
- IO supervisor: HMI (human machine interface) or PC for diagnostic purposes or commissioning

PROFINET supplies two kinds of real time communication, that is, PROFINET IO RT (Real Time) and PROFINET IO IRT (Isochronous Real Time). The real time channel is used for IO data and alarm mechanism.

In PROFINET IO RT, the RT data is transferred via a prioritized Ethernet frame. No special hardware is required. Due to this prioritization a cycle time of 4 ms can be achieved. PROFINET IO IRT is used for more precise timing requirements. Cycle time of 2 ms is possible, but also special hardware for IO devices and switches are required.

All diagnostic and configuration data is transferred via the non-real time channel (NRT). For this purpose the common TCP/IP protocol is used. Anyhow, no timing can be guaranteed and typically the cycle times can be more than 100 ms.

## 6.1 Supported telegrams

SINAMICS V90 PN supports standard telegrams and Siemens telegrams for speed control mode and basic positioner mode. You can select the desired telegram with parameter p0922. See the following table for details.

From the perspective of the drive unit, the received process data represents the receive words and the process data to be sent represents the send words.

Getting Started A5E37208904-002, 09/2016 59

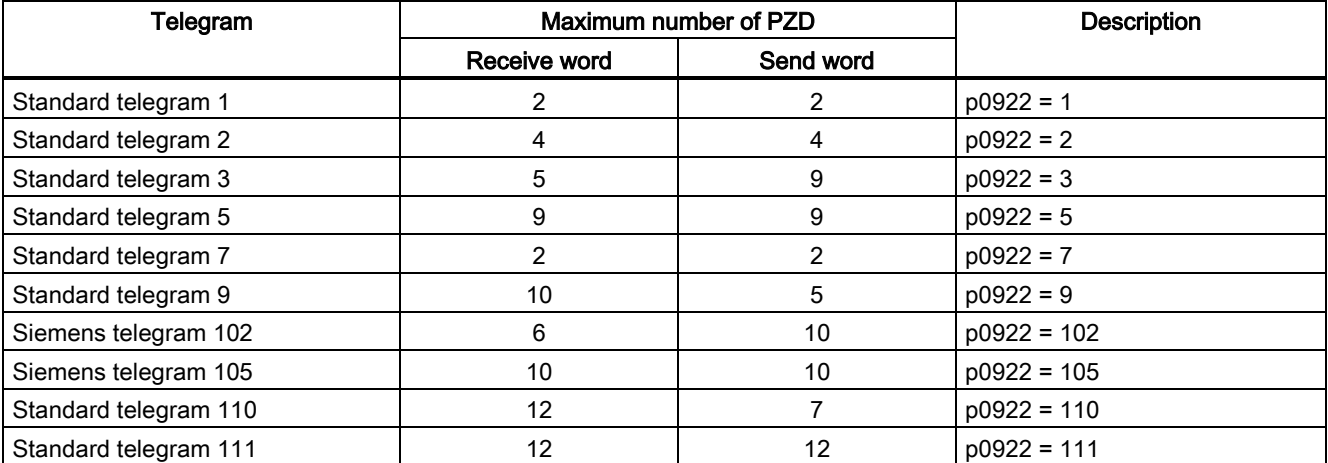

One PZD = one word

The telegram 5 and telegram 105 can only be used when the V90 PN connects to the SIMATICS S7-1500.

#### Telegrams used for speed control mode

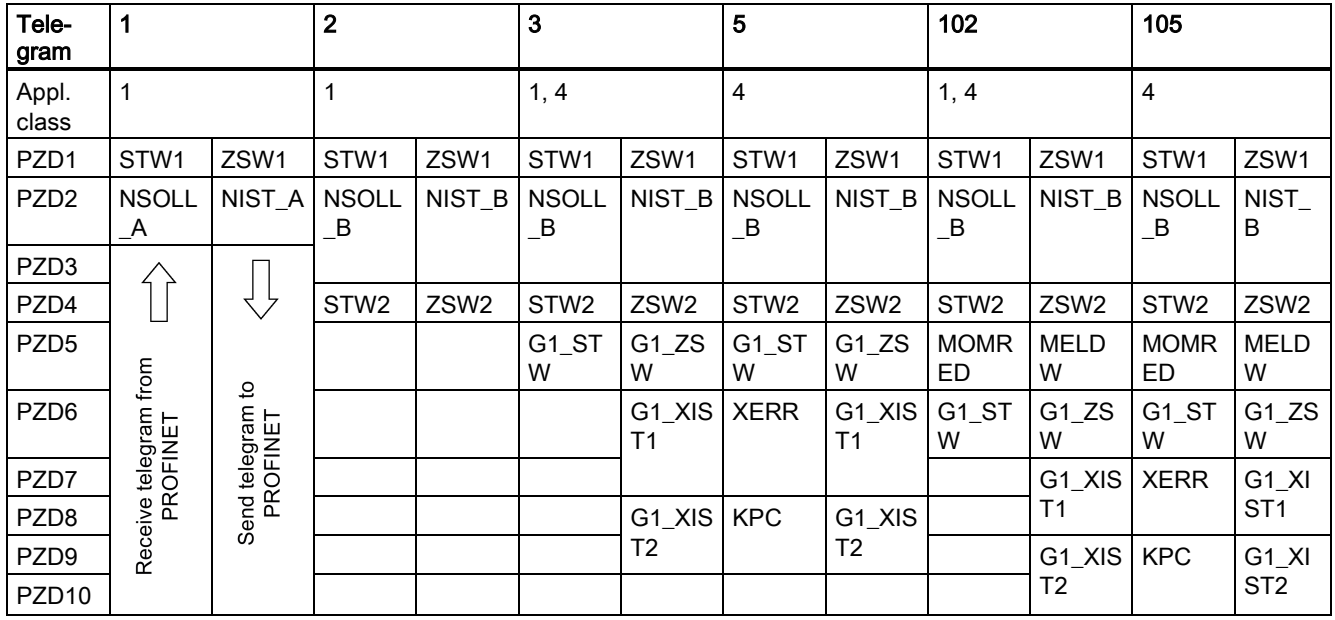

## Telegrams used for basic positioner control mode

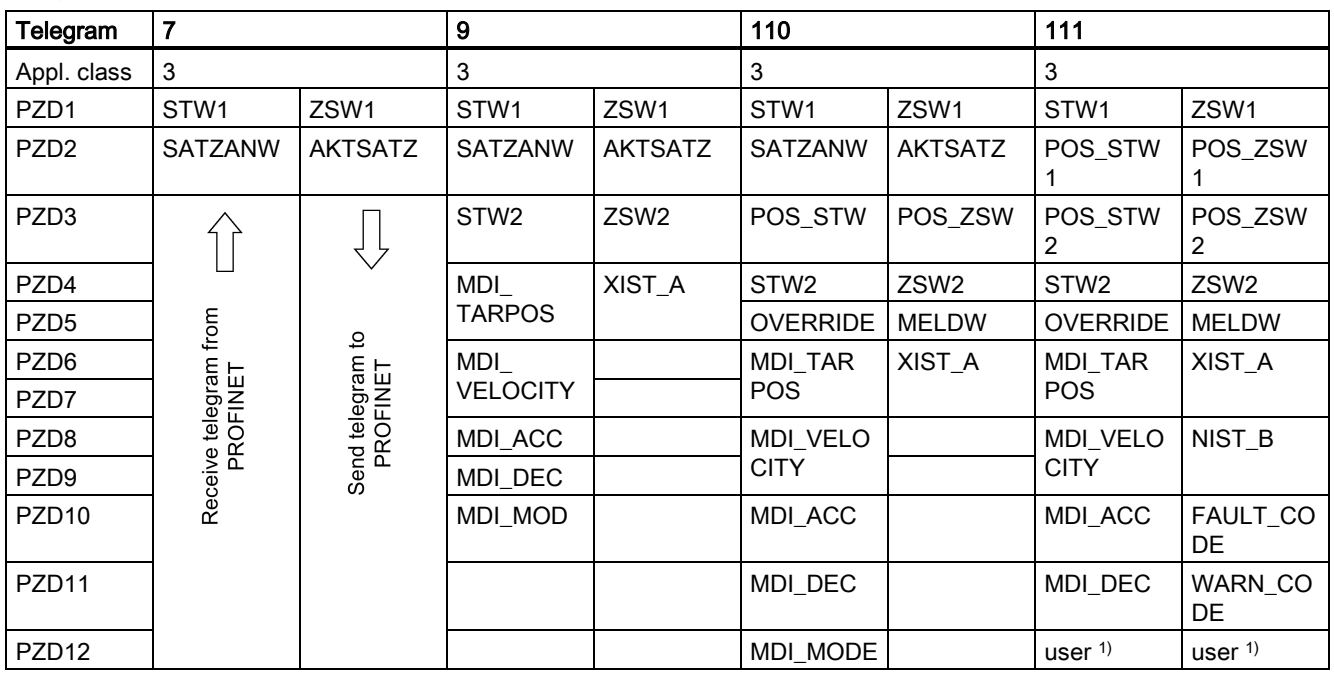

<sup>1)</sup> PZD12 of telegram 111 is used to configure the user-defined function.

# 6.2 Control word STW and status word ZSW

## 6.2.1 Definition of the control word STW

## Control words when telegrams 1, 2, 3, and 5 are used

### Note

When p29108.0 = 0, STW1.11 is disabled.

### Note

When telegram 5 is used, STW1.4, STW1.5, and STW1.6 are disabled.

● Control word STW1

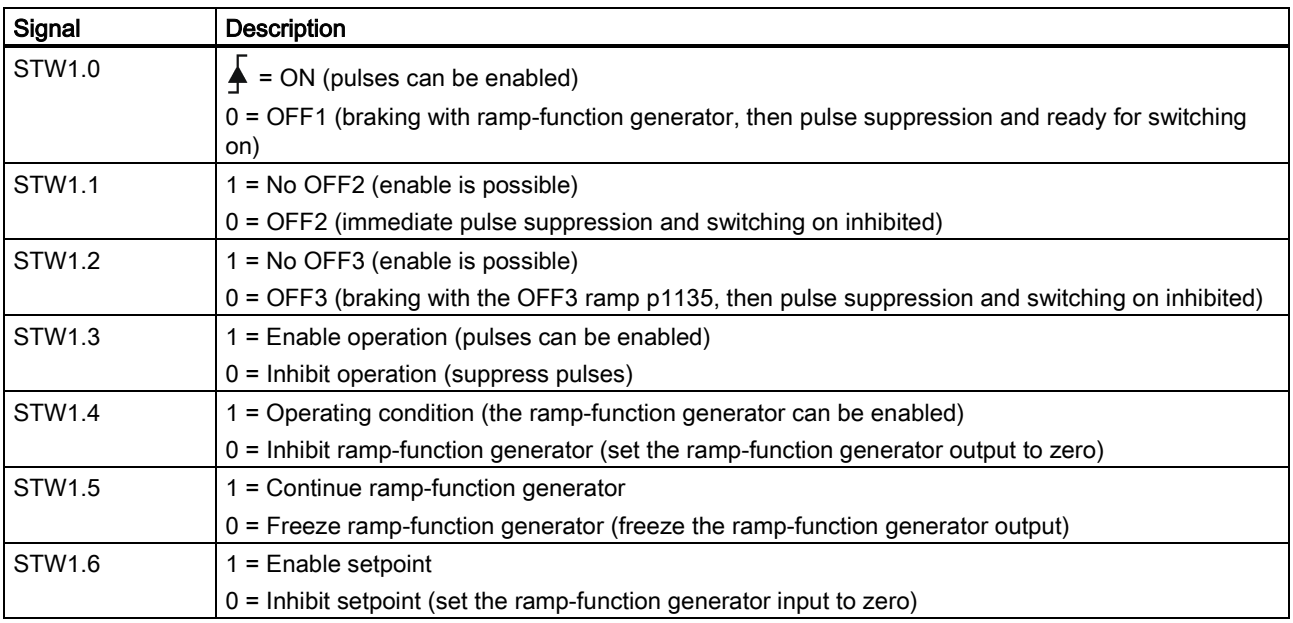

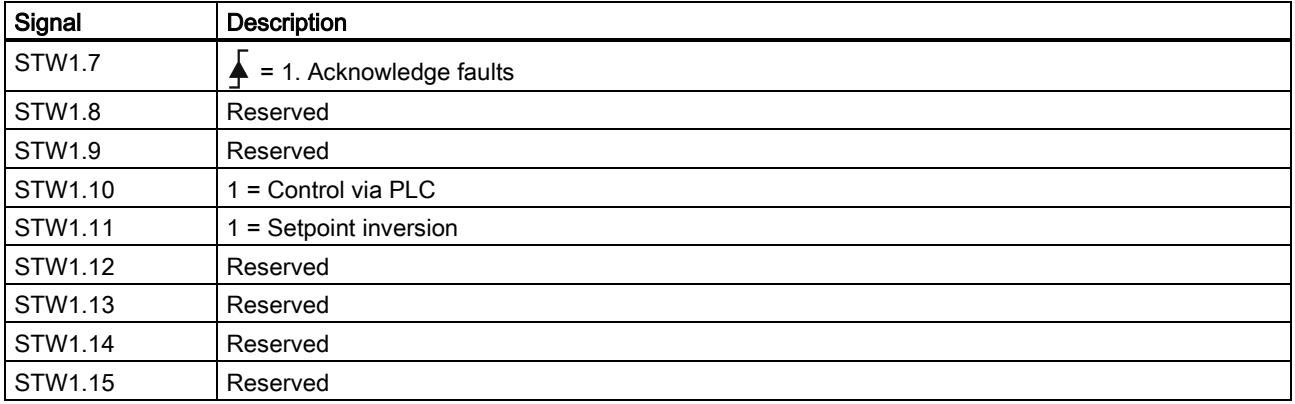

## Note

STW1.10 must be set to 1 to allow the PLC to control the drive.

● Control word STW2

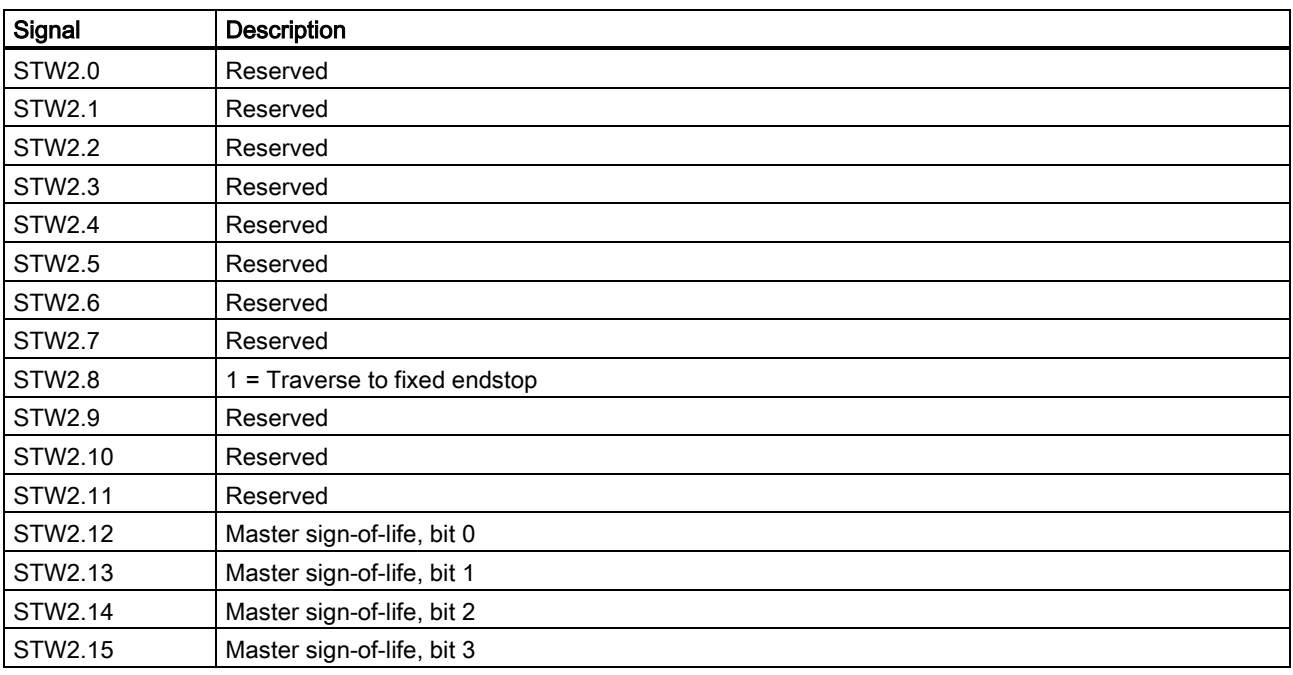

## Control words when telegrams 102, and 105 are used

## Note

When  $p29108.0 = 0$ , STW2.4 is disabled.

## Note

When telegram 105 is used, STW1.4, STW1.5, and STW1.6 are disabled.

● Control word STW1

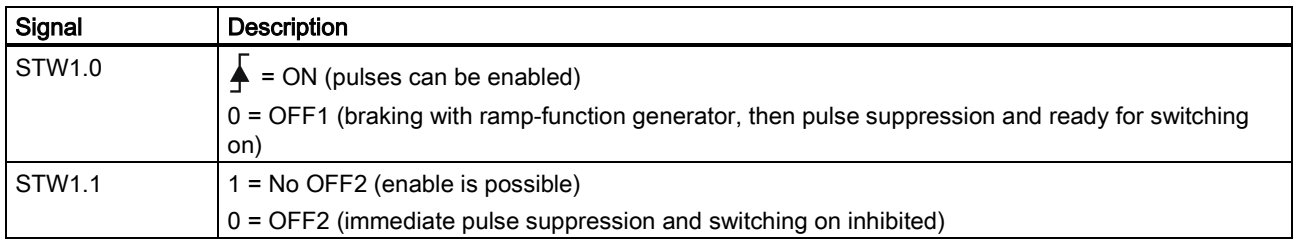

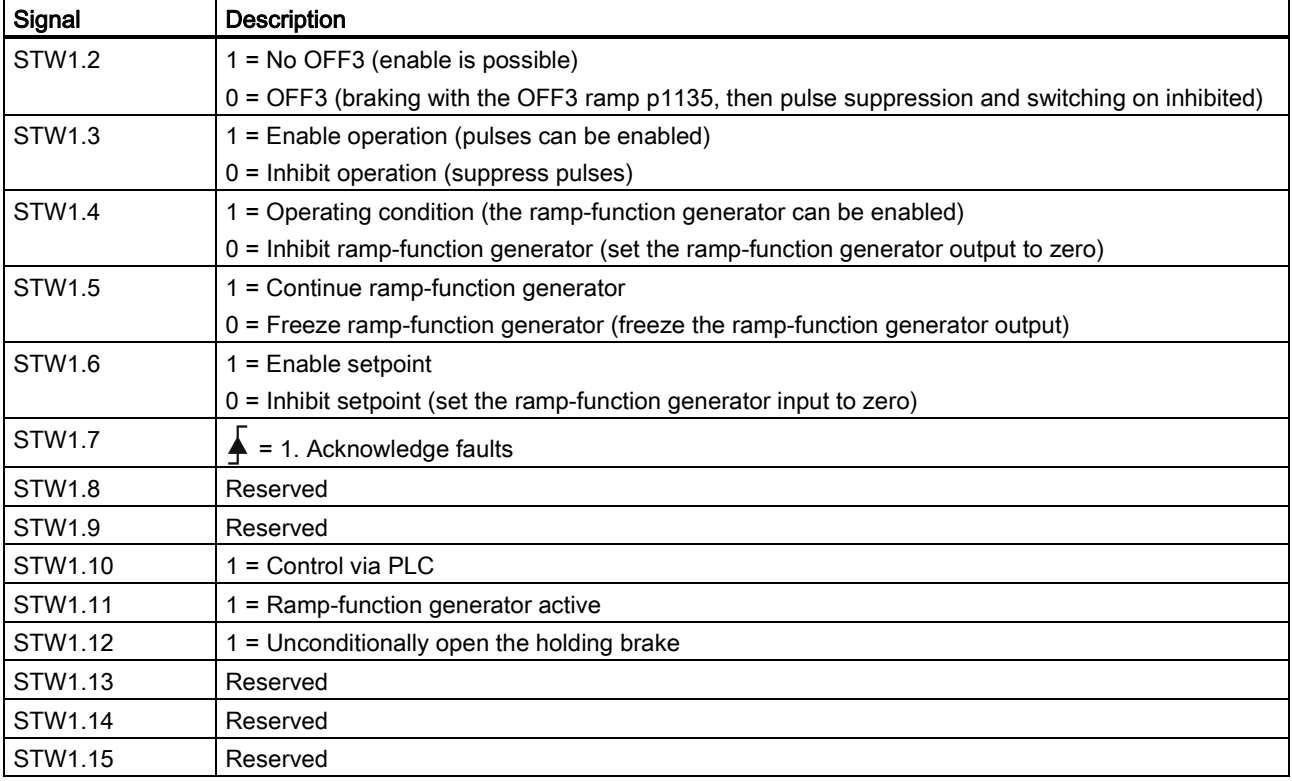

#### Note

STW1.10 must be set to 1 to allow PLC to control the drive.

● Control word STW2

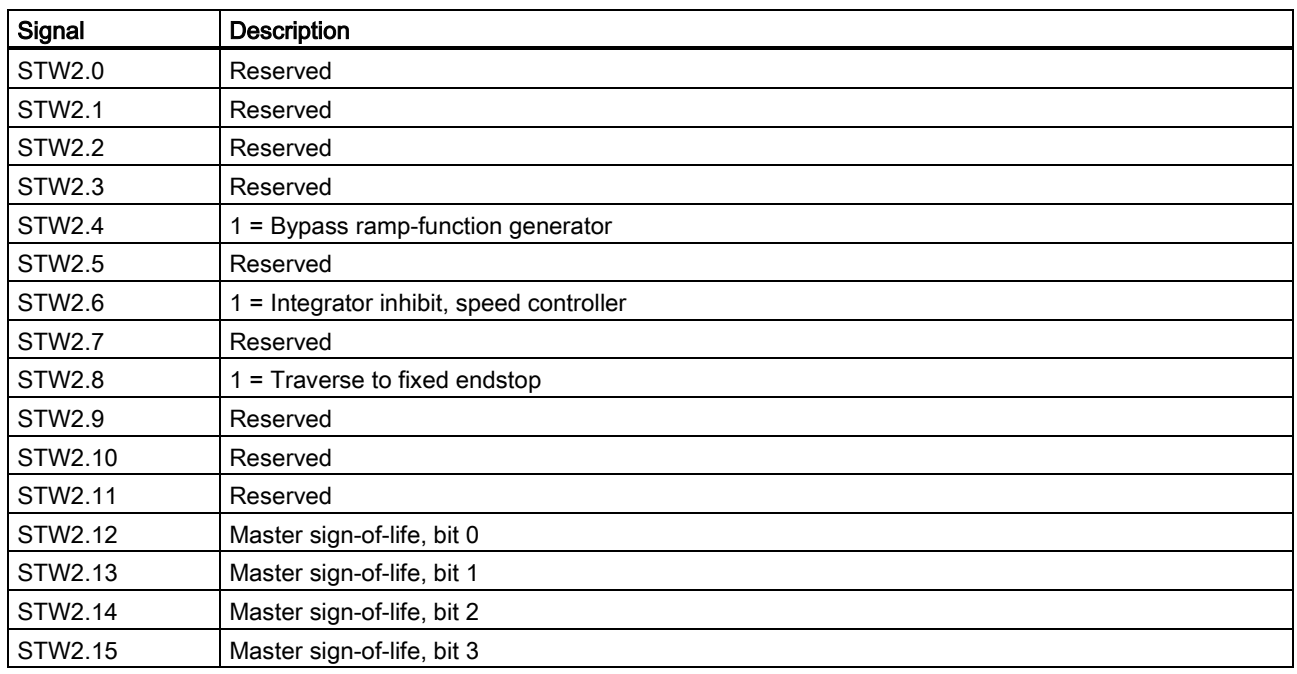

### Control words when telegrams 7, 9, 110, and 111 are used

● Control word STW1

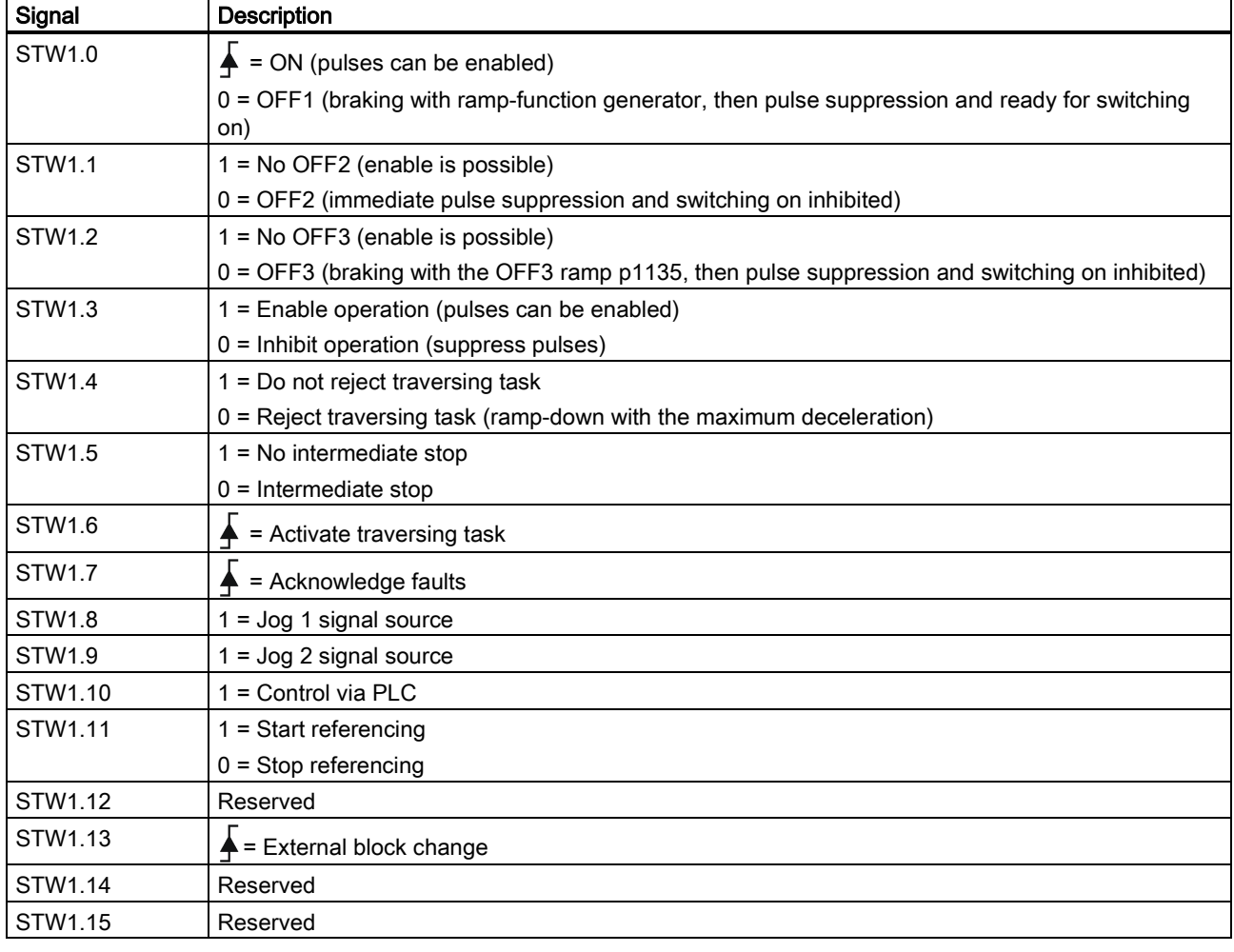

## **Note**

STW1.10 must be set to 1 to allow the PLC to control the drive.

## Control words when telegrams 7, 9, and 110 are used

● Control word SATZANW

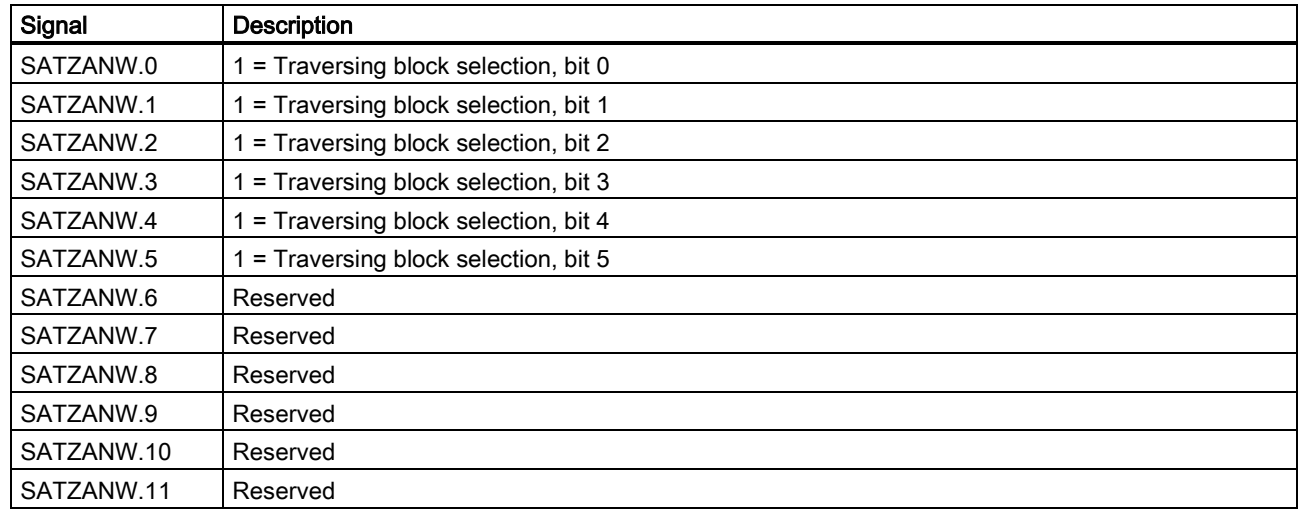

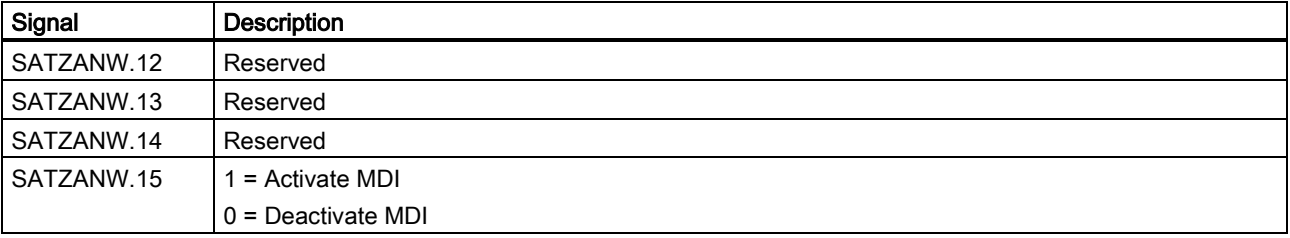

## Control words when telegram 9 is used

● Control word MDI\_MOD

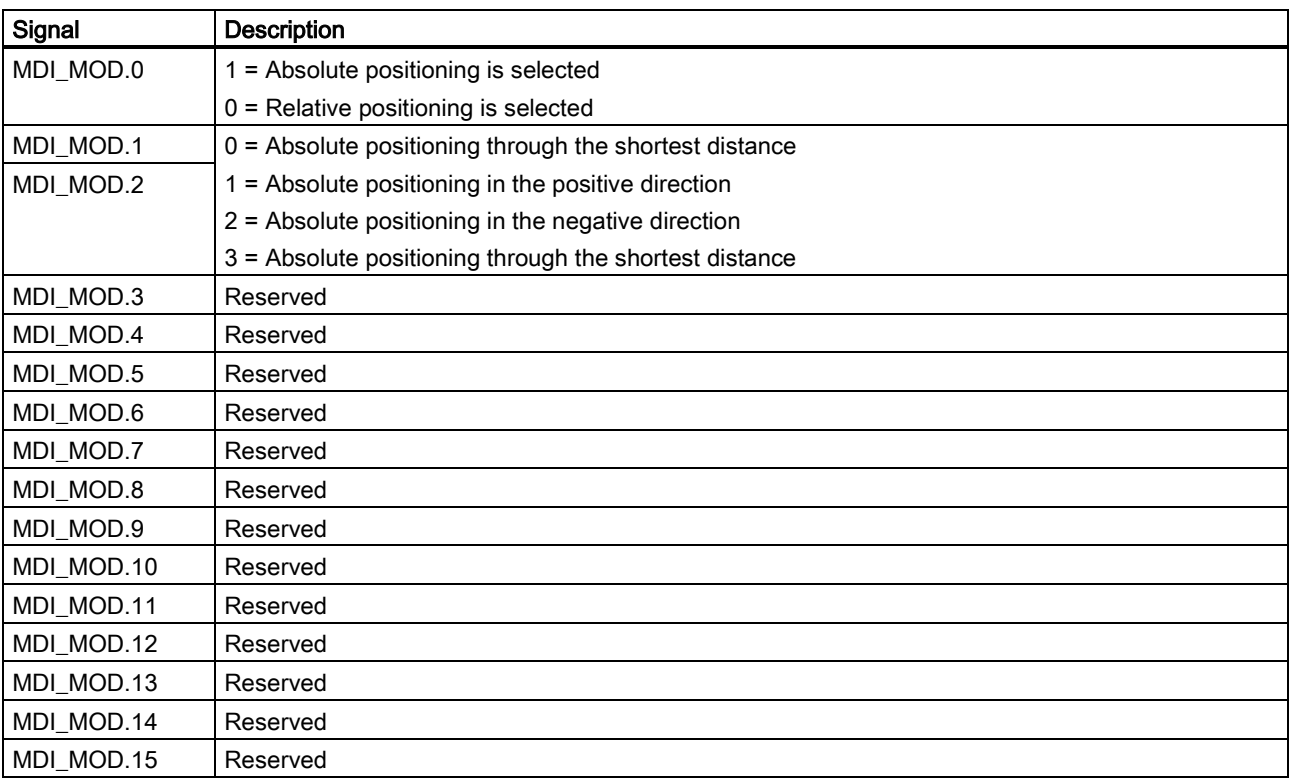

## Control words when telegram 110 is used

● Control word POS\_STW

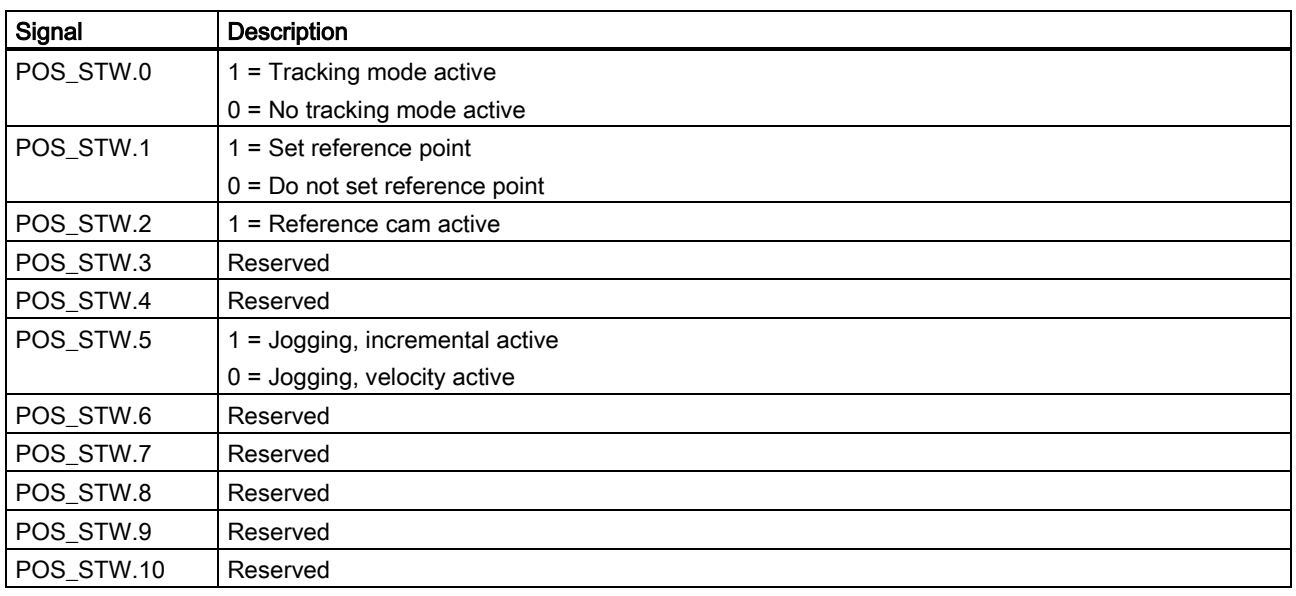

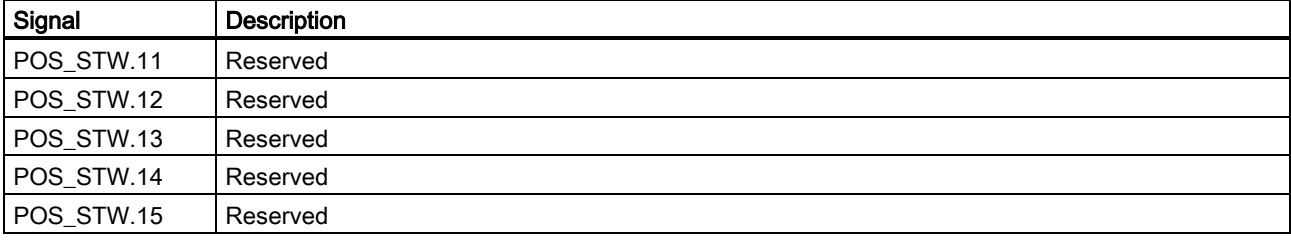

## Control words when telegram 111 is used

● Control word POS\_STW1

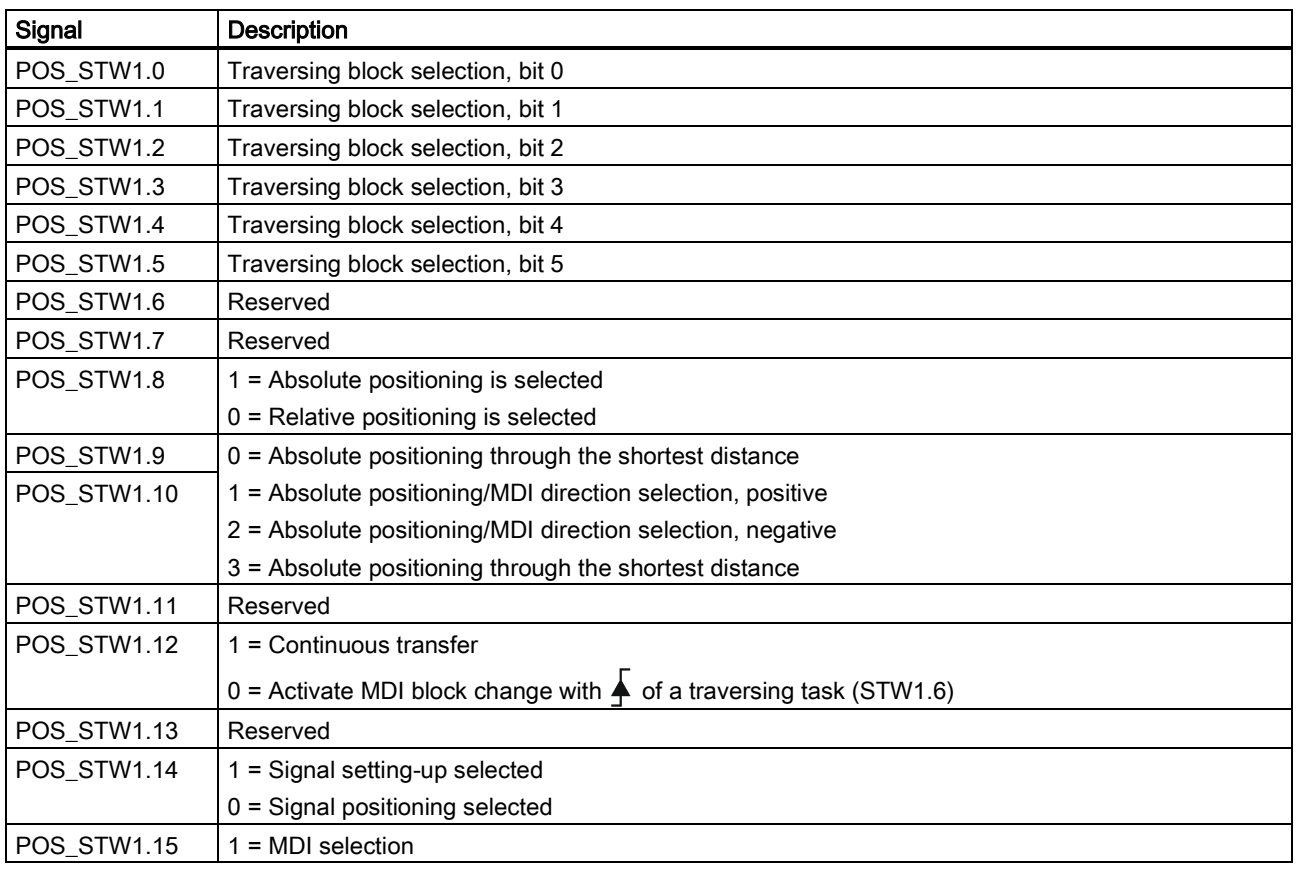

## ● Control word POS\_STW2

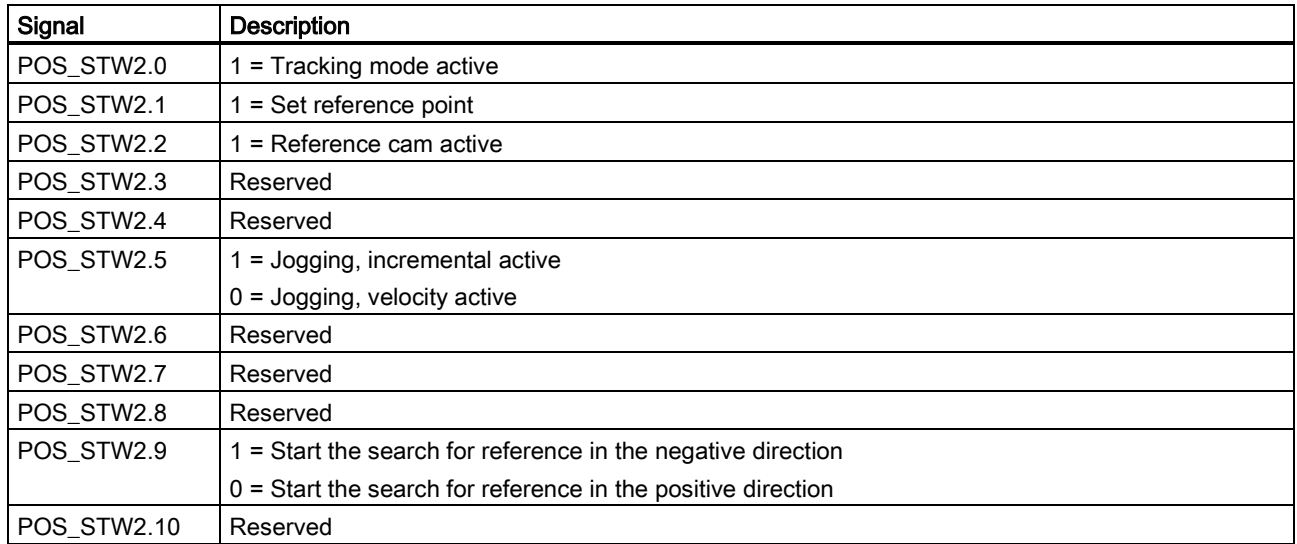

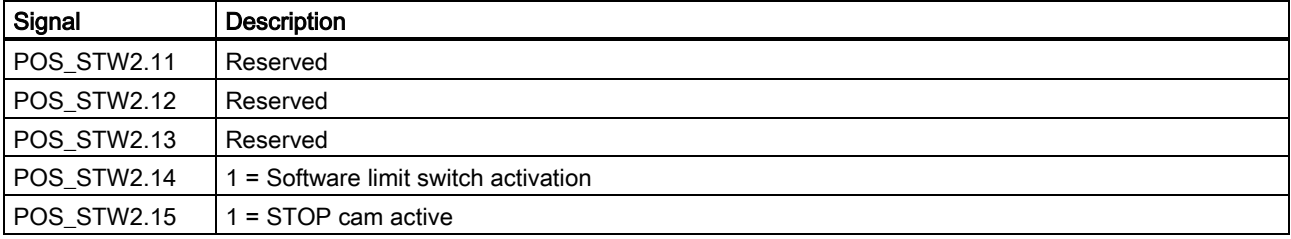

## 6.2.2 Definition of the status word ZSW

## Status words when telegrams 1, 2, 3, and 5 are used

● Status word ZSW1

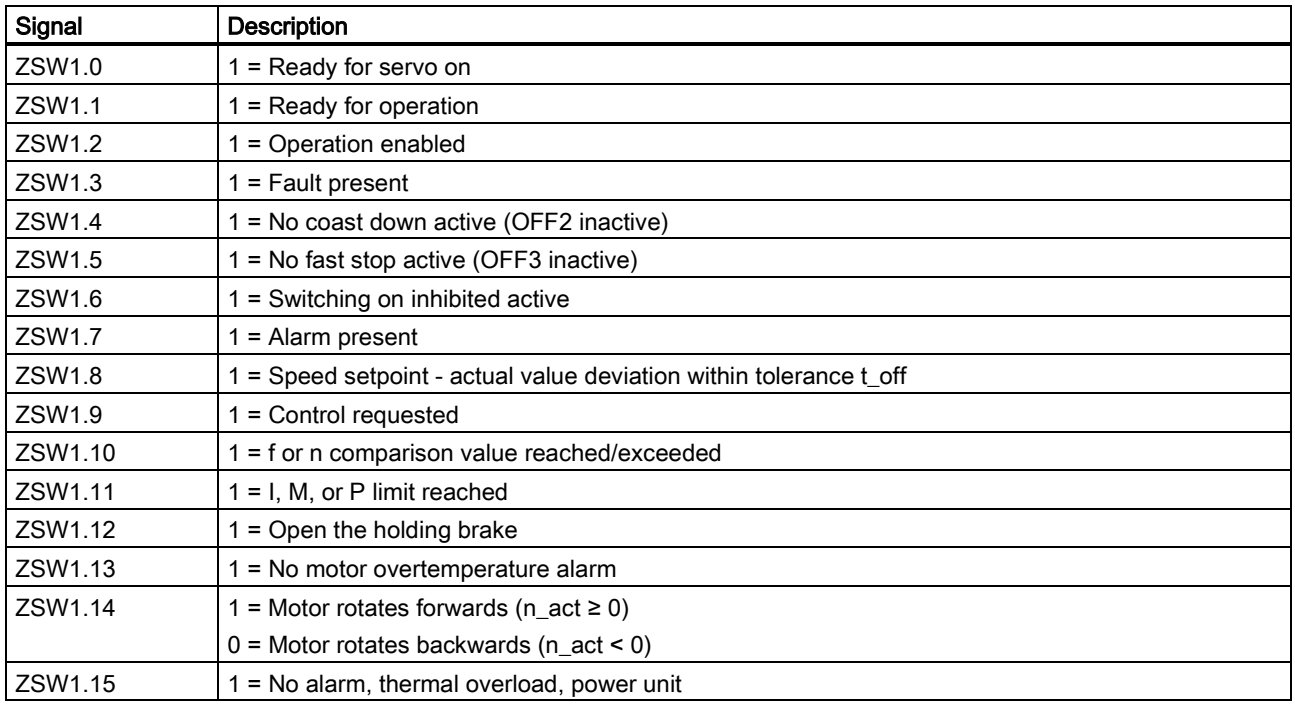

## ● Status word ZSW2

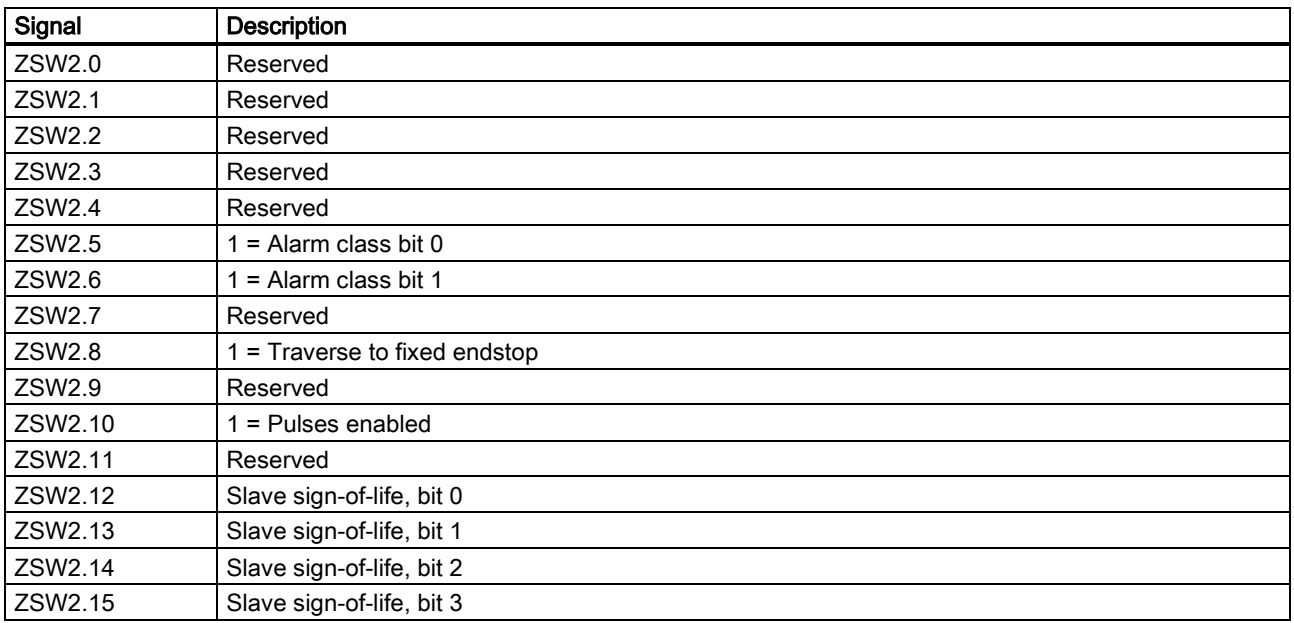

#### Status words when telegrams 102 and 105 are used

● Status word ZSW1

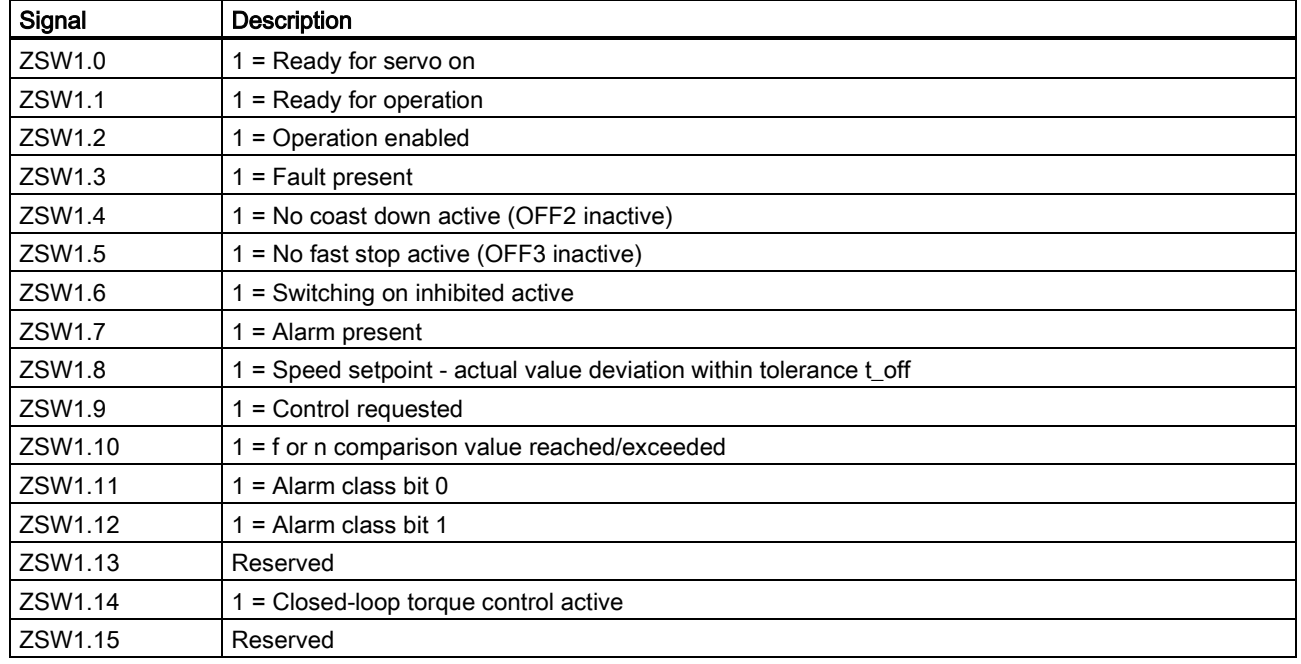

### ● Status word ZSW2

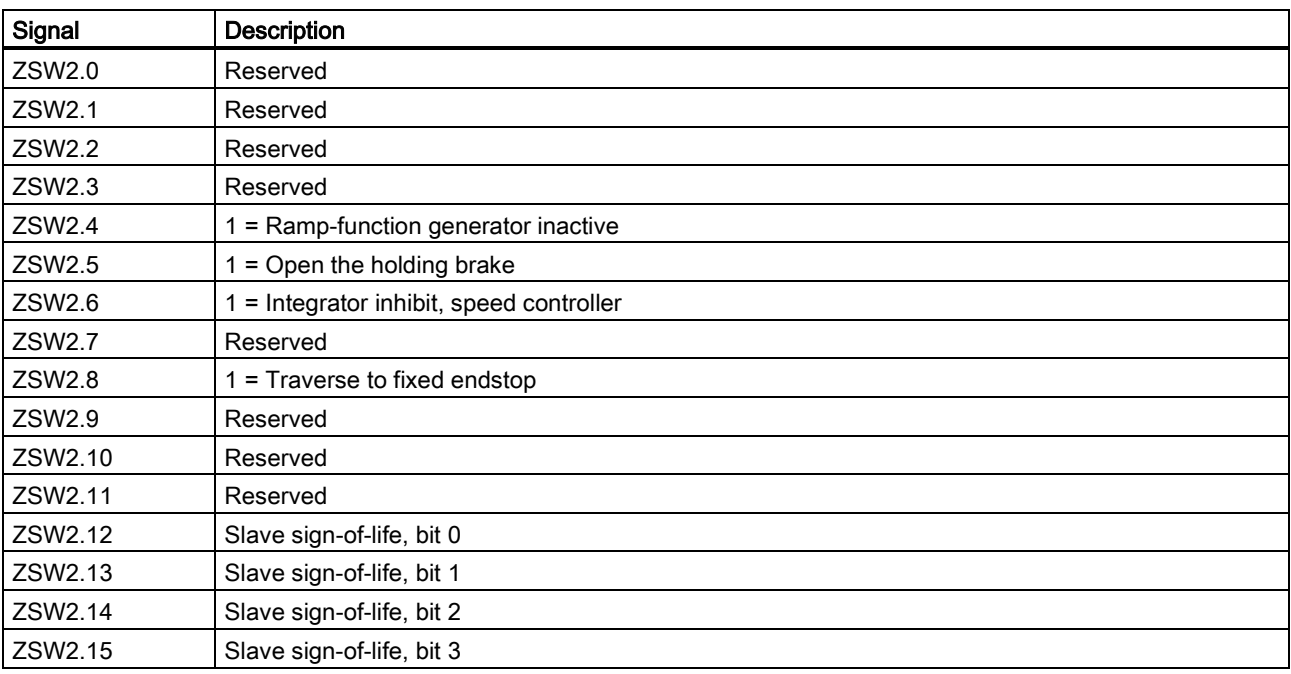

## Status words when telegrams 7, 9, 110, and 111 are used

● Status word ZSW1

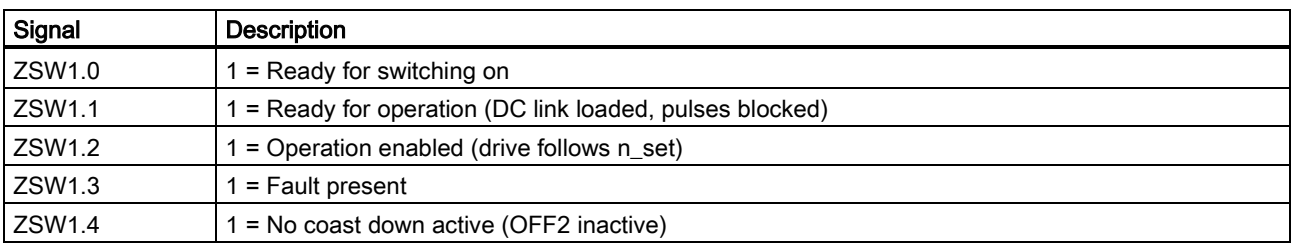

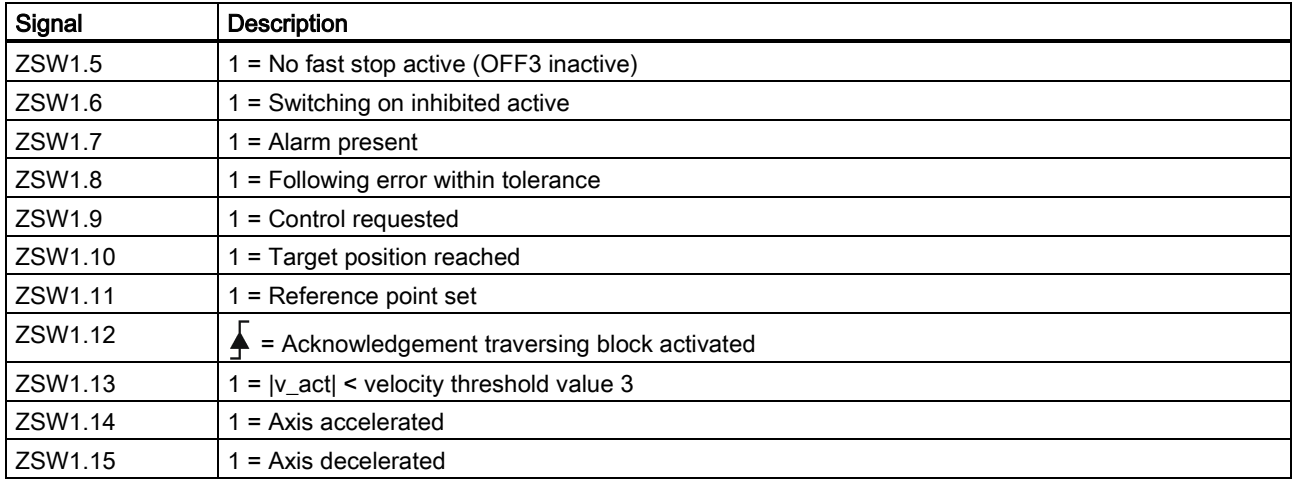

## Status words when telegram 111 is used

● Status word POS\_ZSW1

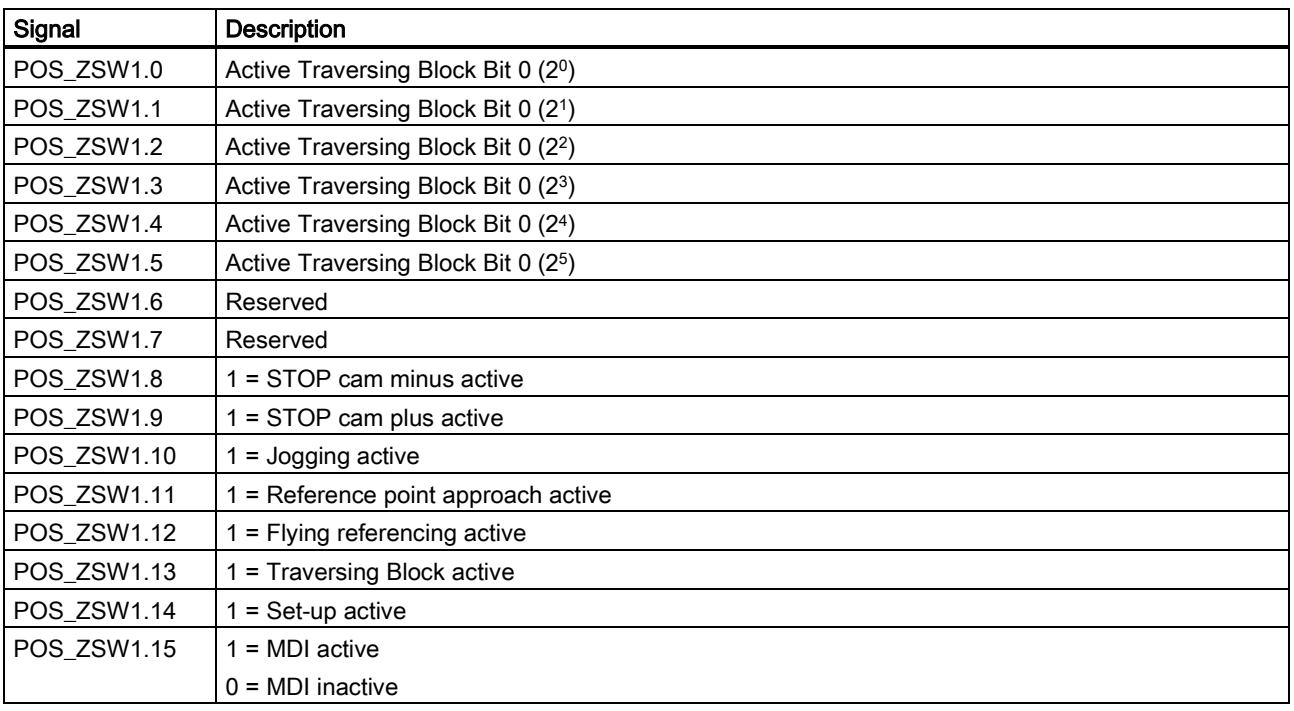

● Status word POS\_ZSW2

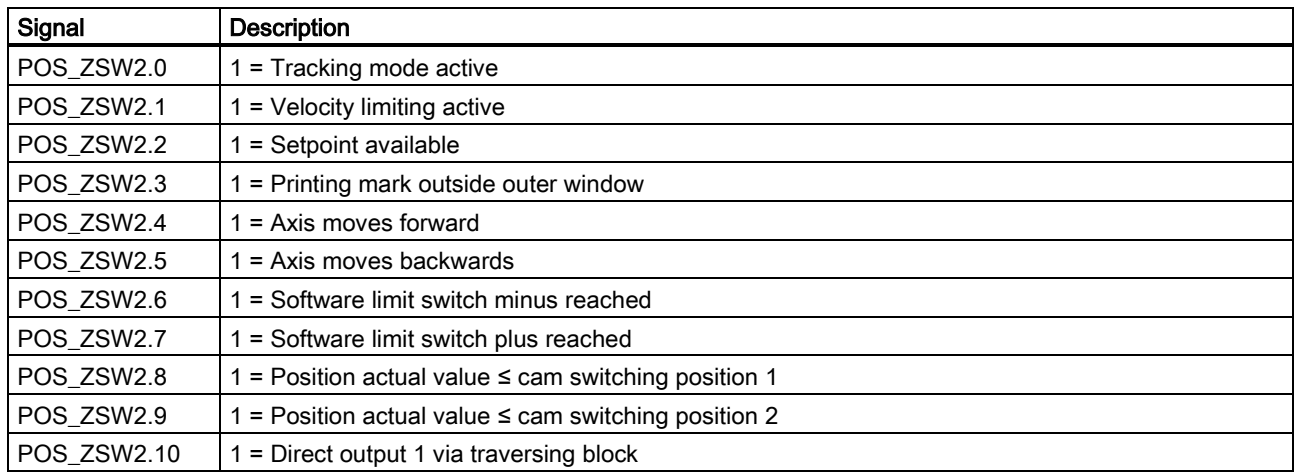

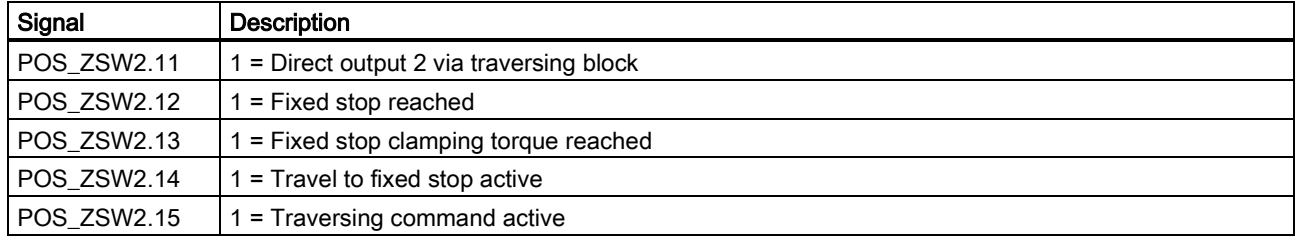

For more information about the PROFINET communication, refer to SINAMICS V90, SIMOTICS S-1FL6 Operating Instructions.

# 7 Parameters

## 7.1 Overview

The section below lists all the parameters of the SINAMICS V90 PN servo drive.

#### Parameter number

Numbers prefixed with an "r" indicate that parameter is a read-only parameter.

Numbers prefixed with a "p" indicate that the parameter is an editable parameter.

#### **Effective**

Indicates the conditions for making parameterization effective. Two conditions are possible:

- IM (Immediately): Parameter value becomes effective immediately after changing.
- RE (Reset): Parameter value becomes effective after repower-on.

#### Can be changed

This indicates when the parameter can be changed. Two states are possible:

- U (Run): Can be changed in the "Running" state when the drive is in "servo on" state. The "RDY" LED lights up green.
- T (Ready to run): Can be changed in the "Ready" state when the drive is in "servo off" state. The "RDY" LED lights up red.

#### Note

When judging the state of the drive according to the "RDY" LED, ensure that no faults or alarms exist.

#### Data type

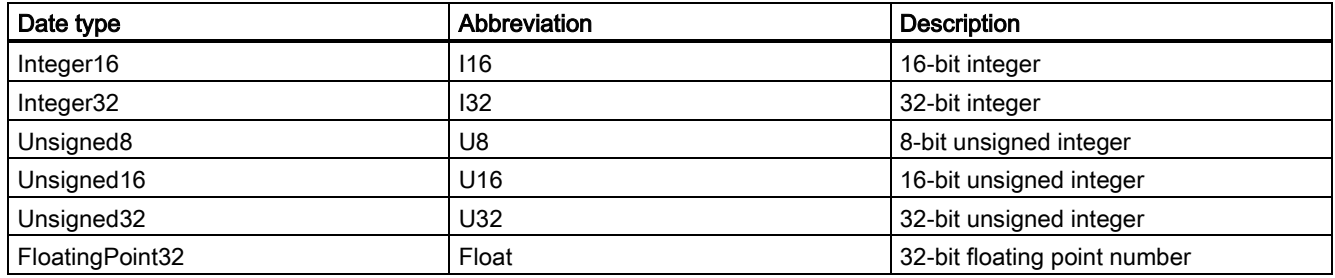

#### Parameter groups

The SINAMICS V90 PN parameters are divided into the following groups:

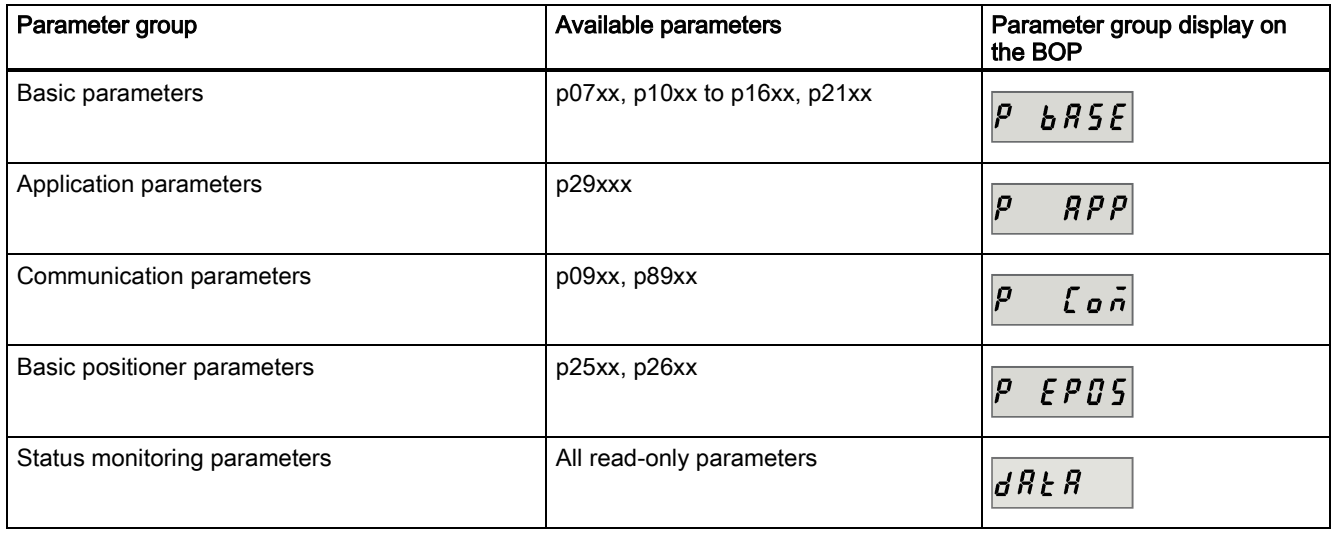

## <span id="page-70-0"></span>7.2 Parameter list

#### Editable parameters

The values of the parameters marked with an asterisk (\*) may be changed after commissioning. Make sure you back up the parameters first as required if you desire to replace the motor. The default values of the parameters marked with two asterisks (\*\*) are motor dependent. They may have different default values when the drive connects to different motors.

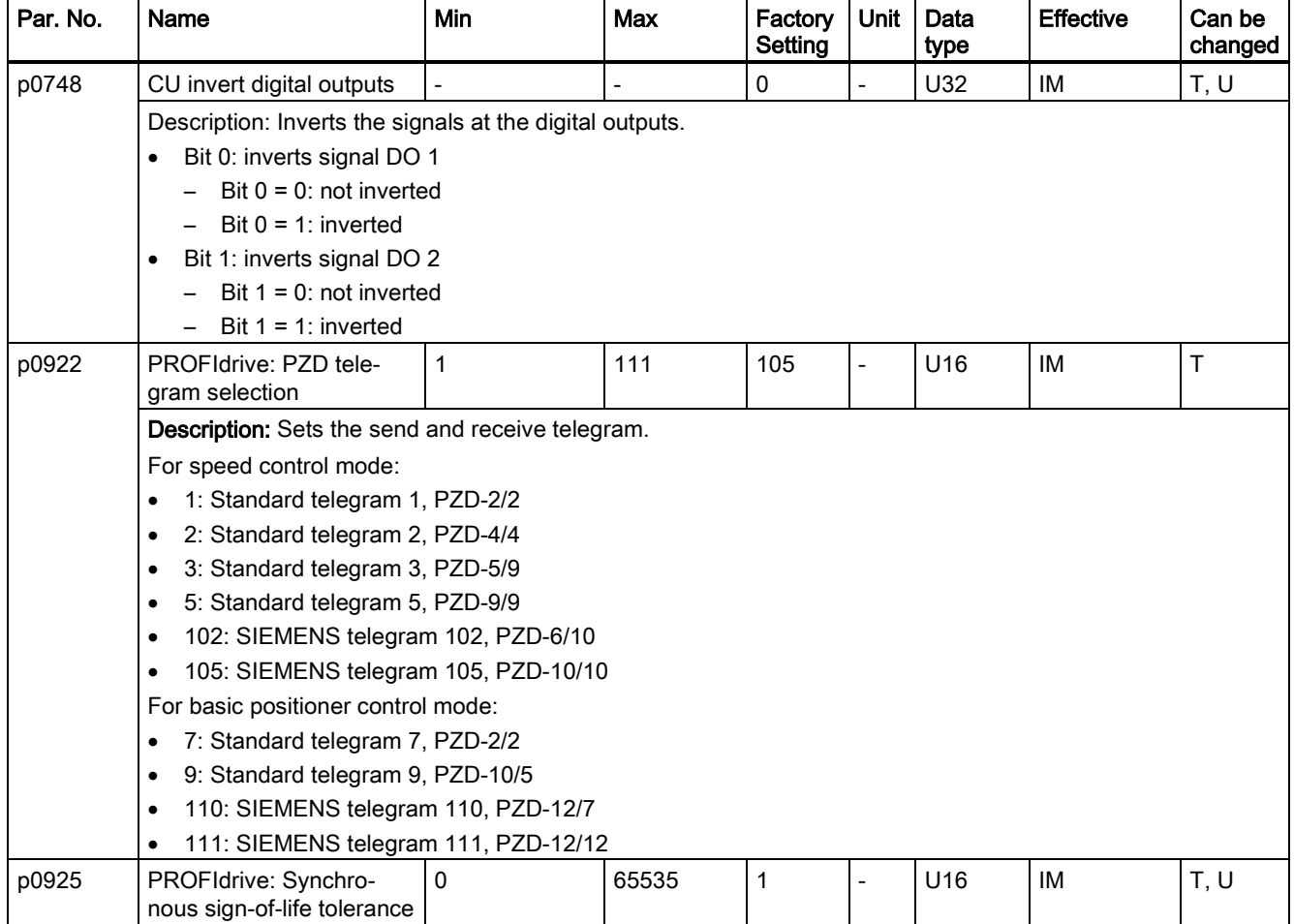

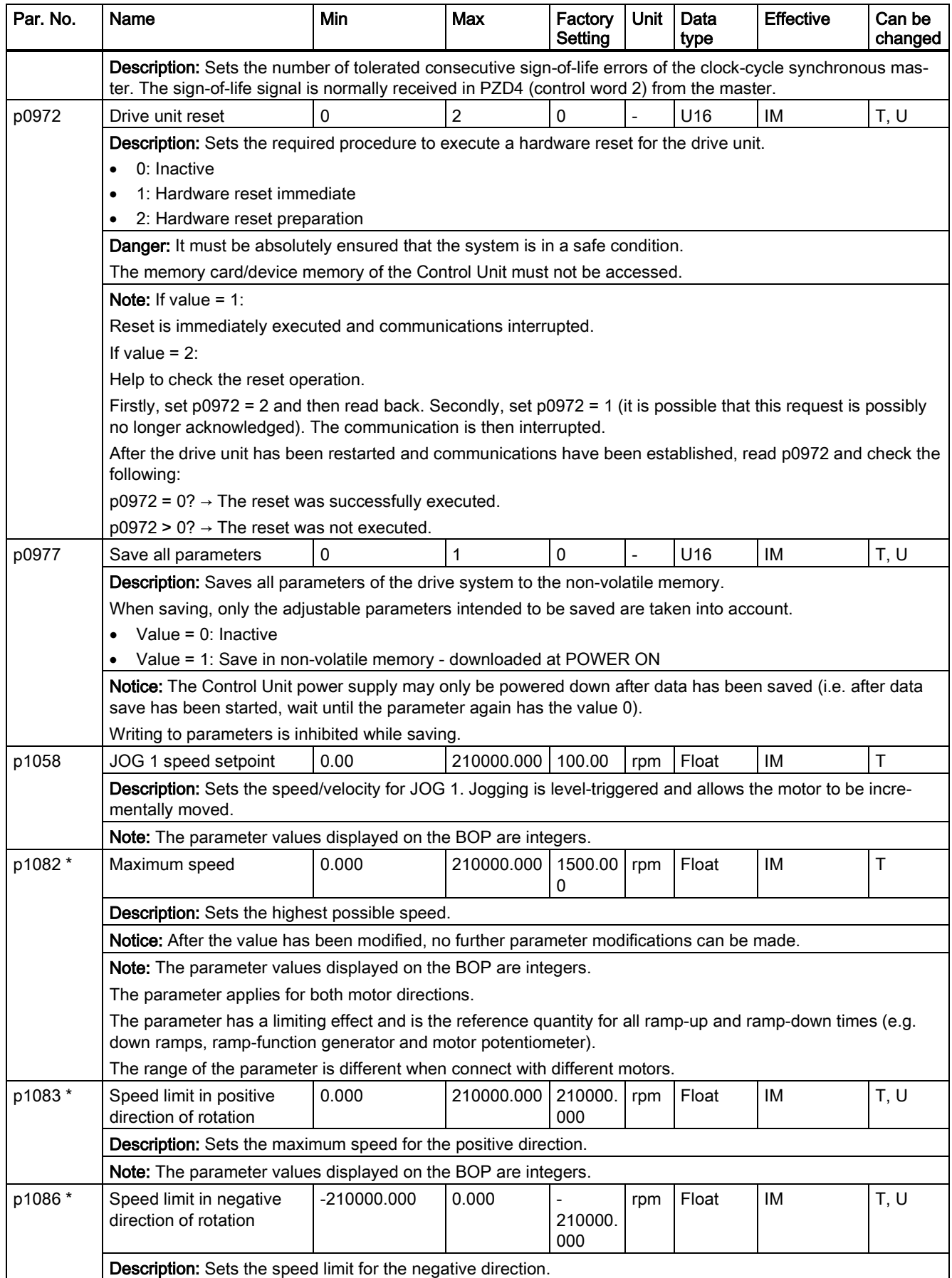
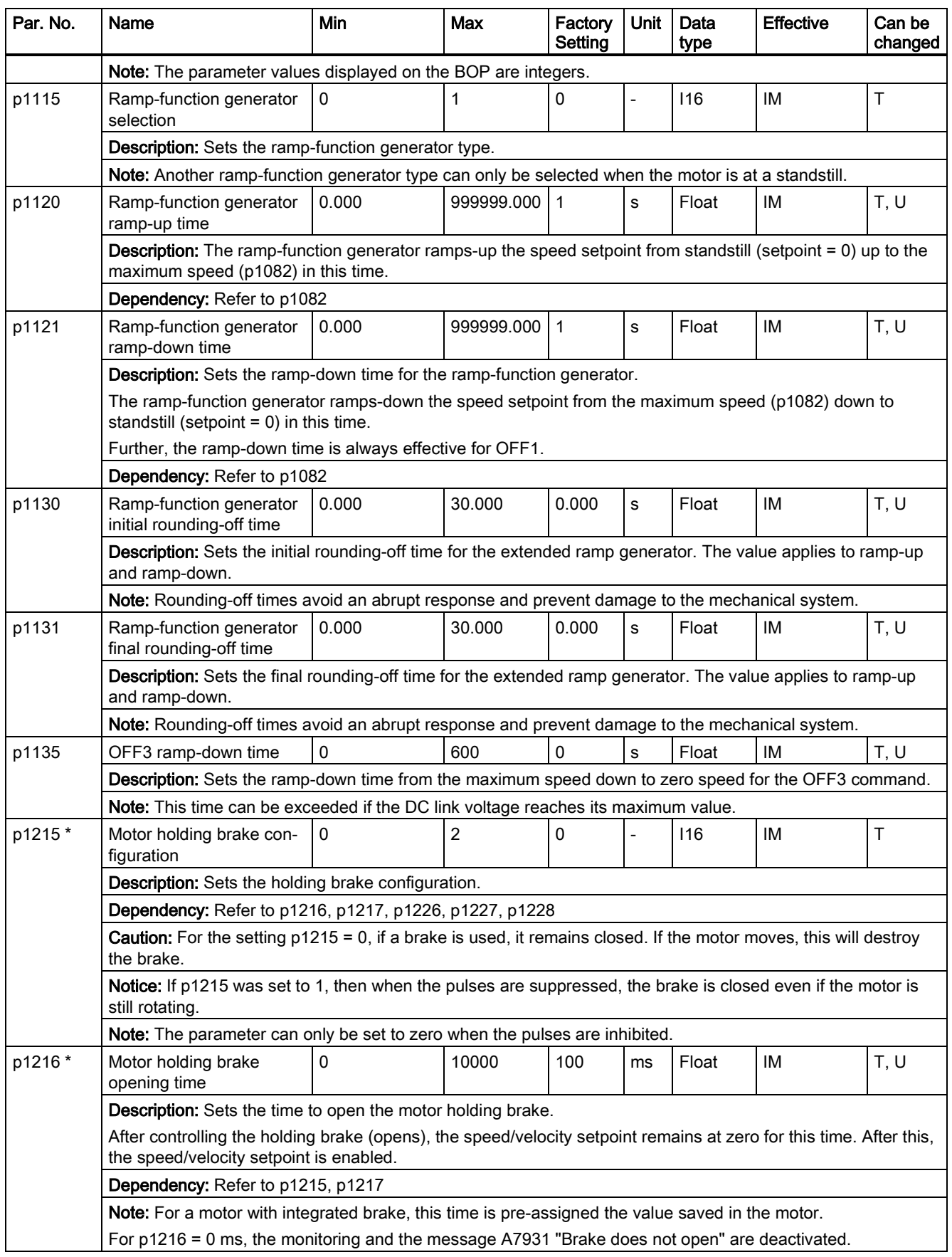

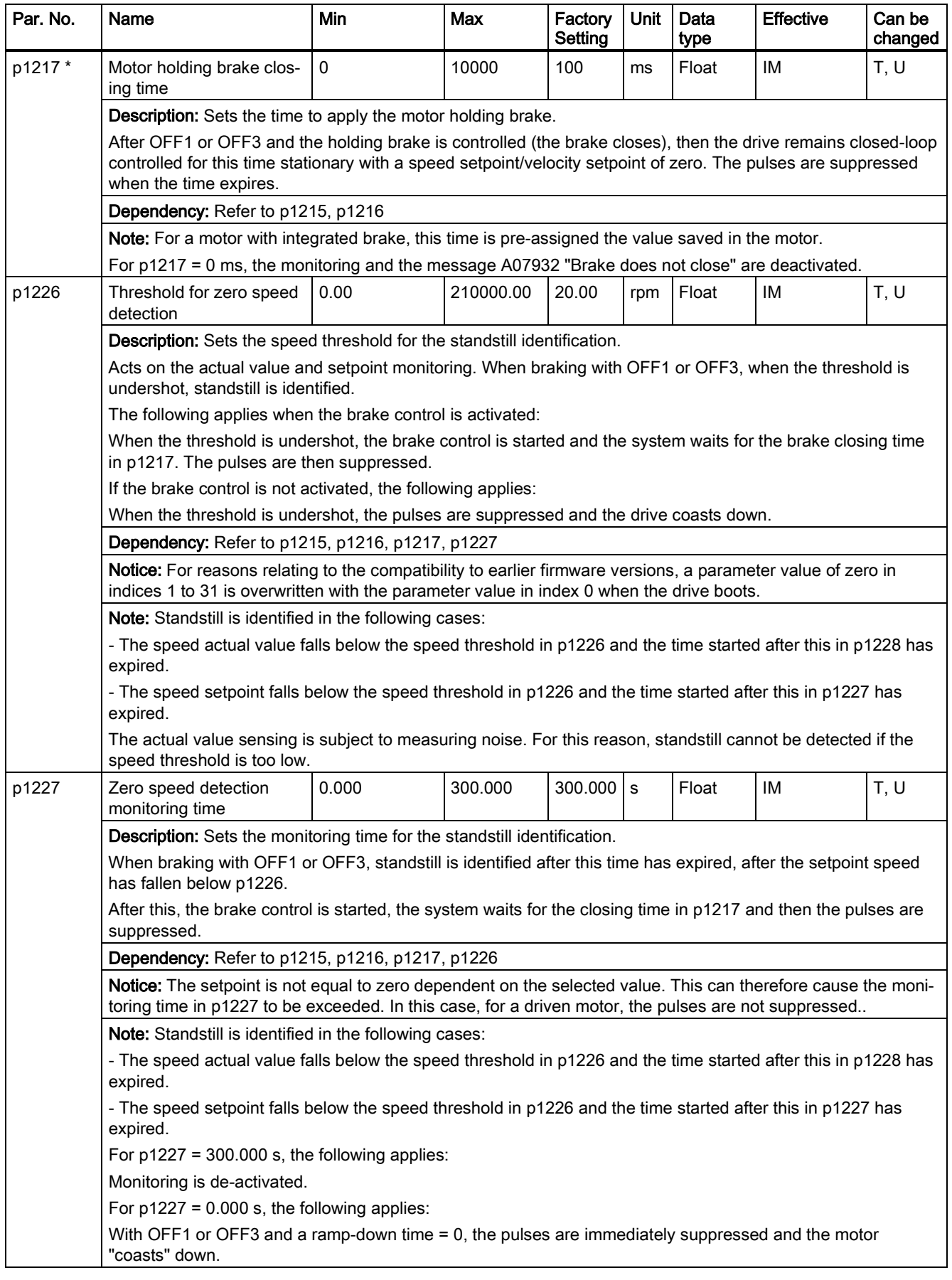

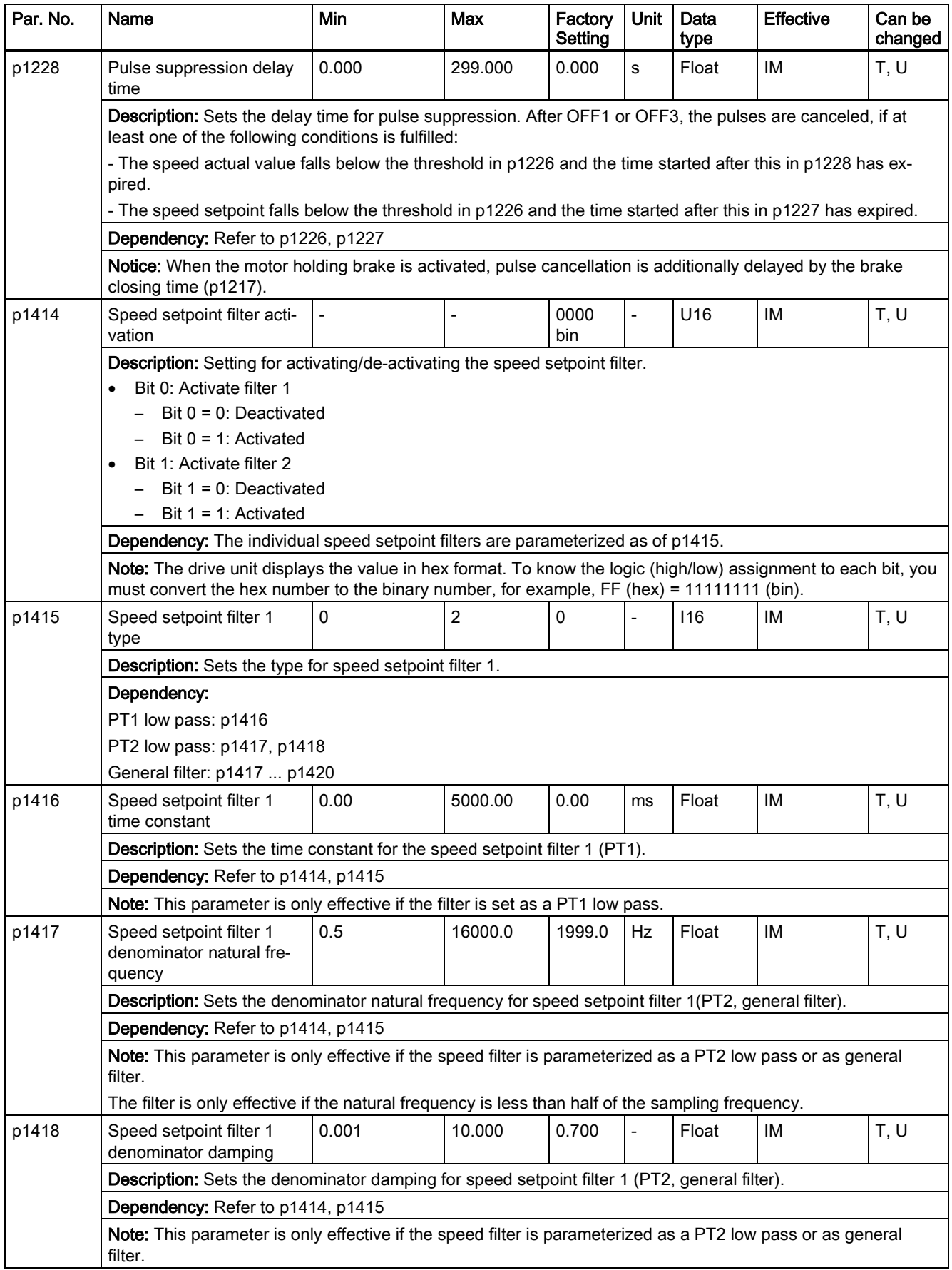

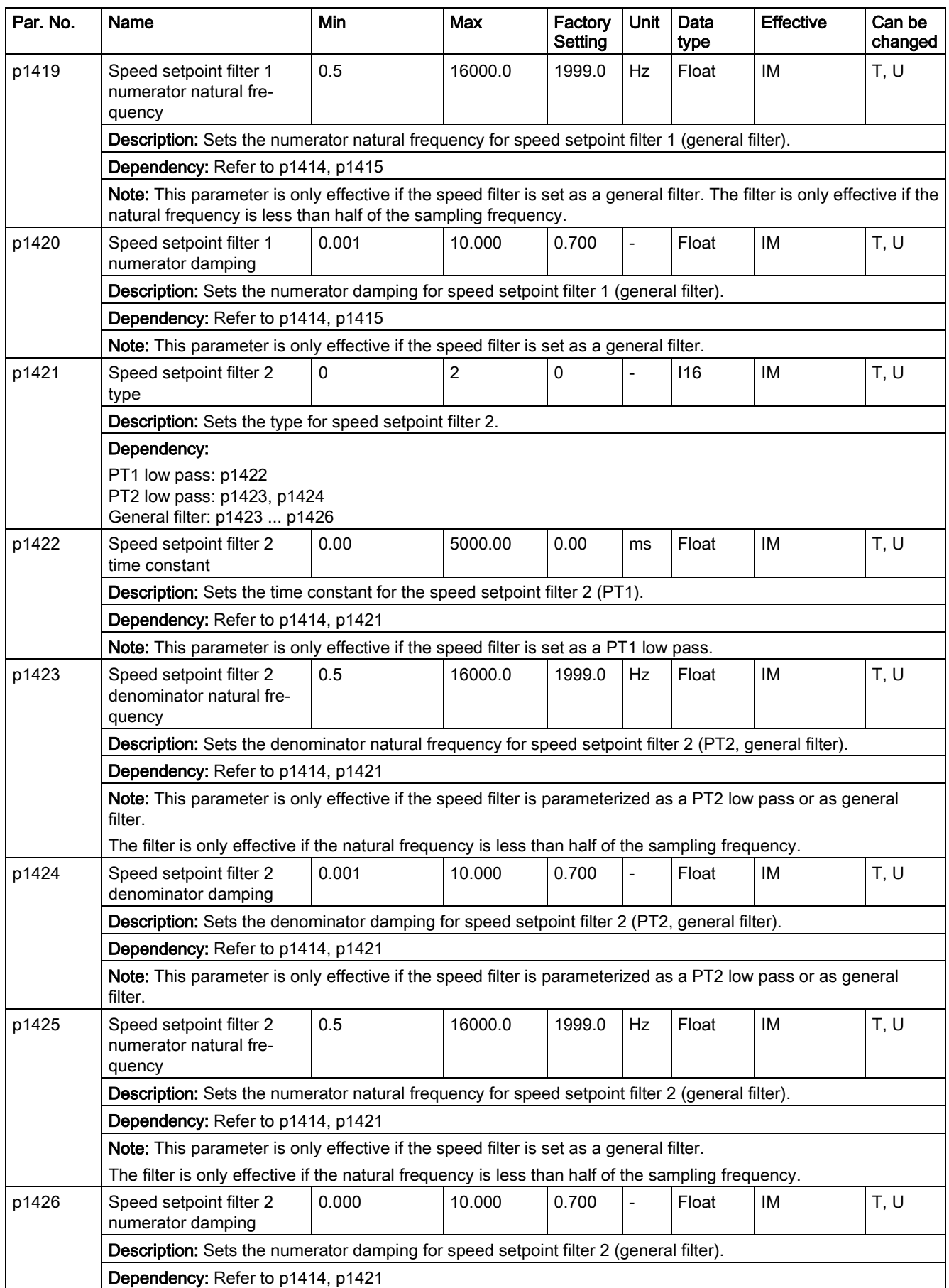

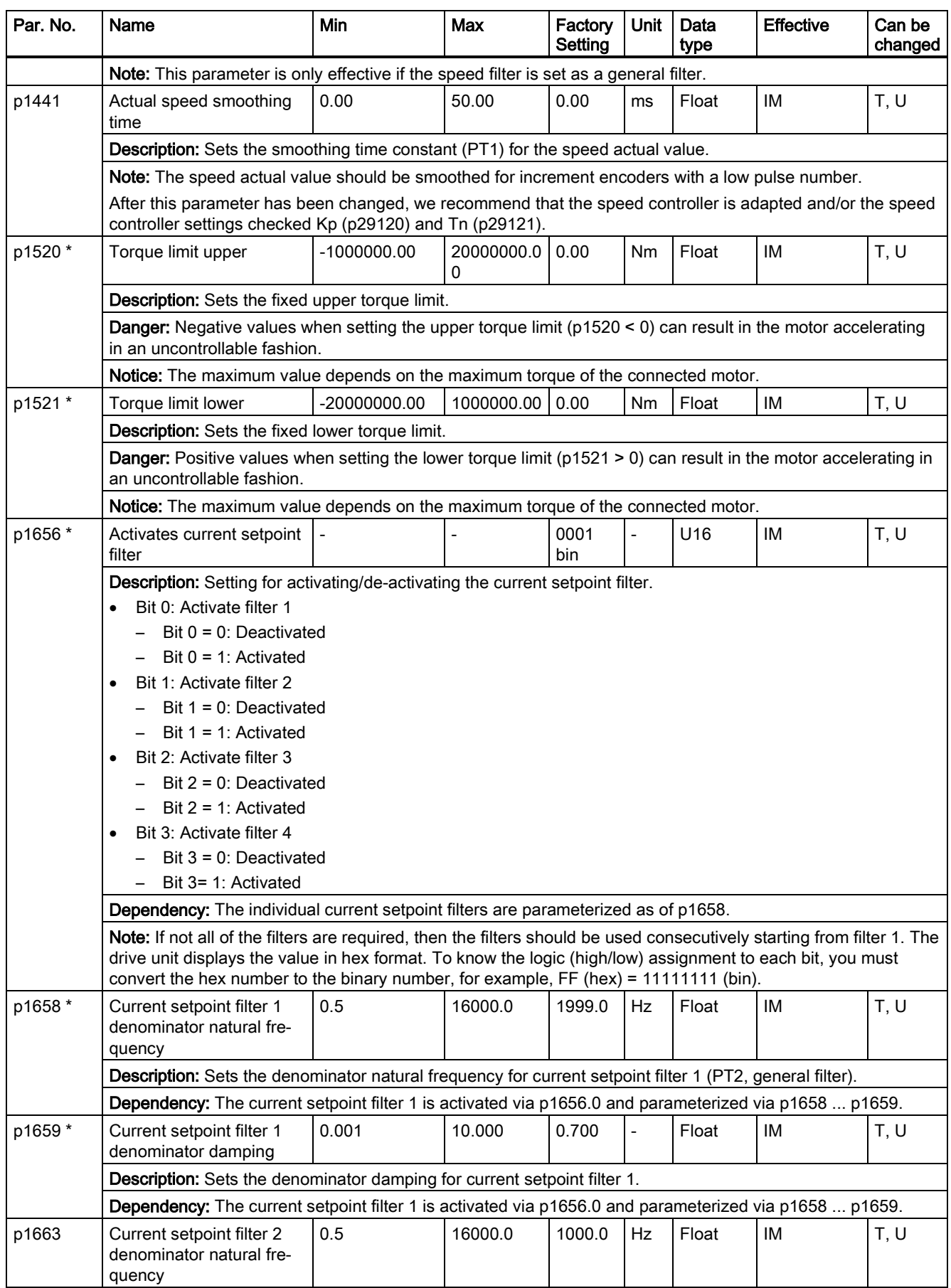

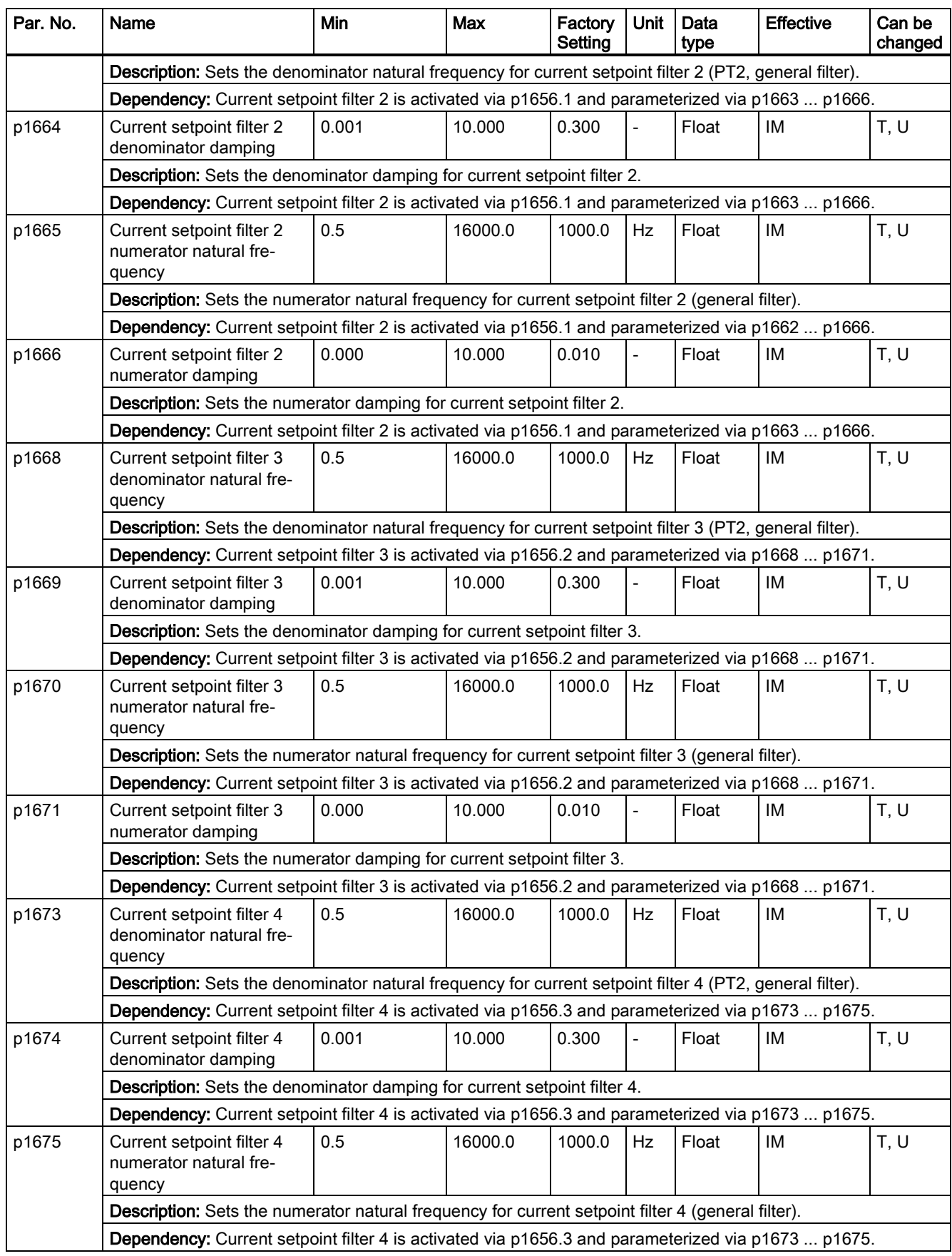

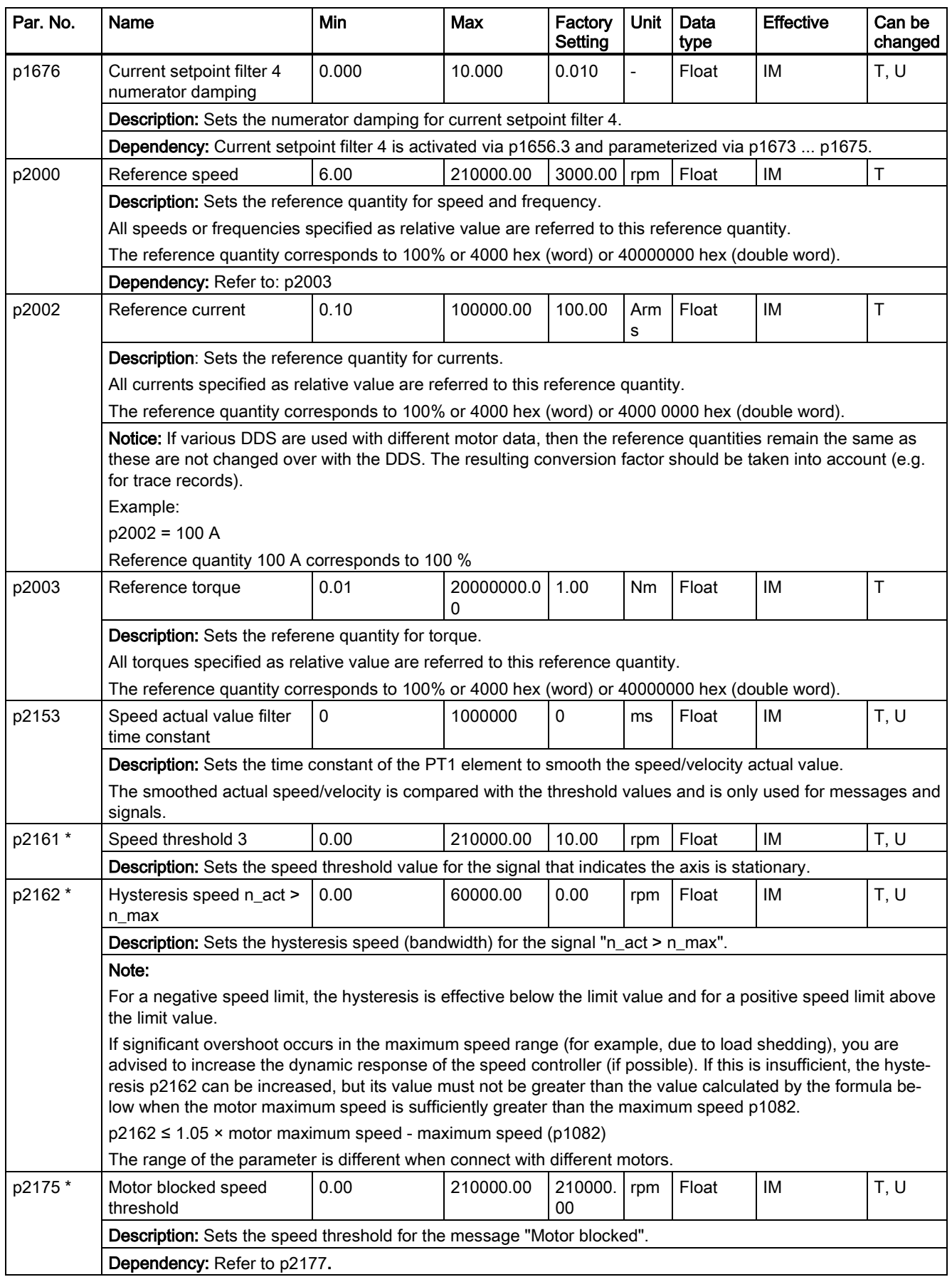

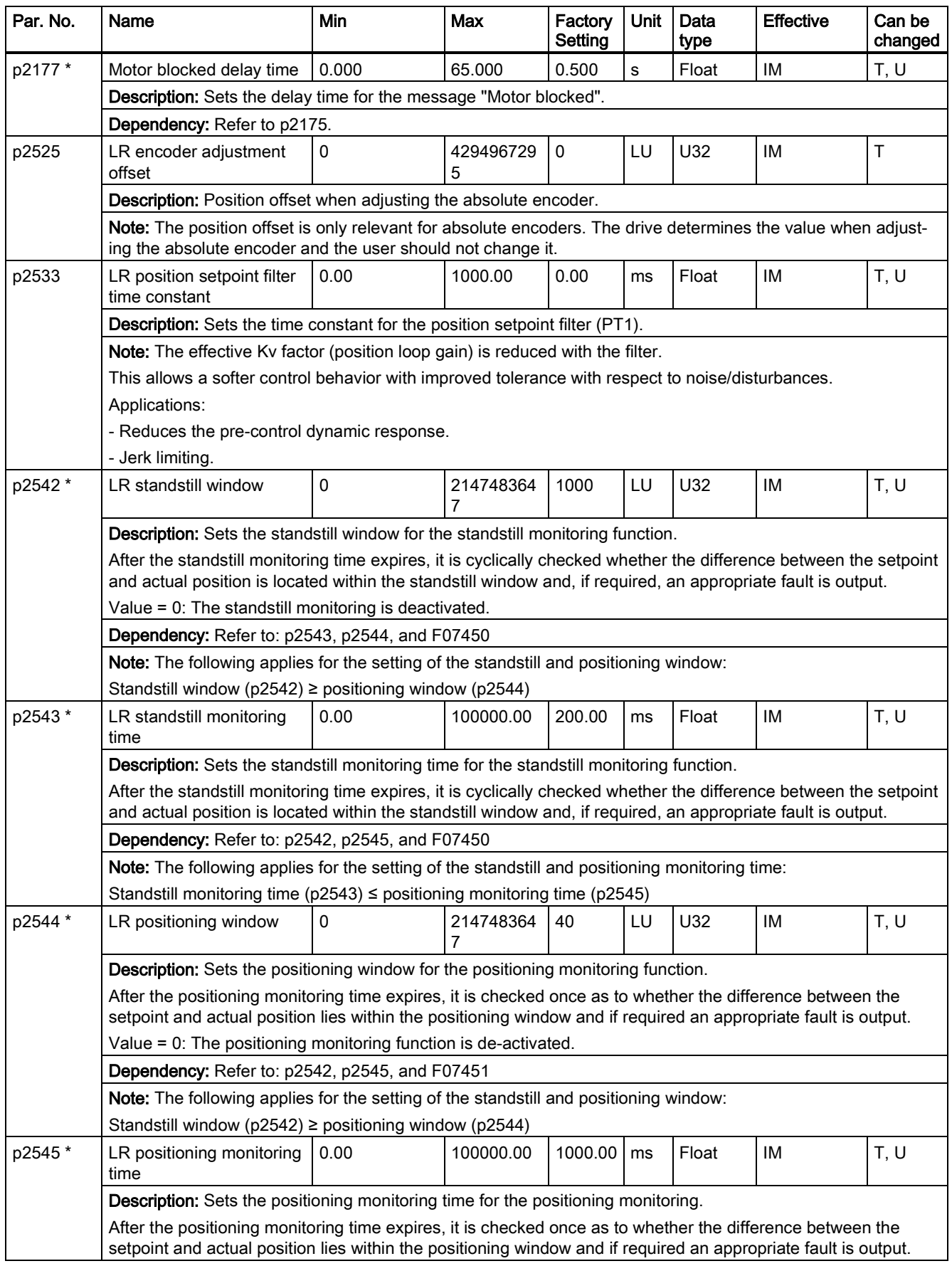

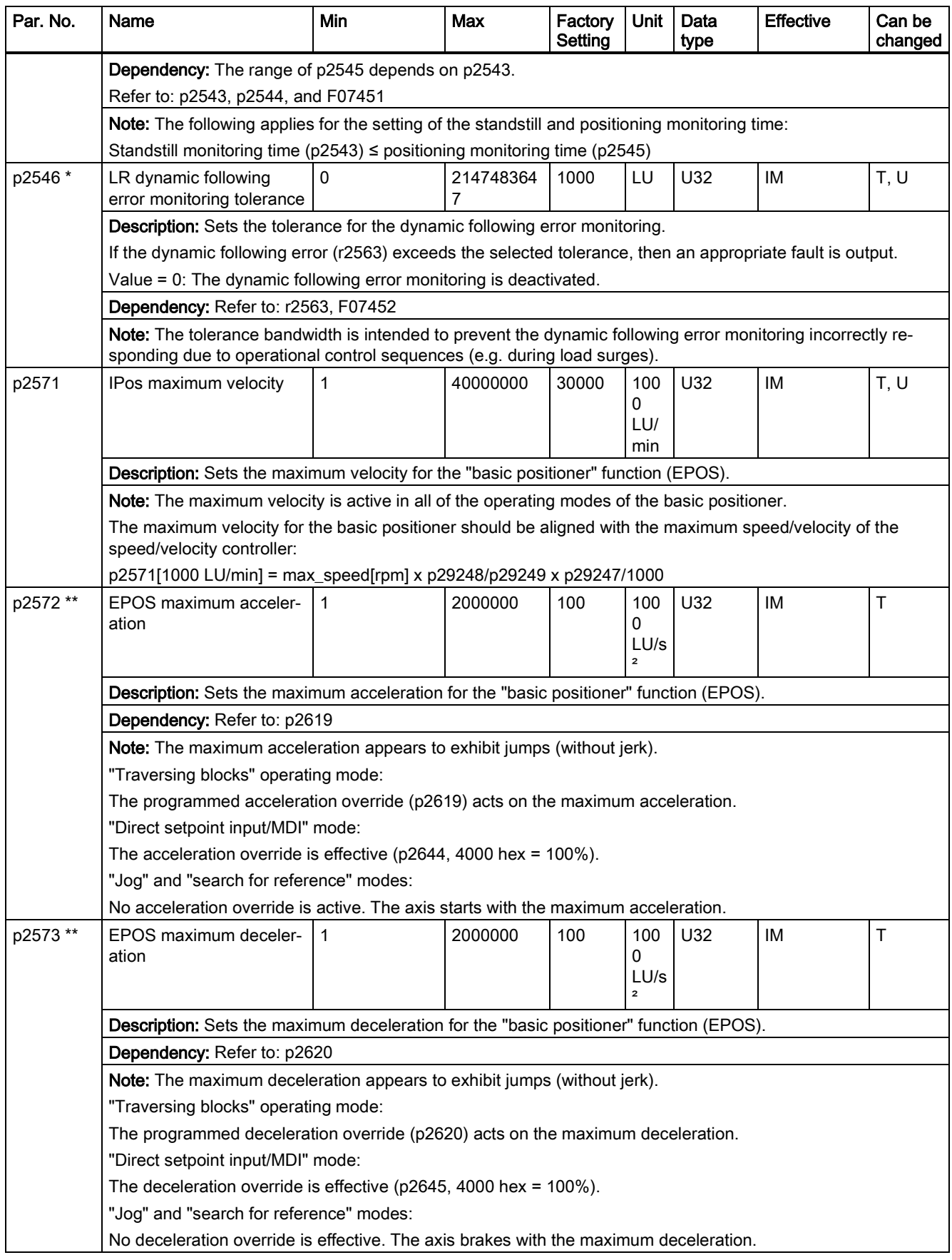

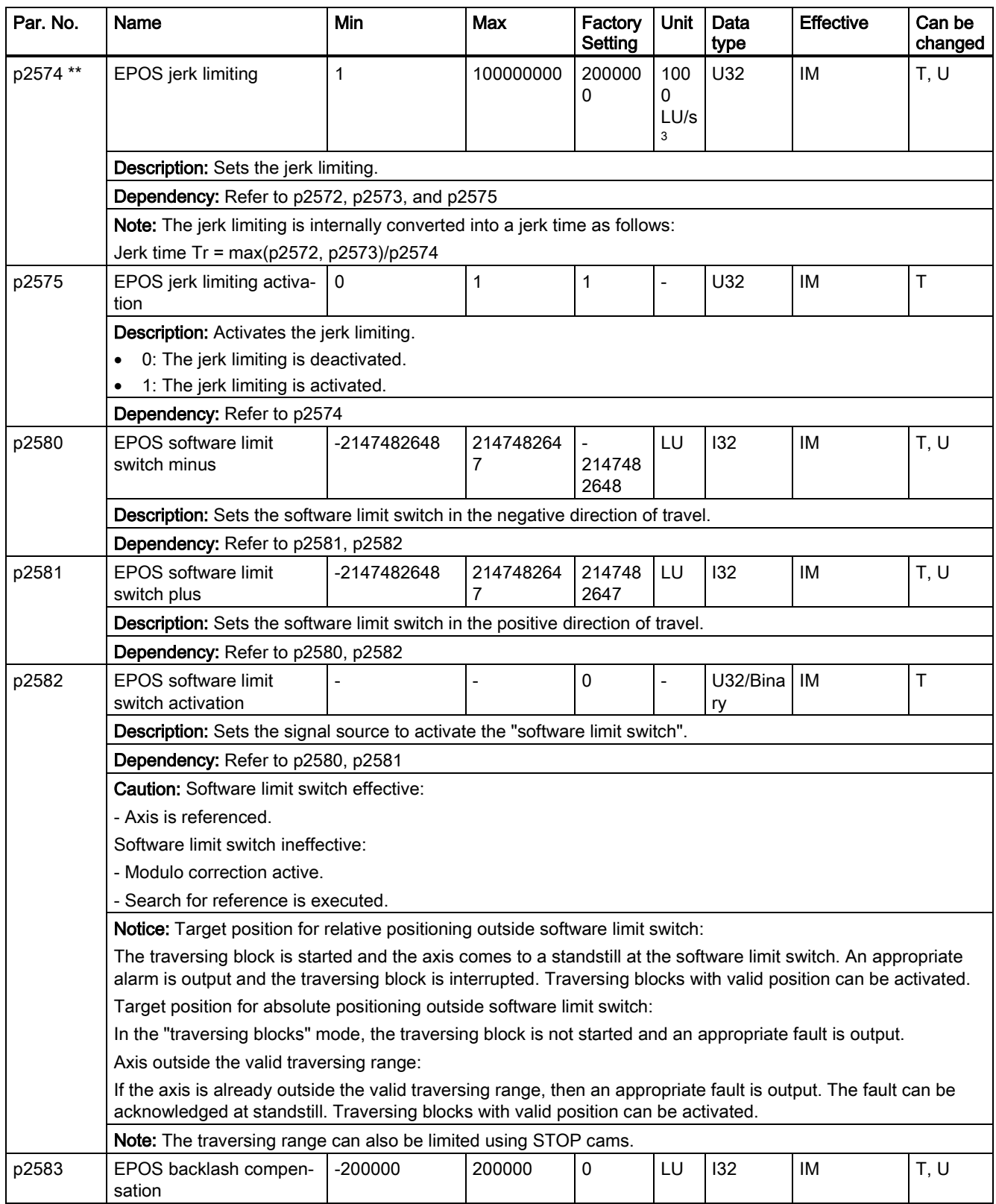

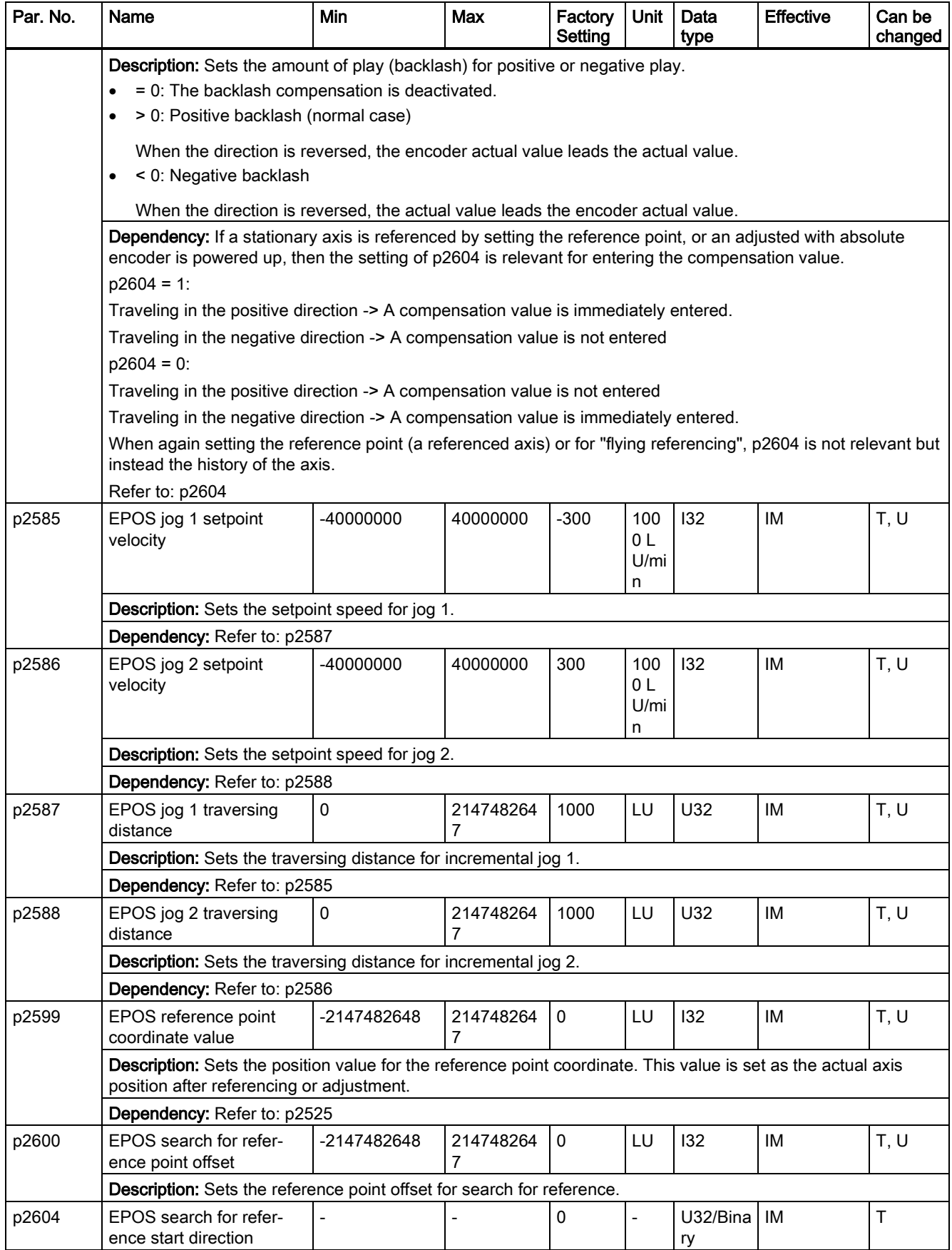

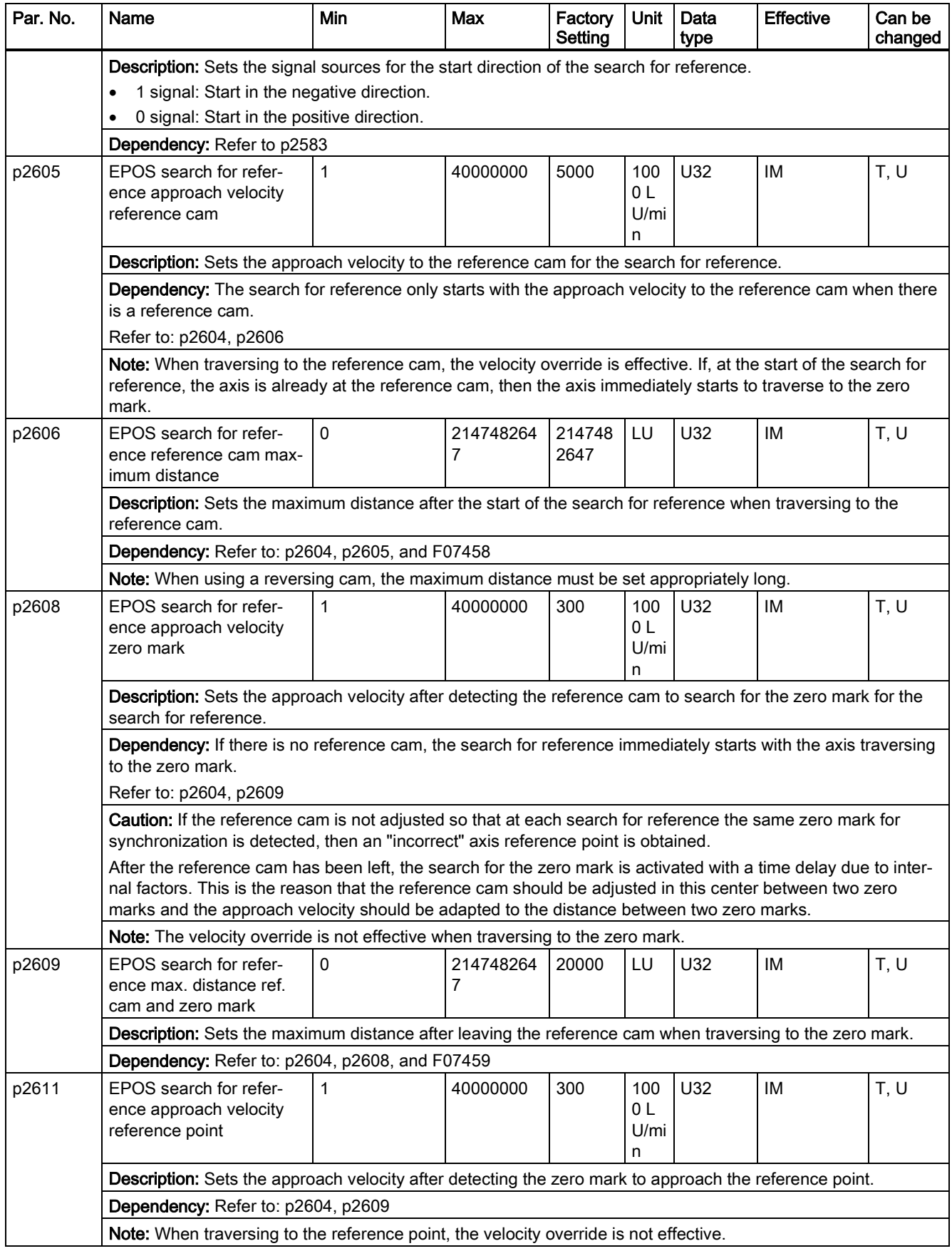

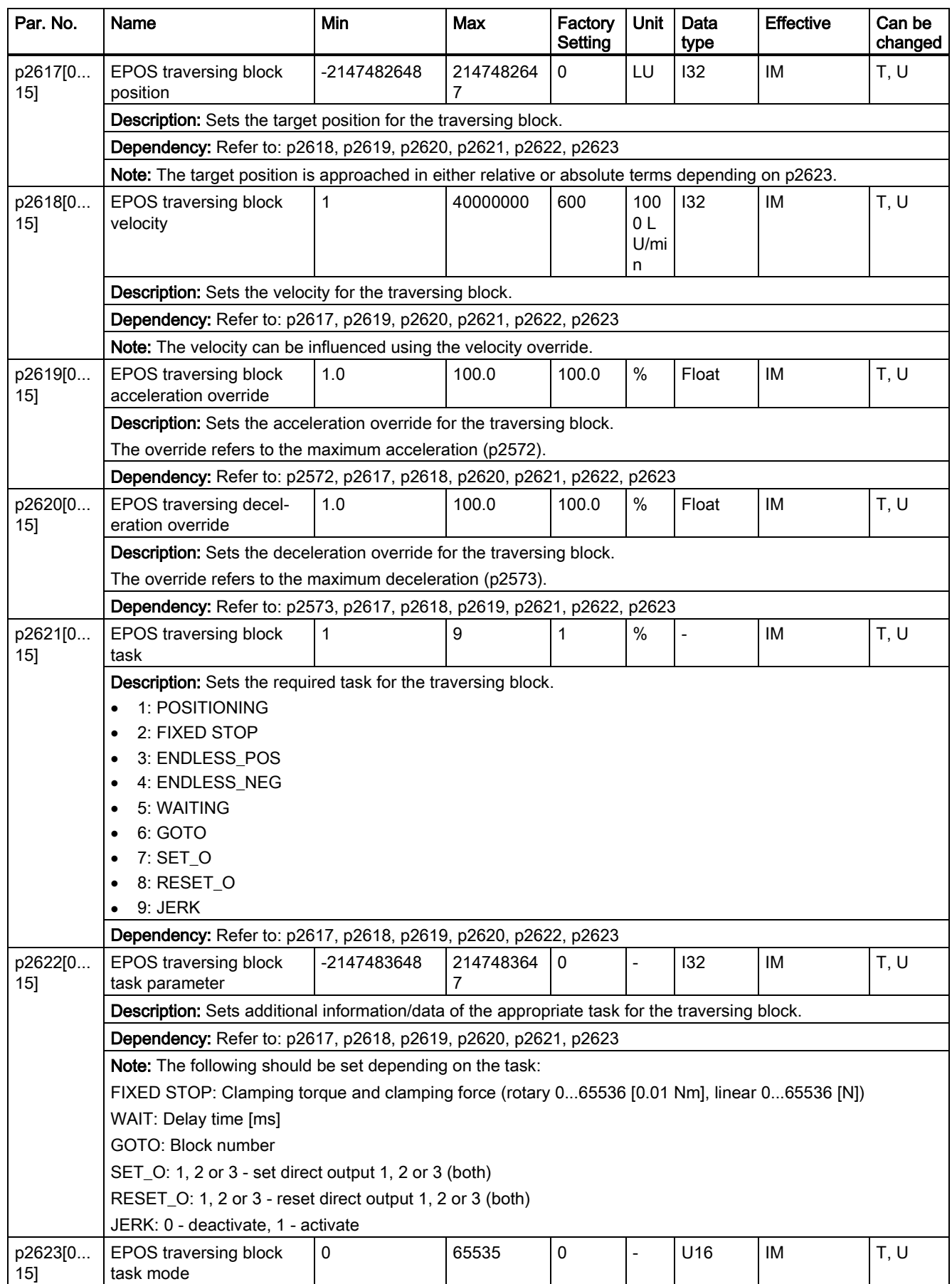

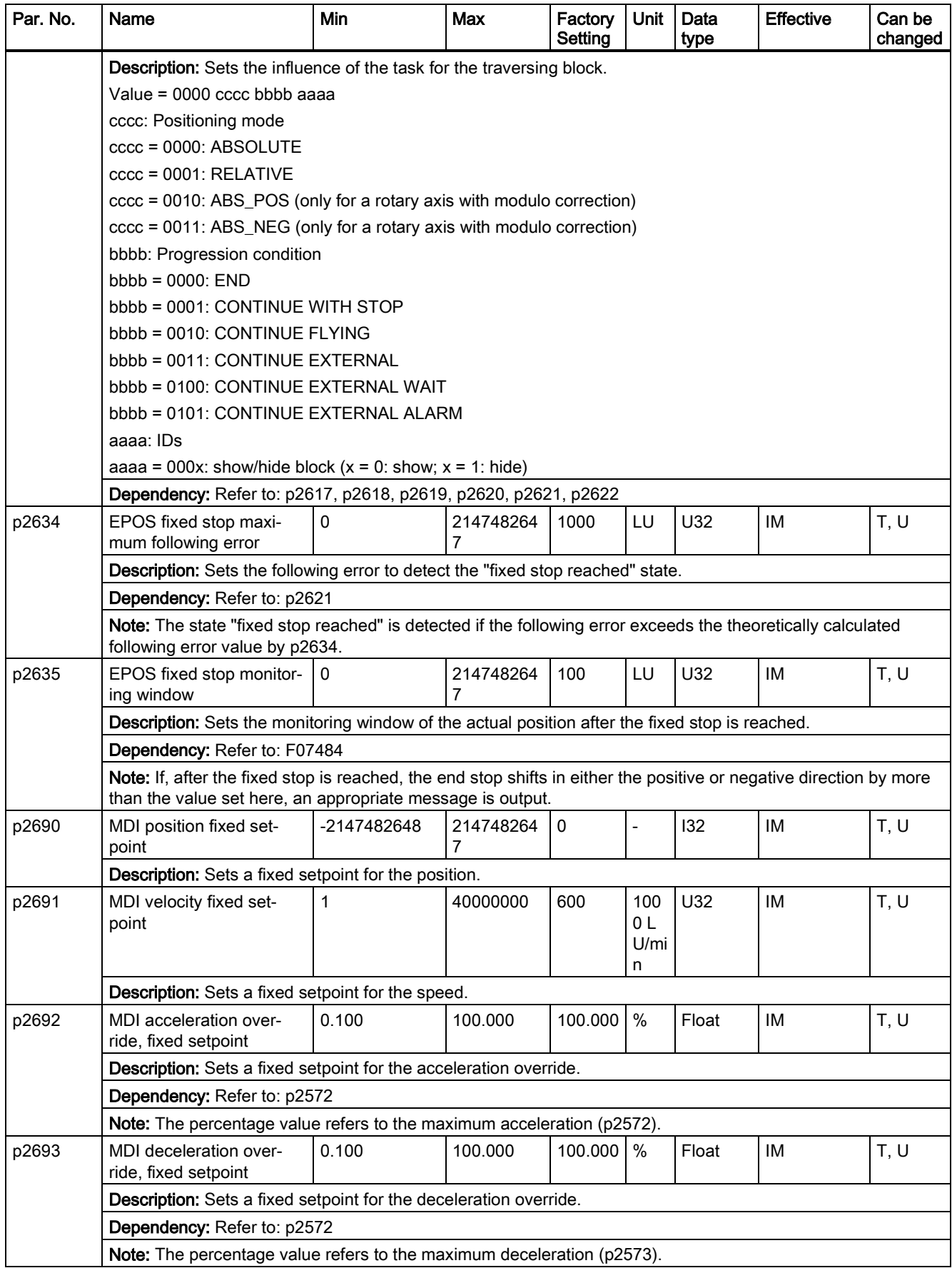

![](_page_86_Picture_296.jpeg)

![](_page_87_Picture_347.jpeg)

![](_page_88_Picture_322.jpeg)

![](_page_89_Picture_358.jpeg)

![](_page_90_Picture_382.jpeg)

![](_page_91_Picture_363.jpeg)

#### Read-only parameters

![](_page_92_Picture_235.jpeg)

![](_page_93_Picture_253.jpeg)

![](_page_94_Picture_237.jpeg)

![](_page_95_Picture_204.jpeg)

![](_page_96_Picture_232.jpeg)

![](_page_97_Picture_267.jpeg)

![](_page_98_Picture_285.jpeg)

![](_page_99_Picture_240.jpeg)

# 8 Diagnostics

### 8.1 Overview

#### General information about faults and alarms

The errors and states detected by the individual components of the drive system are indicated by messages.

The messages are categorized into faults and alarms.

#### Properties of faults and alarms

- Faults
	- Are identified by Fxxxxx.
	- Can lead to a fault reaction.
	- Must be acknowledged once the cause has been remedied.
	- Status via control unit and LED RDY.
- Status via PROFINET status word ZSW1.3.
- Entry in the fault buffer.
- Alarms
	- Are identified by Axxxxx.
	- Have no further effect on the drive.
	- The alarms are automatically reset once the cause has been remedied. No acknowledgement is required.
	- Status via Control Unit and LED RDY.
	- Status via PROFINET status word ZSW1.7.
	- Entry in the alarm buffer.
- General properties of faults and alarms
	- Triggering on selected messages possible.
	- Contain the component number for identifying the affected SINAMICS component.
	- Contain diagnostic information on the relevant message.

#### Differences between faults and alarms

The differences between faults and alarms are shown as follows:

![](_page_100_Picture_281.jpeg)

#### **NOTICE**

#### Faults have higher display priority than alarms

In the case that both faults and alarms occur, only faults are displayed until they have been acknowledged.

#### BOP operations for faults and alarms

To view faults or alarms, proceed as follows:

● Faults

![](_page_101_Figure_3.jpeg)

● Alarms

![](_page_101_Figure_5.jpeg)

To exit from fault or alarm display, proceed as follows:

● Faults

![](_page_101_Figure_8.jpeg)

![](_page_101_Figure_9.jpeg)

![](_page_101_Figure_10.jpeg)

To acknowledge faults, proceed as follows:

![](_page_101_Figure_12.jpeg)

#### Note

- If you do not eliminate the cause(s) of the fault, it can appear again after no button operation for five seconds. Make sure that you have eliminated the cause(s) of the fault.
- You can acknowledge faults using RESET signal. For details of the signal, refer to SINAMICS V90, SIMOTICS S-1FL6 Operating Instructions.

Two LED status indicators (RDY and COM) are available to indicate drive status. Both LEDs are tricolor (green/red/yellow).

![](_page_102_Figure_4.jpeg)

You can find detailed information about the status indications in the table below:

![](_page_102_Picture_186.jpeg)

## 8.2 List of faults and alarms

This section lists only common faults and alarms. To view the detailed information of all faults and alarms, call the online help for an active fault/alarm in the SINAMICS V-ASSISTANT engineering tool.

#### Fault list

![](_page_102_Picture_187.jpeg)

![](_page_103_Picture_378.jpeg)

![](_page_104_Picture_339.jpeg)

### Alarm list

![](_page_104_Picture_340.jpeg)

Siemens AG Division Digital Factory Postfach 48 48 90026 NÜRNBERG GERMANY

Getting Started A5E37208904-002, 09/2016